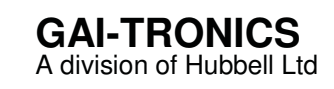

# **VoIP Telephones**

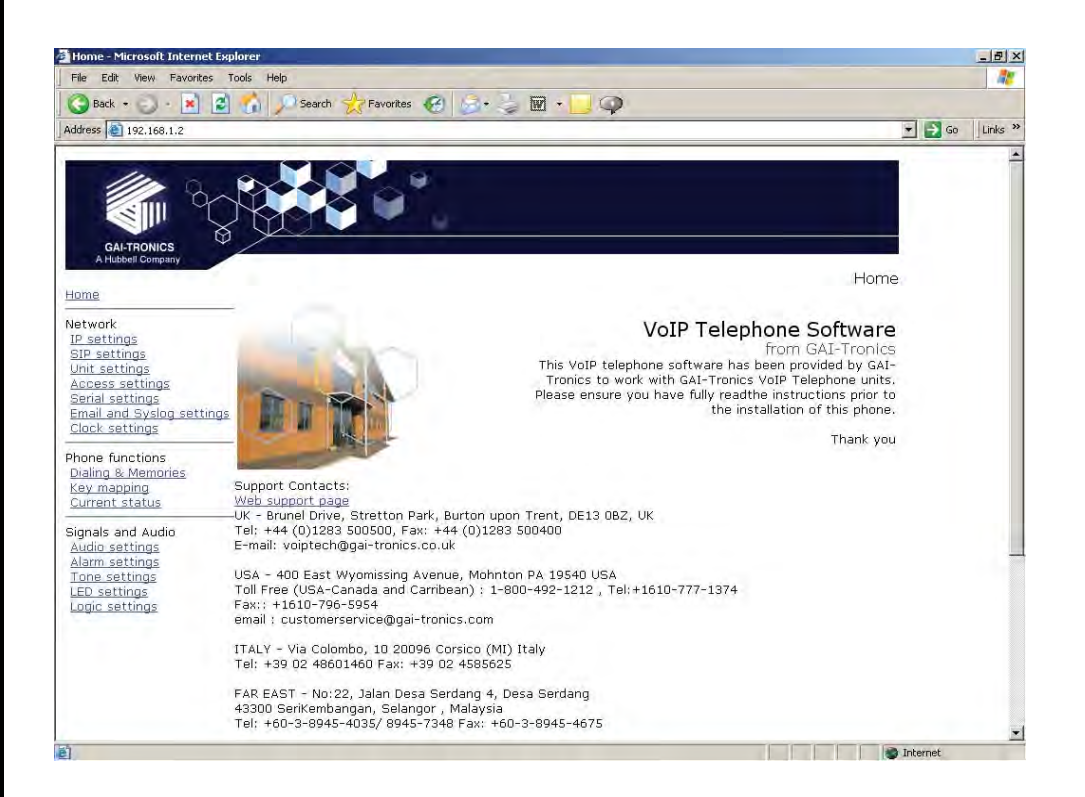

# Configuration Guide: **Firmware version 3**

(The previous versions of this manual, for firmware versions 1 & 2, remain available)

Document Ref: 502-20-0119-001 Issue 3. Apr 2012. CN33927-001

# **VoIP Telephones**

**Configuration Guide Firmware version 3**

## **CONFIDENTIAL**

The contents of this publication are confidential, are the property of GAI-Tronics, and may not be reproduced, wholly or in part, without their written permission.

## **TRADEMARKS and LICENCES**

Windows is a trademark of Microsoft Corporation, registered in the United States and other countries. All other product and brand names are trademarks of their respective owners. Software licences and notices are available on the GAI-Tronics website at www.gaitronics.co.uk/voipsupport.htm

## **POLICY**

The policy of GAI-Tronics is one of continual development and improvement of products and we reserve the right therefore to alter specifications without notice.

> GAI-Tronics Brunel Drive Stretton Park BURTON-UPON-TRENT **Staffordshire** England DE13 0BZ

Tel.: +44 (0)1283 500500 Fax.: +44 (0)1283 500400 www.gai-tronics.co.uk

# **Contents**

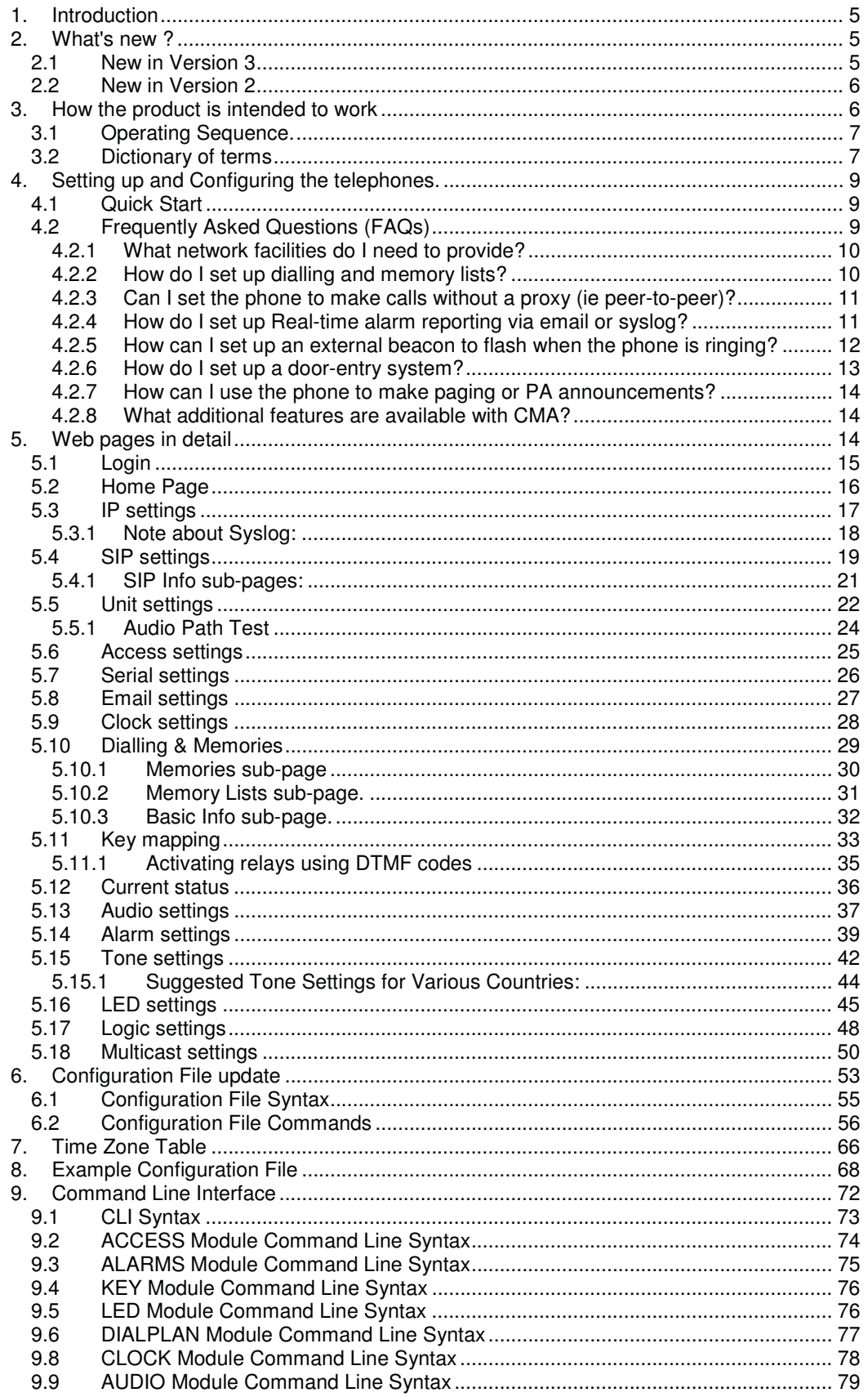

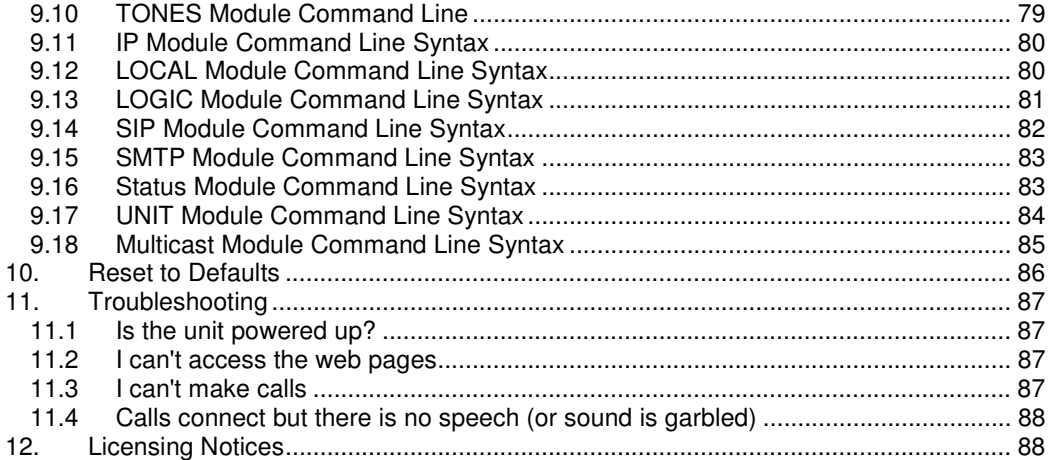

# **1. Introduction**

This guide provides information on the operation and configuration of GAI-Tronics' range of rugged VoIP telephones with firmware version 3, released in January 2012.

There are significant changes to some of the web pages and commands from those in previous versions. Issue 1 and issue 2 of this manual will remain available on the GAI-Tronics UK website (www.gai-tronics.co.uk/voipsupport.htm) as a reference for earlier versions.

The firmware version of each unit is displayed at the bottom of its home web page, and as part of the welcome message following login via a Telnet or serial connection. In each case the firmware version is a series of 3 numbers separated by dots (periods). The main firmware version is the first number. For example:

**1**.2.13 indicates firmware version 1

**2**.1.6 indicates firmware version 2.

**3**.0.0 indicates firmware version 3.

Upgrading to the latest version is possible in most circumstances, but please note that certain new features may not be enabled on upgraded phones - contact GAI-Tronics for details.

GAI-Tronics VoIP telephones are available in a variety of model styles, including handset and hands-free models, but the programming and configuration methods are common to all. Please note that the features may depend on the model type, and that therefore this guide may describe features not available on the particular model being configured. Features of the GAI-Tronics range of VoIP telephones include:

- SIP compatible (RFC3261) only
- Registration with multiple SIP proxies (new in v2)
- Configurable via web pages, serial link or downloading a configuration file
- Outgoing cascading call lists
- Real-time alarm reporting via email or Syslog
- 4 auxiliary inputs, 2 volt-free contact outputs (revised in v2)
- Remote operation of contacts ("door opening" function)
- 3 "autoanswer" modes, including paging mode (revised in v2)
- Compatible with GAI-Tronics' Call Management Application (CMA)

This guide does not include information on:

- Installation, cabling and connections (see guide 502-20-0115-001 for non ATEX phones and 502-20-0133-001 for Auteldac4 VoIP)
- Setting up, configuring and operating a network for VoIP. Please ensure that the network is configured to allow VoIP communications (using the SIP protocol) between the desired locations before attempting to configure GAI-Tronics telephones.

# **2. What's new ?**

## **2.1 New in Version 3**

Version 3 added the following features from version 2:

## **Acoustic Path Testing (APT)**

APT allows remote testing of handsets, microphones and speakers. APT can be used to verify that a phone is functioning acoustically. The test can be run on demand or on a scheduled basis, reporting its results via Syslog and / or email. See section 5.5.1.

## **Multicast**

(Only applicable to hands-free products). Multicast allows a single audio stream to be received by multiple endpoints simultaneously, to achieve multi-point paging or Public Address functionality over IP. (Requires a multicast compliant SIP server). 8 definable multicast address ranges, with individual priority levels, for zoning. Assignable relay outputs and splash tones. See section 5.18.

## **Reset to factory defaults**

The unit can be restored to factory defaults by pressing an internal reset button on the PCB. This can be used to recover a phone where the user name or password have been lost. See section 10.

## **Relay operation from DTMF tones**

For door opening purposes, output relays can now be triggered by the receipt of a programmable DTMF tone sequence. This means that a phone's relays could potentially be triggered from any phone on the system. See section 5.11.1.

## **Default autoanswer mode**

The unit can now be set to automatically answer an incoming call, with a choice of 3 different autoanswer modes to suit applications such as paging and intercom. See section 5.5.

# **2.2 New in Version 2**

Version 2 firmware added the following features from version 1:

## **Multiple SIP proxies**

The unit can now hold up to 4 alternate addresses for the SIP proxy and registrar with a prioritised failover sequence between them. This means that if it fails to register with the first server it will attempt to do so with the next and so on.

The unit can be set to automatically refresh its registration at a predetermined interval to ensure that registration is maintained at all times (or if not raise an alarm).

This provides a high degree of resilience across the network and reduces the possibility of a single point of failure jeopardising the operation of the whole system.

## **Additional functions for Relay outputs and LEDs**

In addition to the functions in version 1, the unit can now trigger its output relays and / or LEDs on:

- PAGE (activated by PAGEMODE, see section 5.5). For example a relay could be used to activate a public address amplifier, allowing the unit to be used as a mini PA.
- EMERGENCY (if an outgoing call is designated as an emergency call), where for example a relay could be used to activate an emergency beacon, and
- REGISTERED, where for example an LED could indicate that the unit is available for use (i.e. it can make a call).

## **Additional LED drive**

Version 2 allows 3 programmable LEDs instead of 2. Note that the number of LEDs fitted varies with model type. Some standard models have no LEDs fitted.

## **Page Mode**

Auto-answer mode 3 is now explicitly referred to as PAGE MODE to highlight its potential use as a PA or paging system. Functionally it is unchanged, except for the LED and relay triggers described above.

# **3. How the product is intended to work**

The VoIP telephone has been designed to mimic the behaviour of a traditional, analogue telephone, specifically based on the GAI-Tronics range of rugged telephones, to give continuity where VoIP and analogue units are used in similar situations.

Accordingly, traditional telephone terminology is used throughout the manuals and documentation, and many of the features are designed to mimic analogue telephone behaviour.

A major difference between analogue telephones and VoIP is that, with analogue units, most signalling and tones such as ringing, dial tone, busy tone etc., are provided by a telephone exchange (PABX), whereas the VoIP unit must generate these itself. The telephone provides features to change the various tones to emulate those of different countries or PABXs, to give familiar operation in its intended location.

# **3.1 Operating Sequence.**

Typical sequences of events for various model types are explained below:

## **Handset models (Titan, Commander)**

- Placing a call
- Lift handset (off hook)
- Dial tone in receiver
- Dial number confidence tones in receiver
- Call progress tone in receiver (e.g. ring tone)
- Call is answered by remote party
- Normal voice call
- Replace handset (on hook)
- Call terminates.

Receiving a call

- Telephone rings
- Lift handset (off hook)
- Normal voice call
- Replace handset (on hook)
- Call terminates.

## **Hands-free models (VR, Help Point)**

Placing a call

- Press button
- Dialling confidence tones heard from speaker (wake and dial)
- Call progress tone heard from speaker (e.g. ring tone)
- Call is answered by remote party
- Normal voice call
- Call terminates. (On hook)
- Receiving a call
- Ringing heard from speaker
- Press any button to answer call (off hook)
- Normal voice call
- Call terminates. (On hook)

# **3.2 Dictionary of terms**

## **Busy tone**

A tone played to the user to indicate that a call has failed because the called party is engaged

## **Call progress tone**

One of a number of different tones played to the user to indicate the status of a call. Dial tone, busy tone and NU tone are all examples of call progress tones.

## **Confidence tones**

Tones played to the user to indicate that dialling is in progress, by imitating DTMF tones used by analog telephones.

## **Dial tone**

A tone played to the user to indicate that the telephone is ready to dial – ie it is off hook and waiting for a button to be pressed to initiate a call.

## **Dialling**

Used to describe the process of initiating a call, usually by pressing a memory button or a series of digit buttons.

## **DTMF**

Standing for "dual tone multi-frequency", the dialling digit tones produced by a touch-tone phone. Commonly used for signalling in analogue systems.

## **Handset phone**

Used to denote a telephone from the GAI-Tronics Titan or Commander product ranges, with a separate handset attached to the main telephone body by a heavy duty flexible cord. No separate loudspeaker is fitted to these models.

## **Hands-Free phone**

Used to denote a telephone from the GAI-Tronics Help Point or Vandal Resistant product ranges, with a microphone and speaker integrated into a flat panel. No corded handset is fitted to these models.

## **LNR**

Standing for "last number redial", this is a button provided on some models of GAI-Tronics phone to redial the last manually dialled number.

## **Memory dial number**

On an analogue or cellular phone, memory numbers are pre-stored digit sequences used to start calls. With VoIP these can also be URI's rather than numbers, but are still referred to in the same way.

## **Mute**

A function to temporarily mute the microphone so that the remote party cannot hear. On GAI-Tronics telephones this function is provided by the "S" button.

## **NU tone**

Number unobtainable tone – used to indicate that a call cannot connect due to the end point not being recognised.

## **Off hook**

Used to denote the state of a telephone during an active call, or when a call has been initiated. For a handset phone, off hook usually means that the handset is lifted.

## **On hook**

Used to denote a telephone in the idle state – no call started or answered. A telephone is still on hook when it is ringing on an incoming call. For a handset phone, on hook usually means the handset is not lifted. If a call is terminated whilst the handset is still lifted (for example by the CALL LIMIT timer), the telephone is placed into the on hook state. For a hands-free phone, on hook means that no ON or WAKE & DIAL button has been pressed following a terminated call or reset.

## **Recall**

On analogue phones, the Recall button is used to activate exchange signal, usually to transfer a call. The GAI-Tronics VoIP telephone does not have a recall facility, but the "R" button (where fitted) can be used to activate an output on a remote phone, for example as a door release.

## **Register Fail tone**

A tone played to the user initiating a call to indicate that the telephone is not currently registered with a registrar, meaning that a call cannot be made.

## **Ring tone**

A tone played to the user initiating a call to indicate that the call has been placed but not yet answered. This usually signifies that the remote end is ringing.

## **Ringing**

A loud alert tone made by the telephone indicating that an incoming call is ready to be answered.

## **Secrecy (mute)**

A function to temporarily mute the microphone so that the remote party cannot hear. On GAI-Tronics telephones this function is provided by the "S" button.

## **Sidetone**

On handset phones, part of the microphone signal is fed to the earpiece so that the user can hear his or her own voice during the call. This makes it a more natural experience, and has been a feature of analogue telephones since their invention. Not used on hands-free phones.

# **4. Setting up and Configuring the telephones.**

Each telephone must be configured for use on the intended network. Most models have memory-dial locations, which will need to be set up. The telephone also has a range of customisable features. All of these can be set up using one of 4 different methods:

- Web pages (the simplest and quickest method for configuring an individual phone)
- Downloading configuration files (the most efficient method for multiple updates)
- Command-line commands via direct serial link
- Command-line commands via Telnet session

## **Note:**

**All the above access methods require you to know the unit's username and password. All methods, except direct serial link, also require you to know the unit's IP address. Please ensure these details are recorded securely once set or changed.** 

All of the telephone's features can be configured using any of the above methods, but the most complete description of features is contained in the web page section (Section 5).

# **4.1 Quick Start**

The factory defaults will generally be sufficient in most cases, but the following steps must be taken as a minimum:

- Provide an Ethernet connection and power (either 24-48Vdc or PoE)<sup>1,2</sup>
- Using a web browser, browse to the default IP address **192.168.1.2**
- Enter the user name and password (Defaults: **user** & **password**)
- Set an IP address and net mask (or set DHCP) on the IP page
- From the SIP settings page, select the SIP1 Info sub-page, check that ENDPOINT is ENABLED
- On the SIP1 Info sub-page, give the phone a LOCALID (usually its extension number)
- On the SIP1 Info sub-page, set DOMAIN, PROXY and REGISTRAR all to the address of the SIP server. If registrar authentication is in use, also set a user name and password.
- Program any dial memories using the Dialling & Memories pages

With these basic steps the telephone will be able to make and receive calls in most cases. Check the Current Status page to help diagnose problems - this will show whether or not the phone is registered and what is happening during calls (refresh the page to see changes).

## NOTE:

Make sure each unit is given at least a basic configuration before installing it. All units have identical settings as factory defaults, so each one must be individually configured to give it a unique identity on the network. This may be difficult to do after the units are installed.

# **4.2 Frequently Asked Questions (FAQs)**

Note: a more up-to date list of questions and answers may be available on the GAI-Tronics website. See www.gai-tronics.co.uk/voipsupport.htm for more details.

<sup>1</sup>  $^1$  Early models will only accept 48Vdc as an external power supply, later models will accept 24-48Vdc. Units are marked accordingly next to the power terminals - see installation guide 502-20-0115-001 (or 502-20-0133-001 for Auteldac4 VoIP) for details.

 $^2$  For Auteldac4 VoIP, PoE can only be supplied on the spare pair (802.3af alternative B) not the data pairs. See installation quide 502-20-0133-001 for details.

## **4.2.1 What network facilities do I need to provide?**

This may vary widely depending on how your network is constructed and what else it is carrying, but as a general guide you will probably need:

- A SIP proxy server (to route calls)
- A SIP registrar server (frequently combined with the proxy server) to resolve URIs to IP addresses
- A TFTP server (for downloading configuration files).
- A TCP Syslog server (for reporting alarms and external inputs)
- An SMTP server (for reporting via email)
- An STNP server (to synchronise the internal clock)

Dedicated systems, such as Gatekeepers, VoIP-enabled PABXs or soft PABXs may also provide these functions. Bear in mind that GAI-Tronics telephones only support Session Initiation Protocol (SIP) to RFC3261, as opposed to H.323 or SCCP VoIP protocols for example.

Note that the performance of VoIP telephones depends on the provision of sufficient bandwidth and prioritisation on the network to give the quality of service required.

# **4.2.2 How do I set up dialling and memory lists?**

Let's assume you have a telephone with 2 buttons: memory 1 for information, memory 2 for emergency. You want the emergency button to call "888" only. You want the information button to call the information desk, or if that is busy the security office, or failing that the administration centre on 223344.

First set up the 4 possible user agents (end points) as memories on the memories page (it doesn't matter which end point is in which memory):

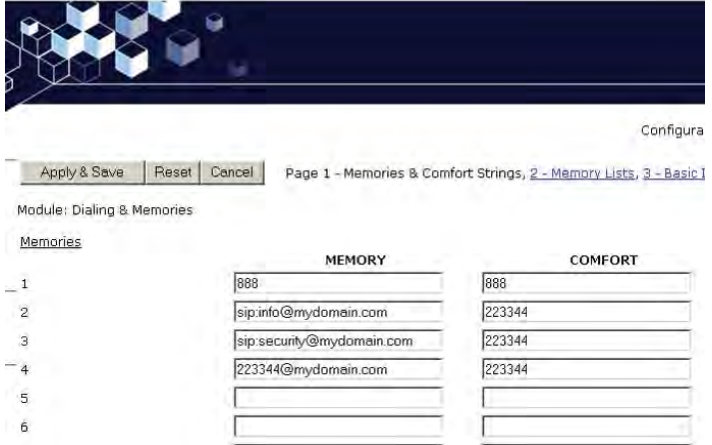

Note that comfort strings have been set to give the user confidence that "dialling" is taking place when the button is pressed.

Then set up 2 memory lists, one for each button:

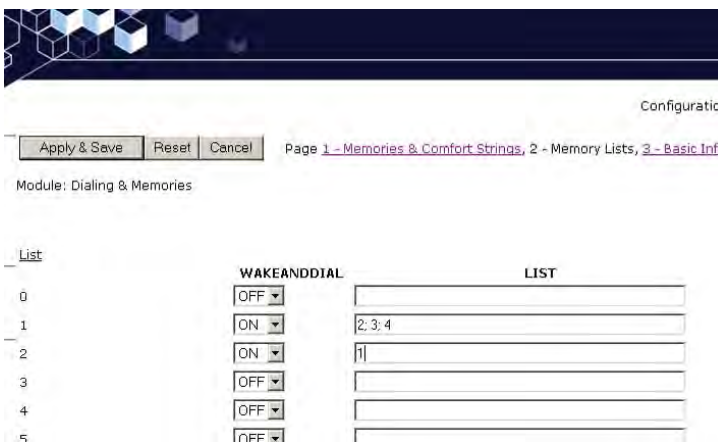

Memory list 1 relates to memory button 1, and will dial memories 2, 3 and 4 in cascade. Memory list 2 is for memory button 2, and will dial memory 1 only.

Note that, in this case, WAKEANDDIAL is set for both - the normal case for help point and hands-free telephones.

Refer to the Dialling & Memories pages in section 5.10 for more details.

# **4.2.3 Can I set the phone to make calls without a proxy (ie peer-topeer)?**

There are two ways of setting the phone to make peer to peer calls.

- The first is where there is no proxy server on the system at all. In this case:
	- 1. Set the ENDPOINT field on SIP 1 Info page to ENABLED, but make sure DOMAIN, PROXY and REGISTRAR are blank. Set ENDPOINT on SIP info 2, 3 and 4 to DISABLED.
	- 2. Make each entry on the Memories page the address of an endpoint or phone, in the form 1@192.168.1.2. Note that the number before the "@" symbol is not normally significant<sup>3</sup> - there just needs to be a number, followed by "@", followed by the IP address of the end point.<sup>4</sup>
	- 3. Note that peer-to-peer calls can only be made by using a memory not by manually dialling from a numeric keypad. All phones have at least one memory list (the OFFHOOK list). Refer to section 5.10 for details on setting up memories.

The second way is where one or more proxy servers are in use, but you want to be able to make a peer-to-peer call if no proxy is available. This is referred to as "failover to peer-topeer". In this case:

- 1. Set the proxy address on one of the 4 SIP info pages (usually the one with the lowest priority) to be the IP address of an endpoint, in the form 192.168.1.2, but set the REGISTRAR address to be blank.
- 2. If all attempts to make calls to higher priority proxies fail, the phone will attempt to place a call to this IP address as a peer-to-peer entity, regardless of what number is dialled or what entry is selected from a memory list.

NOTE: you cannot make a peer-to-peer call by entering an IP address on a numeric keypad - peer-to-peer calls can only be made using a memory dial.

# **4.2.4 How do I set up Real-time alarm reporting via email or syslog?**

To do this you will need to set up email and/or syslog facilities within the phone, then set up the alarm itself, using the following 3 web pages:

- Refer to the Email page to enter the required SMTP server settings for email.
- Refer to the IP settings page to set up Syslog server settings.
- Refer to the Alarms page to set which alarm events will report.

In the example shown below, a syslog message will be generated if the telephone has a cold reset (ie recovers from a power failure) or has an integrity loop fault (ie the handset has been detached). In addition, it will send an email to the security office if the handset is detached.

1

<sup>3</sup> Some SIP phones may require this to be their phone number.

 $4$  Note, this could also be a FQDN (fully qualified domain name) if there is a DNS available on the network

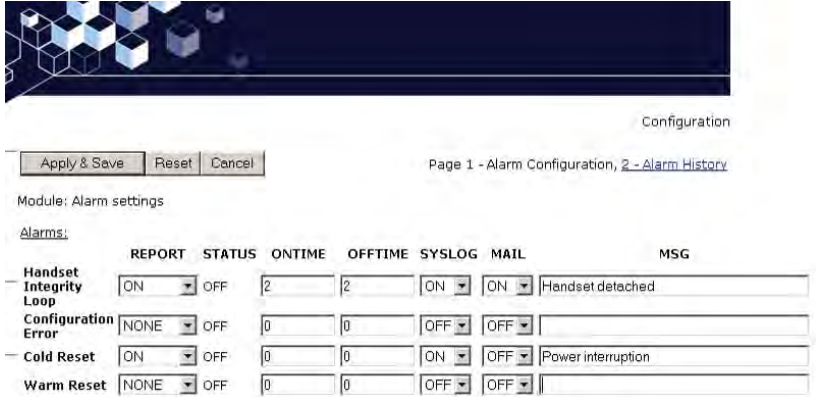

# **4.2.5 How can I set up an external beacon to flash when the phone is ringing?**

Traditional telephone beacons and sounders, with ring detectors, will not work on VoIP because there is no ring signal. You will therefore need a powered beacon or sounder instead, and use the telephone's volt-free contacts to activate it. These beacons or sounders must be provided with a separate power supply - they cannot be powered from the telephone. Having connected an external device to an output (say Output 1), the next step is to set the output to activate it when required.

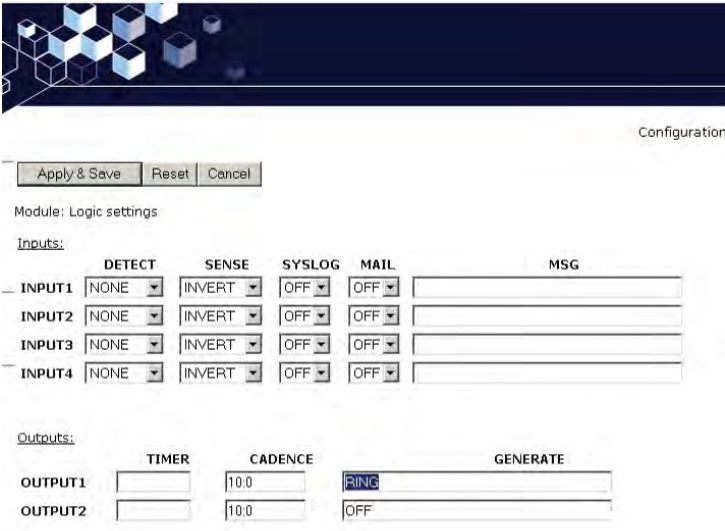

Enter the keyword "RING" for the relevant output. The example above shows the output set with a cadence of 10:0, meaning continuously on. This would be suitable for a beacon, because beacons usually flash (once per second) when permanently energised. It might not suit a sounder, however, because it would emit a continuous tone, which might not be recognisable as a phone ringing. For a sounder on its own, the keyword "RINGCADENCE" is a better option, causing the sounder to be energised in time with the normal phone ringer. For a beacon and sounder together, it is often best to use a separate output for each as shown:

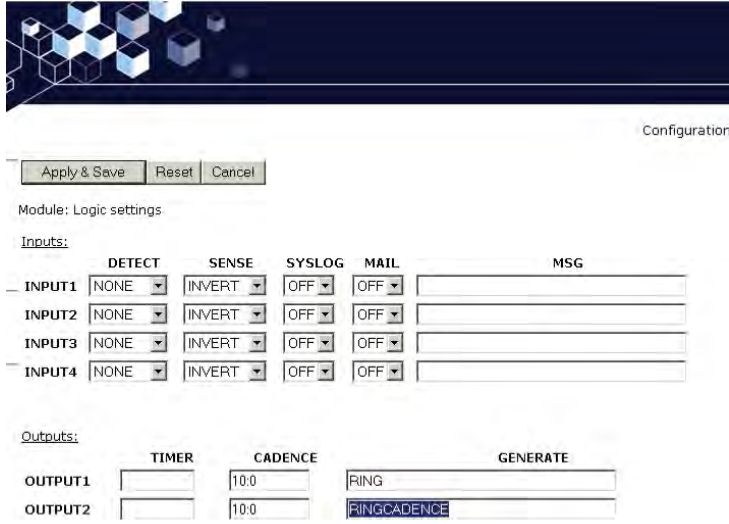

In this example, Output 1 is set to activate a flashing beacon, whilst Output 2 is set to activate a sounder in sync with the cadence of the ring signal (set on the Tone settings page). In both cases the outputs are energised when the phone is ringing with an incoming call, and deenergised when the call is answered or disconnected.

Refer to the Logic Settings page (section 5.17) and Tone settings page (section 5.15) for more details.

# **4.2.6 How do I set up a door-entry system?**

A common application is to have a single button hands-free telephone mounted outside a door, and a 15 button Commander model at a remote security point. Visitors arriving at the door use the hands-free unit to call the security point. A security guard answering the call can release the door lock by pressing the "R" button on the Commander unit.

To achieve this, connect one of the volt-free outputs on the hands-free telephone (say output 1) to the electronic door release mechanism. Using the Logic settings page, set this output to PULSE:

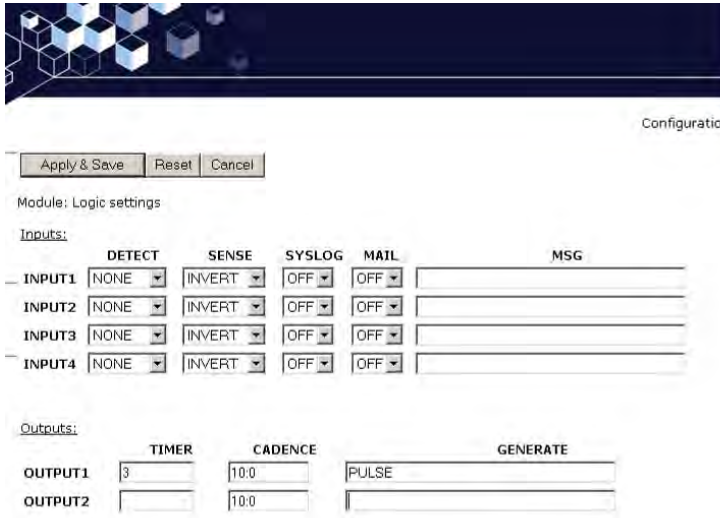

Note that the TIMER is set to 3, meaning that the output will remain active for 3 seconds after being activated.

To activate this output from the security office, set the RECALL setting on the Key mapping page of the Commander unit to the IP address of the hands-free unit. So, for example, if the IP address of the hands-free were 192.168.9.2, the setting would be:

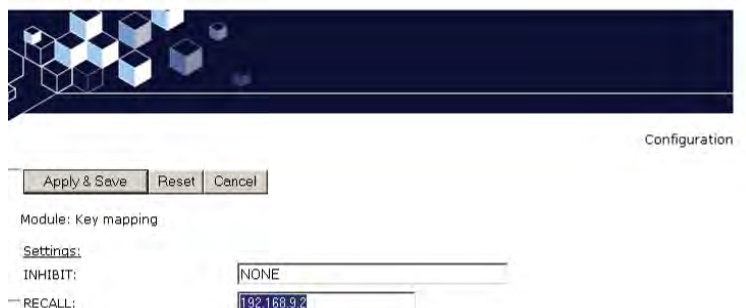

Refer to the Logic settings page (section 5.17) and the Key mapping page (section 5.11) for more details.

# **4.2.7 How can I use the phone to make paging or PA announcements?**

If you are using GAI-Tronics CMA, simply set the PAGEMODE field (on the UNIT page) to "aa3". CMA has a page button that will place a call to the unit in page mode, i.e. an announcement tone will be heard from the unit, following which the CMA operator will be able to make a page through the unit's speaker (see section 5.5).

It may be possible to activate this feature from systems other than CMA - contact GAI-Tronics for details.

Note page mode is usually implemented using handsfree models (VR and Help Point for example) but it may also be possible with other models, depending on application. The integral relays can also be set to activate during a page, and this feature could be used to trigger an external public address amplifier. Contact GAI-Tronics for details.

# **4.2.8 What additional features are available with CMA?**

GAI-Tronics CMA is a security call centre application for Windows XP™ designed for use with GAI-Tronics analogue and VoIP telephones, providing powerful features such as:

- Automatic call answering
- Text-to-speech auto announcements
- Location ID linked to a user-definable mapping application
- Call recording and incident logging
- Call queueing

One of the system's most important functions is to give callers the reassurance that their call is being dealt with and that their location is known.

The ANI field on the UNIT page is used as an identifying token to CMA. Using this the telephone can automatically announce location information (using text-to-speech) to the user and the call centre operator when a call is made. It is also used to locate the phone on a map to help the operator identify its location and give assistance to the caller.

CMA can also activate 3 special auto-answer modes on hands-free VoIP telephones if required by using codes also entered on the UNIT page:

**Stealth** mode, where the operator can listen discreetly to the telephone (the ANSMODE1 field should be set to "aa1").

**Intercom** mode, where the operator can make a call to a telephone and start two-way voice communication immediately, without the user having to answer (the ANSMODE2 field should be set to "aa2").

**Page** mode, where the operator can make an announcement directly to the telephone, but not listen (the PAGEMODE field should be set to "aa3").

# **5. Web pages in detail**

The following sections describe the embedded web pages in detail. Once past the login screen, all the pages have a similar layout.

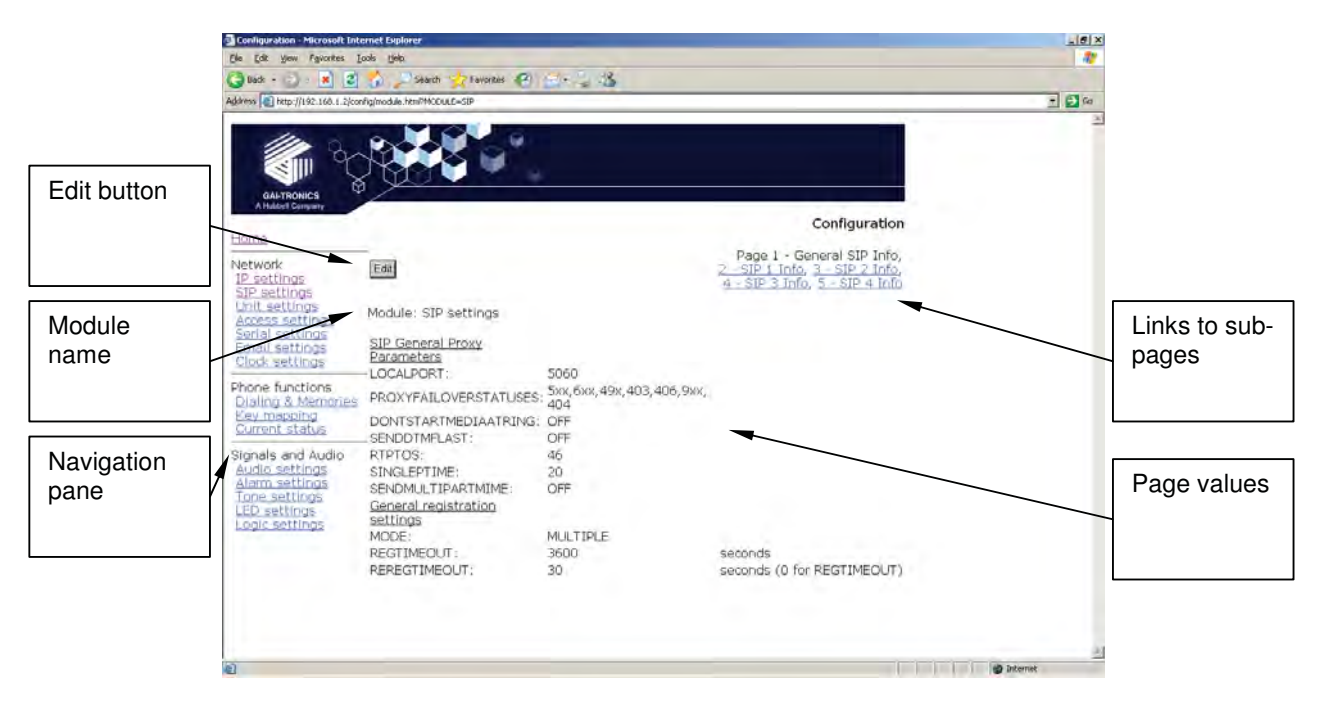

The left hand navigation pane gives direct access to each of the 16 main pages, grouped by functional headings of Network, Phone functions and Signals & Audio, plus the home page. Most pages have an "Edit" button that allows the changing of parameters.

Some pages have entry dialog boxes that accept certain predefined values. These values are listed in the sections below.

Some pages have links to related sub pages.

Each page displays its module name near the top for ease of navigation.

Note that these pages have been developed and tested on Microsoft Internet Explorer (v6). Screen layout may appear differently using other browsers.

# **5.1 Login**

To access the web pages, navigate to the unit's IP address using a web browser such as Internet Explorer.

The factory default setting is for static IP addressing, with an address of:

**192.168.1.2** 

Note that the unit's default subnet mask is 255.255.0.0.

The Phone will request a user name and password as shown.

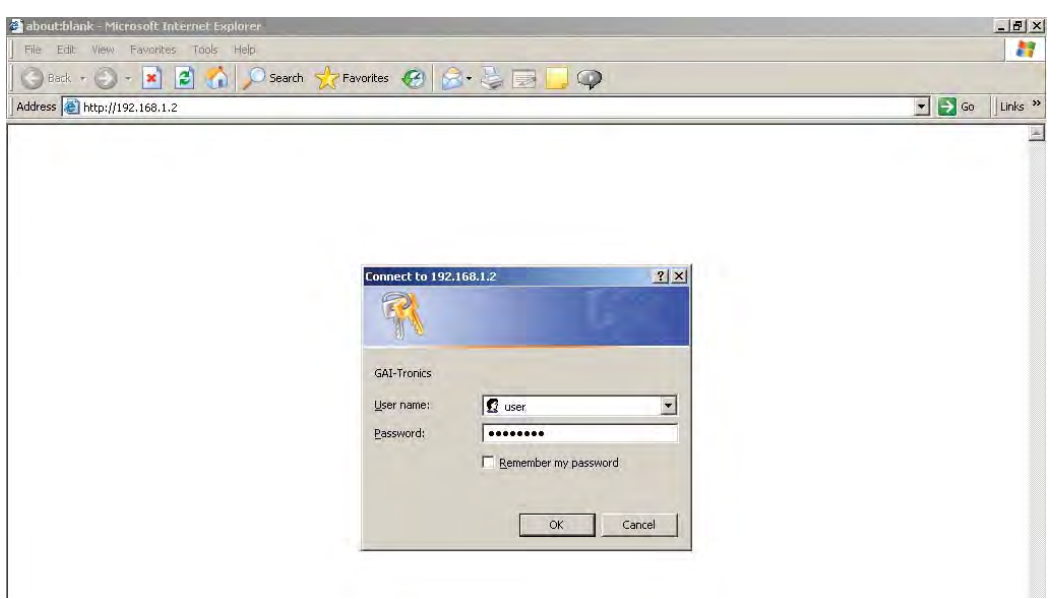

The default user name and password are

**user password**  (lower case)

The user name and password can be changed using the Access Settings page. On accepting the username and password, the phone's home page is displayed.

# **5.2 Home Page**

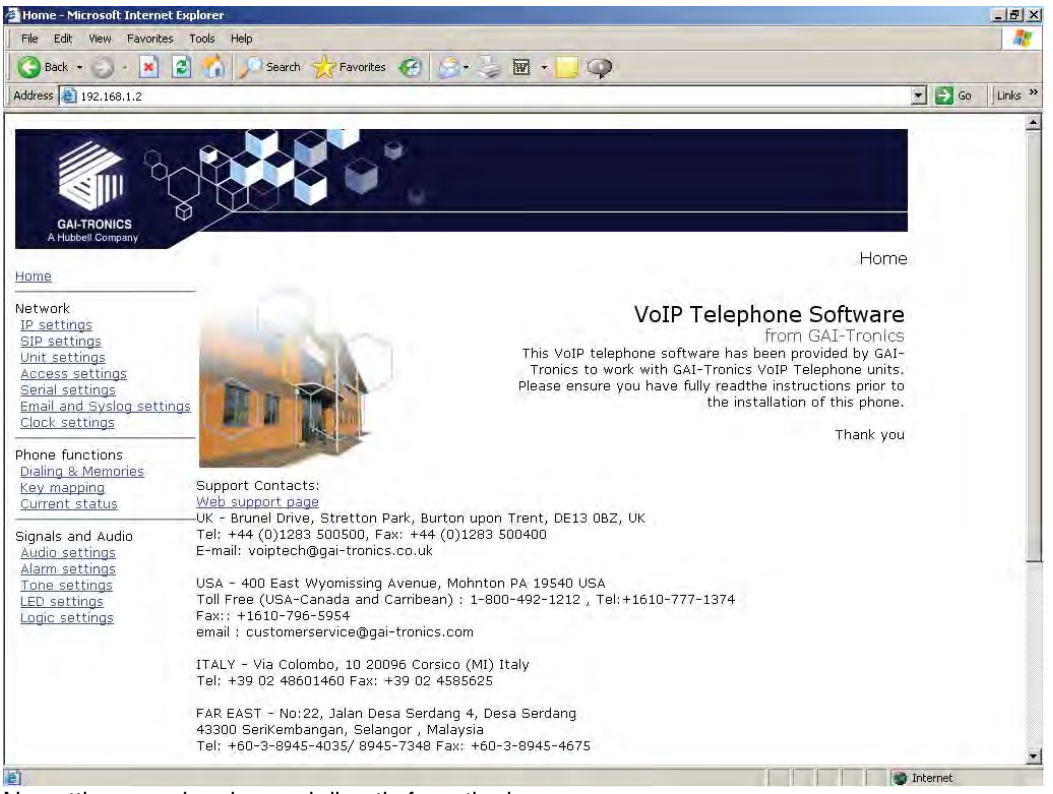

No settings can be changed directly from the home page.

The Web support page link defaults to http://www.gai-tronics.co.uk/voipsupport.htm, but can be changed on the Unit Settings page (section 5.5).

At the bottom of the home page (you may need to scroll down, depending on screen resolution) there is a list of information about the phone including serial numbers of the unit and its PCBs, software versions and MAC ID.

# **5.3 IP settings**

The IP settings page is used to display or change various settings for connection to the IP

![](_page_16_Picture_143.jpeg)

**DHCP**: Enables or disables the use of DHCP for the assignment of IP parameters. If this value is set to OFF the telephone will use the Static IP values. (Values available: ON or OFF, default value is OFF)

**ADDRESS**: Sets the static IP Address of the unit. (Default value is 192.168.1.2) Do not enter a value here if DHCP is set to ON.

**MASK**: Sets the static sub-net mask. (Default value is 255.255.0.0) Do not enter a value here if DHCP is set to ON.

**GATEWAY**: Sets the static default gateway address (Default value is 0.0.0.0)

**DNS1**: Sets the IP address of the primary static DNS server. If DHCP is enabled then this DNS server will not be used. (Default value is 0.0.0.0 )

**DNS2**: Sets the IP address of the secondary static DNS server for redundancy. If DHCP is enabled then this DNS server will not be used. (Default value is 0.0.0.0 )

**LOCALDOMAIN**: Sets the domain name of the telephone on the network, as used by DNS. May be assigned by DHCP.

**WEB**: Enables or disables access to the web server (Values available: ON or OFF, default value is ON)

**WEBPORT**: Sets the TCP port through which the Telephone Web server can be accessed (Default Value is 80)

**TELNET**: Enables or disables access to the telnet server (Values available: ON or OFF, default value is ON)

**TELNETPORT**: Sets the TCP port through which the Telephones telnet server can be accessed (Default Value is 23)

**SYSLOG**: Sets the destination address for syslog server messages. (Valid values: IP address or FQDN. Default value: blank)

**SYSLOGPORT**: Sets the port number to be used for syslog messages. The default value is 514

**SYSLOG2**: Sets the destination address for a second syslog server for redundancy. (Valid values: IP address or FQDN. Default value: blank)

**SYSLOGPORT2**: Sets the port number to be used for syslog messages (second syslog server). The default value is 514

**SYSLOGFACILITY**: Sets the SYSLOG message facility level, as per RFC3164. (Default value: 14)

**SYSLOGSEVERITY**: Sets the SYSLOG message severity level, as per RFC3164. (Default value: 5)

**STUN**: Sets the IP address or URL for the STUN server that will be used to resolve STUN requests. Leaving this field blank will disable the STUN facility. (Default value: blank)

![](_page_17_Picture_105.jpeg)

At the bottom of the IP settings page are 2 action buttons, each with an entry box. The entry boxes will accept either an IP address or FQDN. These buttons provide useful diagnostic functions:

**PING**: Sends an ICMP ping to the entered address, providing a results page.

**TRACEROUTE**: Executes a series of PING messages with varying HOP numbers in order to determine the routing used to reach the destination address. A results page is displayed.

# **5.3.1 Note about Syslog:**

GAI-Tronics VoIP products send Syslog messages using TCP (as opposed to UDP). Please make sure that Syslog servers support TCP.

SYSLOG over TCP ensures reliable delivery, and utilises port number 514 by default. Note that in the event of a TCP session failure there is no higher layer protocol acknowledging the receipt of the message, but each message has an Event Count parameter that will indicate if a previous message has been lost

# **5.4 SIP settings**

The SIP settings page is used to view or change parameters specific to the SIP signalling protocol. GAI-Tronics VoIP phones can hold details of up to 4 SIP proxies. If the phone is unable to register or make a call it can fail over to the next in a prioritised sequence. There is a SIP Info page for each of the 4 possible endpoints, and a General SIP Info page containing details common to all. The 4 endpoint pages are sub pages of the General page shown below:

![](_page_18_Picture_99.jpeg)

**LOCALPORT**: Configures the port number used for the local SIP signalling socket. Default value: 5060

**PROXYFAILOVERSTATUSES**: This field contains a list of SIP error codes that will trigger a fail over from one proxy to the next. Codes are 3 digits and the wildcard character "x" can be used (ie 5xx would include any code from 500 to 599 inclusive). Codes are separated by commas. Maximum field length 79 characters, ie 20 codes. The default list is 5xx, 6xx, 49x, 403, 406, 9xx. Codes are as defined in RFC3261 except 9xx, which is defined as "time-out" and should always be included in the list.

Note that there are two failover mechanisms: one for proxies (defined here) and a second for memories (defined in section 5.10.3). If a call fails due to a proxy error, the phone will then try to place the call to the same number on the next proxy. If the call fails due to an endpoint problem (for example "busy"), the phone will try the next number in the list, on the current proxy.

**DONTSTARTMEDIAATRING**: This setting is not normally required. It can be used to delay the sending of media packets to end points until the call has been answered. Only required if problems are encountered with certain types of end point. Default value: OFF.

![](_page_19_Picture_135.jpeg)

**SENDDTMFLAST**: This setting is not normally required. It can be used to reorder the codec sequence to end points, so that the DTMF codec is sent last. Only required if problems are encountered with certain types of end point. Default value: OFF

**RTPTOS**: Sets the value of the TOS/Diffserv field in the UDP packets carrying RTP data. This value prioritises traffic over the network to provide QoS (Quality of Service) for voice, see RFC2474. Valid values are  $1-53$  (Default value = 46)

**SINGLEPTIME**: Certain endpoints can only accept a single audio packet time regardless of CODEC (see AUDIO page). This field forces a single packet time to the value set in ms. Valid values are 0 to 100, where 0 disables the feature allowing codecs to use the packet times set on the AUDIO page. Default value 0.

**SENDMULTIPARTMIME**: This option is for future enhancement and should always be set to 'OFF'. Default value OFF.

**NEWBRANCHONAUTHBYE:** This is a legacy option that is no longer used, and must always be set to 'ON'. Default value 'ON'.

**MODE**: This field sets whether multiple proxies and registrars are used serially or concurrently. If set to SERIAL the phone will attempt to register with the next priority registrar if registration with the current one fails. If set to MULTIPLE it will attempt to maintain registration with all enabled registrars, and will use the priority sequence for outbound call failover. Default value: SERIAL. When only a single proxy / registrar is enabled, set this value to SERIAL to ensure any registration failure is detected quickly.

**REGTIMEOUT**: Sets the Registration timeout value (in seconds) that will be suggested by the telephone to a Registrar. Following the expiry of this timeout, the telephone will be deregistered and then automatically attempt to re-register. (Value range: 0 to  $2^{32}$ -1, default value: 3600) The registration server can ignore or override this suggested time.

**REREGTIMEOUT**: Sets a period in seconds after which the phone will force a re-registration period and the server cannot override it. Disabled if set to zero. Default value 0. This field can be used to ensure that registration is maintained for this particular phone, regardless of the general settings on the registration server. For example, if this were an emergency phone, setting this field to 30 would force re-registration every 30 seconds even if the server normally only refreshes registration once an hour. In this way, if the proxy server fails or becomes unavailable, the phone can detect it quickly and either attempt to register with the

next server in the priority list (if MODE is set to SERIAL) or direct calls to the next priority server (if MODE is set to MULTIPLE).

Note that, if the current registrar becomes unavailable, the telephone may not be able to make a call until it re-registers with the next.

![](_page_20_Picture_127.jpeg)

# **5.4.1 SIP Info sub-pages:**

Each of the 4 sub pages is identical, and is used to set parameters for each of 4 possible proxies.

**LOCALID & DOMAIN**: together these set the URI (uniform resource identifier) of the phone. In the example shown above the URI would be **sip:12345@mydomain.com**.

These values are used in the To:, From: and Contact: headers, and also in the registration process with a registrar.

They will accept any alphanumeric string and their default values are both blank. **PROXY:** Sets the IP address or the FQDN of the SIP proxy server to be used for incoming/outgoing calls. Default value: blank

**PROXYPORT**: Sets the port number on the proxy used for SIP protocol signalling. Default value: 5060

**PRIORITY**: Sets the failover sequence between the 4 pages.

**REGISTRAR**: Sets the address of the Registrar, either as an IP address or FQDN. The registrar address and the proxy may or may not be the same, but the address for registration must be set here. Default value: blank

**REGISTRARPORT**: Sets the port number to send the requests to. Is 5060 by default or if unspecified.

**USERNAME**: Sets the username for the registrar authorisation realm. (Default value: blank) **PASSWORD:** Sets the password for the registrar authorisation realm. (Default value: blank) **ENDPOINT**: Sets whether the subpage is ENABLED or DISABLED. (Default value: ENABLED for SIP1, all others DISABLED).

![](_page_21_Picture_43.jpeg)

Note that the Proxy address could also be that of a peer-to-peer entity, allowing the unit to make a direct peer-to-peer to connection. This can provide an extra level of resilience, allowing the unit to fall back to a peer to peer call in the event that all proxy servers become unavailable

# **5.5 Unit settings**

The Unit page is used to set parameters for how the unit interfaces to the network, including configuration file updates.

![](_page_21_Picture_44.jpeg)

**HOSTNAME**: Sets the unit host name. Maximum 15 alphanumeric characters (a-z, A-Z , 0-9). Default Value is a unique string starting with "GT" and followed by the serial number of the main circuit board inside the phone (referred to as the "Board serial" on the home page). The host name identifies the unit on the network, and is also used in email and syslog messages to identify the source of the message. If using DHCP, this field must be kept unique for each phone on the system.

**UPDATE SERVER**: Sets the address of the host running the TFTP server. (Valid values: IP address or FQDN. Default value: blank)

**UPDATE FILE**: The name of the update control file on the update server. This name may contain the macro symbols %m, %h and %i. These symbols are expanded to the MAC address, host name and IP address respectively. (Default value: blank)

**UPDATE INTERVAL**: Forces the unit to attempt a file download every X hours where X can be an integer value between 0 and 1000. A value of 0 disables the periodic update request. The default value is 1. Any non-zero value will cause the unit to attempt a configuration file download at boot time.

**HELPSERVER**: Sets the default address for the Help web page reached from the link on the home page. The default value is http://www.gai-tronics.co.uk/voipsupport.htm, but it can be changed to any appropriate page available on the network.

**LAN SPEED**: Sets the speed or auto negotiation status for the WAN Ethernet port. Valid values: 10, 100 or AUTO. Default value: AUTO. If the speed is auto negotiated the duplex setting has no effect.

**LAN DUPLEX**: Sets the duplex value for the WAN Ethernet port. Valid values: FULL or HALF. Default value: FULL.

**CONFIGID**: Used by the configuration upgrade script to determine if the local configuration is the same as the one it wants to upgrade to. If this matches the CONFIGVERSION line in the update control file, no download will take place. Default value: blank.

**ANI**: Used as an identifying token to GAI-Tronics CMA Call Management Application. Default value: "GAIPHONE". Maximum 12 characters.

**DEFAULT\_ANS\_MODE:** Sets the default answer mode. This mode will be used to answer a call when ANSMODE1, ANSMODE2 and PAGEMODE are not triggered. Values available are RING, PICK-UP, PAGE and STEALTH. RING is normal phone operation, where a button must be pressed or handset lifted to answer an incoming call. PICK-UP is as described in ANSMODE2 below. PAGE is as described in PAGEMODE below. STEALTH is as described in ANSMODE1 below. Default value: 'RING'.

The next 3 fields set "passwords" that can be used by GAI-Tronics CMA to activate 3 special auto-answer modes, usually for hands-free telephone types.

**ANSMODE1**: Stealth auto-answer mode, where the telephone provides no indication of the incoming call and immediately auto answers the call. The speaker is muted, and the microphone gain is enhanced. Sending a DTMF '\*' during a call will change the unit to ANSMODE 2. For activation from CMA, set this field to "aa1"

**ANSMODE2**: Sets Intercom auto-answer mode, where the telephone auto answers and provides normal duplex audio, preceded by an announcement tone. For activation from CMA, set this field to "aa2"

**PAGEMODE**: Where the unit auto answers and disables the microphone. A "splash" tone (tone 9) is emitted from the speaker to alert those nearby of an impending page announcement. The output level of the speaker is increased to its maximum level. For activation from CMA, set this field to "aa3"

![](_page_23_Picture_2.jpeg)

At the bottom of the UNIT page are three action buttons:

**Update Now**: Causes the phone to fetch the update file immediately.

**Reboot Now**: Causes the unit to reboot.

**Reset to defaults**: Causes the unit to reset to a predefined default configuration, effectively returning it to the settings it had when it left the factory. **WARNING**: this will undo any configuration changes, including returning the IP address and net mask to their default, static values of 192.168.1.2 and 255.255.255.0. It will also reset the username and password to defaults.

# **5.5.1 Audio Path Test**

Audio Path Test (APT) is a factory option which must be specified at order time. If the phone was not ordered with APT, these controls will not appear on the UNIT page.

The purpose of APT is to send a specific audio tone from the earpiece or speaker of a telephone and then check that it is correctly received by the microphone. This will then verify that both microphone and speaker are functioning.

APT appears as an alarm on the ALARMS page, and can be set to report via Syslog and / or email like any other alarm, with some differences as listed below.

The test can be set to run automatically or triggered manually using the controls below:

#### **APTENABLE** sets whether APT is on or off

**APTTIME** sets a start time (24h clock) and test interval (in hours). The field should contain first the time in hours and minutes separated by a colon (:), followed by a comma,(,) followed by the interval in hours (range 1-24). Automatic testing will start at the specified time and repeat every specified interval until 00:00 midnight the next day. The cycle will then repeat the next day and so on. Default is **00:00,24** meaning that the test will perform once per day at midnight.

**APTCOUNT** sets the number of tests that will be performed at each interval. Range is 1-10. Default is 1, but it can be increased to repeat the test at each interval.

**APTOKCOUNT** sets the number of tests that must pass at each interval to be classed as a successful test. Default value is 1. APTOKCOUNT must always be <= APTCOUNT. For example if APTCOUNT were set to 3 and APTOKCOUNT to 2, the test would be deemed to have passed if 2 pass readings out of 3 were recorded. This feature is to allow for potential disruption in areas of high ambient noise.

**APTREPORT** sets whether or not APT will send reports every time the test passes. Normal alarms only report if they change state; setting APTREPORT to ON will cause the phone to send a regular report confirming that it's acoustic components are healthy. By inference this report also confirms that the phone is powered, running and connected to the network so it also provides a useful general health check. If the test fails, the phone will not send repeated reports until at least APTOKCOUNT tests pass again.

**APT now** will start an APT test within 60 seconds. This button will only start a test if APTENABLE is set to ON.

## **5.6 Access settings**

The Access settings page allows the user name and password to be changed.

![](_page_24_Picture_110.jpeg)

**USERNAME**: Can be up to 30 characters long, and can contain only the alphanumeric characters a-z, A-Z , 0-9 . The default value is "user". The Username cannot be blank. **IMPORTANT:** The word '**root**' is a reserved username and must not be used or assigned a password. Setting a user name of "root" will make it impossible to access the phone, and will require a reset to factory defaults.

**PASSWORD:** Can be up to 30 characters long, and can contain only the alphanumeric characters a-z, A-Z , 0-9 . The default value is "password". Password can be blank if required.

**Note: please make sure to record the user name and password securely. They will be required to access the phone every time, whether by web page, command line or configuration file. In the event that the username and password are lost, the unit will need to be reset to factory defaults. This can be done by holding down a button on the main circuit board. See section 10.** 

![](_page_25_Picture_2.jpeg)

At the bottom of the Access page are a series of counters showing how many unsuccessful access attempts have been made to this phone, and how many times it has been rebooted. The counters can be reset using the "Reset counters" button.

# **5.7 Serial settings**

![](_page_25_Picture_5.jpeg)

The Serial settings page is used to set the speed for communication on the serial port.

Speeds available (from a drop-down list) are: 9600, 19200, 38400, 56700 & 115200 baud. The default value is 115200.

The other parameters for serial comms are: 8 data bits, 1 stop bit, no parity.

# **5.8 Email settings**

The telephone can report various alarm and input conditions via email (see the ALARMS and LOGIC pages in sections 5.14 and 5.17). The Email settings page is used to set the parameters required.

![](_page_26_Picture_71.jpeg)

**SERVER2**: Sets the secondary SMTP server, as an IP address or a FQDN, for redundancy. **TOADDRESS, CCADDRESS & FROMADDRESS**: Set the email addresses that will appear in the message. Note that the phone can send the message to two separate addresses (TO & CC) Each of these fields can contain a single email address of the form abc@xyz.com **SUBJECT**: Sets the subject that will appear with each email message from this unit. **SMTP**: enables or disables email.

![](_page_26_Picture_72.jpeg)

## **5.9 Clock settings**

The telephone does not include a battery backed real time clock, but will keep time based on updates from an SNTP server. It can also adjust for daylight savings time by setting DST start and end dates & times. The clock settings page is used to set the required parameters.

![](_page_27_Picture_151.jpeg)

**SNTP**: Sets the address for the SNTP server to be used, as an IP address or a FQDN. **SNTPINTERVAL**: Sets the interval, in minutes, between SNTP update requests. Default is 60.

**TIMEZONE**: Sets the current time zone for local time from a dropdown list. See section for a full list of available timezones.

**FORMAT**: Sets the date format to either UK (DD/MM) or US (MM/DD) style.

The remaining parameters on this page set the behaviour of the internal clock for daylight savings time (DST). The normal default is for the clock to advance by one hour between the last Sunday in March and the last Sunday in October, with the changes becoming effective at 2am on each of these days. To achieve this, the settings are:

![](_page_27_Picture_152.jpeg)

Where:

**ADJUST**: Sets whether automatic Daylight Savings Time adjustment is on or off. **OFFSET**: If DST is on, sets the offset. Default is +01:00

The remaining 10 parameters on this page set the start and end of the DST period:

**STARTDAY**: Sets the day of the month on which DST begins:

- 1 -31 for days of month
- 0 ignore this value and use STARTDOW value
- Default is 0

**STARTDOW**: Sets the day of the week on which DST begins (1 - Sunday, 7 - Saturday). Default value is 1.

**STARTMONTH:** Sets the Month in which DST will begin (Default value is 3).

**STARTWOM**: Sets the week of the month in which DST will begin. Valid values are 1 - 6, where 1 is the first week and each subsequent number is a subsequent week. 8 signifies the last week of the month regardless of which week the last week is (Default value is 8).

**STARTTIME**: Sets the hour of the day and the minute of the hour on which the unit will start to use the DST offset if enabled, in the  $24$ -hour format. Default = 02:00.

**ENDDAY**: sets the day of the month on which DST ends:

- 1 -31 for days of month
- 0 ignore this value and use ENDDOW value
- Default is 0

**ENDDOW**: sets the day of the week on which DST ceases (1 - Sunday, 7 - Saturday). Default value is 1.

**ENDMONTH**: sets the Month in which DST will cease to operate (Default value is 10).

**ENDWOM**: sets the week of the month in which DST will cease. Valid values are 1 - 6, where 1 is the first week and each subsequent number is a subsequent week. 8 signifies the last week of the month regardless of which week the last week is (Default value is 8).

**ENDTIME**: sets the hour of the day and the minute of the hour on which the unit will cease to use the DST offset if enabled, in  $24$  hour format. Default =  $02:00$ .

# **5.10 Dialling & Memories**

![](_page_28_Picture_154.jpeg)

The dialling and memory pages are used to set various "dialling" actions - ie how the telephone initiates calls.

Depending on the keypad layout (see Key mapping page, section 5.11), the telephone may have a numeric keypad, memory buttons or both.

The numeric keypad is used to enter a number one digit at a time, whereas memory buttons are used to dial complete, predetermined numbers.

Each memory button is assigned a memory list, consisting of one or more memories.

Calls started from memory buttons automatically divert to the next number in the list if the call fails, as described below.

## **5.10.1 Memories sub-page**

The telephone can store 20 call destinations, shown on the first Dialling & Memories page.

![](_page_29_Picture_78.jpeg)

Each entry has a **MEMORY** field, which can be a string of dialable characters or a SIP URI. Dialable characters are the digits 0-9, and the letters A,B,C and D.

Each entry can also be assigned a **COMFORT** string, which is a string of digits that will be played back to the user as DTMF when the call is being set up. This simulates the dialling digit tones heard on a normal telephone. If these comfort digits are required, the comfort string must be entered, even if the memory itself is a number.

Note these memories are not assigned directly to memory buttons - they must be called up in memory lists on the next page.

# **5.10.2 Memory Lists sub-page.**

![](_page_30_Picture_84.jpeg)

The telephone can hold up to 11 memory lists (0-10). Each list can be mapped to a button (for example if the key mapping page shows a button marked MEM1, this will use memory list 1). Refer to the Key mapping page (section 5.11) for the buttons available in this phone. List 0 is the Emergency List and is mapped to a button designated as "Emergency" if fitted. A list can also be set to activate as soon as the handset is lifted - see the "Basic Info" subpage.

Each list can contain up to 20 memory entries, separated by commas. For example if you wanted the MEM1 button to call memory 1, if that failed to then call memory 5, and if that failed call memory 10, you would enter "1, 5, 10" in the list box for list 1. When a memory list in invoked, the telephone will attempt to place a call to each memory in the list in sequence until a call is successful or it reaches the end of the list.

Each memory can appear in more than one list.

See the "Basic Info" sub-page for valid call fail causes.

Each list can also be set to "Wake and Dial". With this set to ON, the telephone will come off hook and start to process the list as soon as the appropriate button is pressed. This is normally set for hands-free telephones and help points without a separate "ON" button, but can be set for handset phones if required.

Once a call is connected, pressing a memory button will cause DTMF to be sent if the first entry in its memory list consists of dial-able characters.

## **5.10.3 Basic Info sub-page.**

This page is used to set some additional parameters to do with dialling.

![](_page_31_Picture_112.jpeg)

**OFFHOOK**: Sets a memory list number to be invoked when the handset is taken off hook (in a handset model) or when an "ON" button is pressed (on a hands-free model).

The next 3 parameters govern how the telephone decides whether or not the user has entered the complete number when dialling manually:

**MAXLEN**: Sets the maximum number of dialable characters that can be entered manually before the telephone assumes that the number is complete and starts the call. Range is 1-99, default value 25.

**DIALTIME**: Sets the inter-digit timeout value in seconds. Once the user has entered the off hook state, then failure to receive another digit within the timeout period will result in the call being initiated with the dialled digits received so far. A value of 0 seconds disables the use of the inter-digit timeout. The default value is 5 seconds. The maximum is 20 seconds.

**TERMINATOR**: Sets the dial string terminator character to be either #, \* or if omitted (not used). The default value is blank (not used). If the user dials the selected character the call setup will be initiated.

**CALLLIMIT**: sets the maximum time allowed for a call in minutes. The range is 0 – 240 in minutes. The value 0 disables the timer. The default value is 0. The call is terminated when this timer expires.

**PRECALL:** Sets length of time in seconds that a phone will remain in the initial off hook state generating dial tone without a dialling key being pressed. After this delay the phone will cease dial tone and enter the on hook state even if the hook switch is off hook. The value 0 disables this timeout. The default value is 30. Maximum is 60.

**CALLFAIL**: Sets the length of time that the phone will play tone 1 (dial tone) after the call has ended. The default value is 30 seconds. The value 0 disables this timeout. Range is 0-30

**FAILOVERCAUSES**: Comma separated list of cause codes that would allow the phone to try the next entry in a list of memories. It is in no particular order. The cause codes are as defined by Q.931 - See table below. The default list is:1,17,18,21,27,38,41,50,88

![](_page_32_Picture_186.jpeg)

Note that there are two failover mechanisms: one for memories (defined here) and a second for proxies (defined in section 5.4). If a call fails due to a proxy problem, the phone will then try to place the call to the same number on the next proxy. If the call fails due to an endpoint problem (for example "busy"), the phone will try the next number in the list, on the current proxy.

**REMOTEALERTINGTIMEOUT**: sets the maximum length of time in seconds that the phone will ring on an outgoing call before timing out and returning "Number Unobtainable" (Tone 6) to the user. A value of 0 disables the timer, meaning it will ring until the caller hangs up or the remote end refuses the call. Range is 0-600. Default value 0.

**LOCALALERTINGTIMEOUT**: sets the maximum length of time in seconds that the phone will ring on an incoming call before timing out and returning a "no answer" result to the caller. A value of 0 disables the timer, meaning it will ring until the caller stops ringing. Range is 0-600. Default value 0.

**REMOTEALERTINGTIMEOUTCAUSECODE**: sets the cause code (from the table above) that will be entered in the call description record (CDR) if an outgoing call times out without being answered. Default value 18.

**LOCALALERTINGTIMEOUTCAUSECODE**: sets the cause code (from the table above) that will be entered in the call description record (CDR) if an incoming call times out without being answered. It also sets the failover code that is returned to the calling party. Default value 18, which will send a failover code of 408 from the table above.

# **5.11 Key mapping**

The Key Mapping page shows the key map of the telephone, and also controls code activation for the phone's relays. The key map is factory configured to the hardware and will vary according to the precise model supplied (an 18 button version is shown) . The keymap cannot be changed by users.

![](_page_33_Picture_113.jpeg)

The table below lists all the possible key functions:

![](_page_33_Picture_114.jpeg)

![](_page_34_Picture_207.jpeg)

The keypad related fields are:

**INHIBIT**: If the telephone has an "emergency" button, and a call started from this button is in progress, one or more of the following buttons can be inhibited by entering keywords in this field:

DIGIT will inhibit any button capable of generating a digit

MEMORY will inhibit any memory-dial button

CLEAR will inhibit any button capable of clearing or ending a call.

The keywords can be entered in any order and must be separated by a plus (+) character. For example to inhibit all 3, enter "DIGIT+MEMORY+CLEAR"

The keyword NONE (which must be used on its own) will disable the inhibit function, and is the default setting. The field cannot be blank.

**RECALL**: If the telephone has a Recall button, it can be used to activate the volt-free contact outputs or LEDs of another telephone on the network. Enter the IP address of the remote unit here. Any OUPUT or LED set with a GENERATE action of PULSE in the remote phone will be activated when the Recall button is pressed on the local phone. (See LED and LOGIC pages, sections 5.16 & 5.17)

# **5.11.1 Activating relays using DTMF codes**

The phone's 2 relays can be activated remotely using DTMF codes. When the phone is in a voice call, if it receives a DTMF tone sequence that matches any of the fields below, the designated relay will activate accordingly. Any sequence must be between 4 and 6 digits, and is restricted to the numbers 0-9, characters A,B,C & D and the characters \* and #. The default values are all blank. Note that entering duplicate sequences for different actions on the same relay may cause unpredictable results and the phone will not check for it. Care must also be taken to ensure that DTMF can be transported reliably from the remote phone to this unit, in terms of codec compatibility, in band / out of band transport etc.

The code activation fields are:

**RELAY1ONCODE, RELAY2ONCODE**: matching one of these codes will cause the designated relay to turn on until instructed to turn off again or power is lost. **RELAY1OFFCODE, RELAY2OFFCODE**: matching one of these codes will cause the designated relay to turn off.

**RELAY1PULSECODE, RELAY2PULSECODE**: matching one of these codes will cause the designated relay to turn on for a period defined by RELAY1PULSELEN or

RELAY2PULSELEN as appropriate and then turn off again.

**RELAY1PULSELEN, RELAY2PULSELEN**: define the period in seconds that the designated relay will turn on for. Default value is 4, range is 1-60.

![](_page_35_Picture_49.jpeg)

# **5.12 Current status**

The Current status page shows the status of any existing call (including "OnHook" if appropriate), the 4 inputs, 2 outputs and the registration status of the 4 proxies as configured on the SIP sub pages. There are no changeable parameters on this page.

![](_page_35_Picture_50.jpeg)

set to detect "NONE", the status will report as Disabled. If the input is set to detect either ON or OFF (or both), the status will report as follows:

![](_page_35_Picture_51.jpeg)
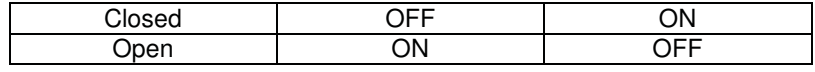

### **5.13 Audio settings**

This page sets various audio parameters within the telephone **CODEC**: This setting chooses the CODEC order of preference that will be used by the phone. It is made up of a list of values from 1 to 6, separated by commas. The values have the following meanings:

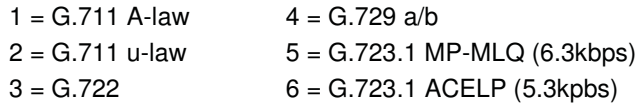

Example: 6,5,4 would set the order of preference to be G.723.1 ACELP followed by G.723.1 MP-MLQ followed by G.729. None of the other codecs would be included.

NOTE: If codecs 5 & 6 are both used, they must be next to one another in the list.

**SAMPLE**: Sets the sample period for the G711, G722 and G 729 codecs to be either 10 or 20ms (individually). Default setting is 20ms.

NOTE: the sample size cannot be bigger than the packet size (packet size  $=$  frames per packet x frame period). Normally the packet size will be at least 20ms, but if you have set a low packet size (see below), you may need to set the sample period to 10ms.

**FRAMES**: sets the number of audio sample periods or "frames" per IP packet. Default values:

 $G.723.1 = 1$ . Each frame is 30ms (20 or 24 bytes), range is 1-4 frames

 $G.729 = 2.$  Each frame is 10ms (10 bytes), range is  $2-10$  frames.

 $G.711 = 20$ . Each frame is 1ms (8 bytes), range is 10-100 frames.

Increasing the number of frames per packet allows the bandwidth used on the IP connection to be minimised, but increases transmission delay.

Decreasing the number of frames per packet reduces transmission delay but increases the bandwidth used.

Note: the packet size (frame size x frames per packet) must be greater than the sample size (see above). Make sure the SAMPLE size and FRAMES value for each codec are set accordingly.

**VAD**: Enables or disables the use of Voice Activity Detection. This command is only valid for G723 and G729 Codec settings. The default value is OFF. Note that when using the G729 codec, VAD must be set to on.

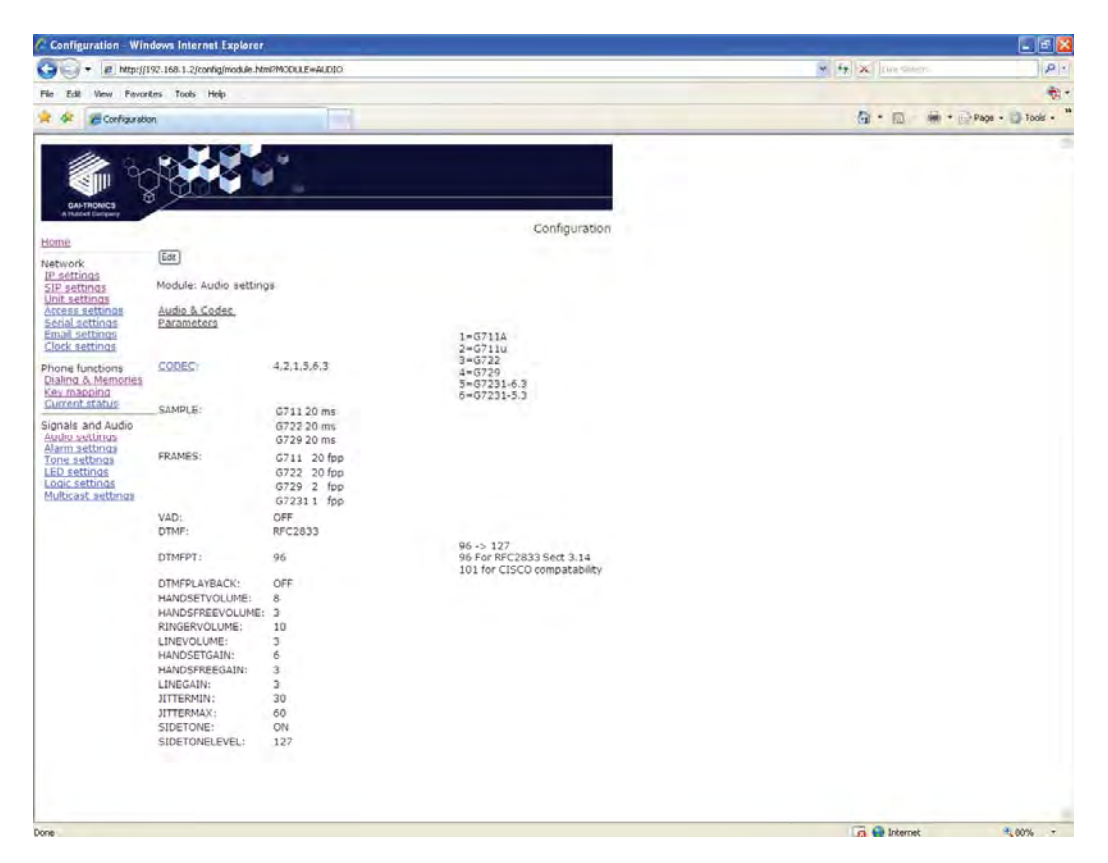

**DTMF**: Sets the transmission of DTMF digits to be either in band or out of band. The default setting is out of band, when DTMF is transmitted using RFC 2833.

**DTMFPT**: Sets the payload type parameter in the RTP packets when sending DTMF tones 'out-of-band' according to RFC2833. The default value is 96, but should be changed to 101 when using Cisco CallManager™.

**DTMFPLAYBACK**: sets whether DTMF tones are heard in the earpiece when digit buttons 0- 9, \* or # are pressed. Default value OFF.

**HANDSETVOLUME**: If the telephone is a handset model, this parameter sets the handset earpiece volume. The range is 1-9 and the default value is 8. If the telephone is a hands-free model, this setting has no effect.

**HANDSFREEVOLUME**: If the telephone is a hands-free model, this parameter sets the speaker volume. The range is 1-12 and the default value is 3. If the telephone is a handset model, this setting has no effect.

**LINEVOLUME**: This parameter is for future enhancements and has no effect.

**Note**: these volume settings set the starting volume within the available range. If the telephone has a volume control button or buttons, these will only act up to the extents of the range. In other words if the volume is set to its maximum on the web page, a "VOLUMEUP" button will have no effect.

**RINGERVOLUME**: This parameter sets the ringer volume for both handset and hands-free models. The range is 1-12 and the default value is 10.

**HANDSETGAIN**: If the telephone is a handset model, this parameter sets the handset microphone gain. The range is 1-8 and the default value is 6. If the telephone is a hands-free model, this setting has no effect.

**HANDSFREEGAIN**: If the telephone is a hands-free model, this parameter sets the microphone gain. The range is 1-8 and the default value is 3. If the telephone is a handset model, this setting has no effect.

**LINEGAIN**: This parameter is for future enhancements and has no effect.

**JITTERMIN**: Minimum size of dynamic jitter buffer. Range is 30-120. Default value is 30.

**JITTERMAX**: Maximum size of dynamic jitter buffer. Range is 30-120. Default value is 60.

**SIDETONE**: Sets whether sidetone is on or off. Default setting is ON for handset models, OFF for hands-free models.

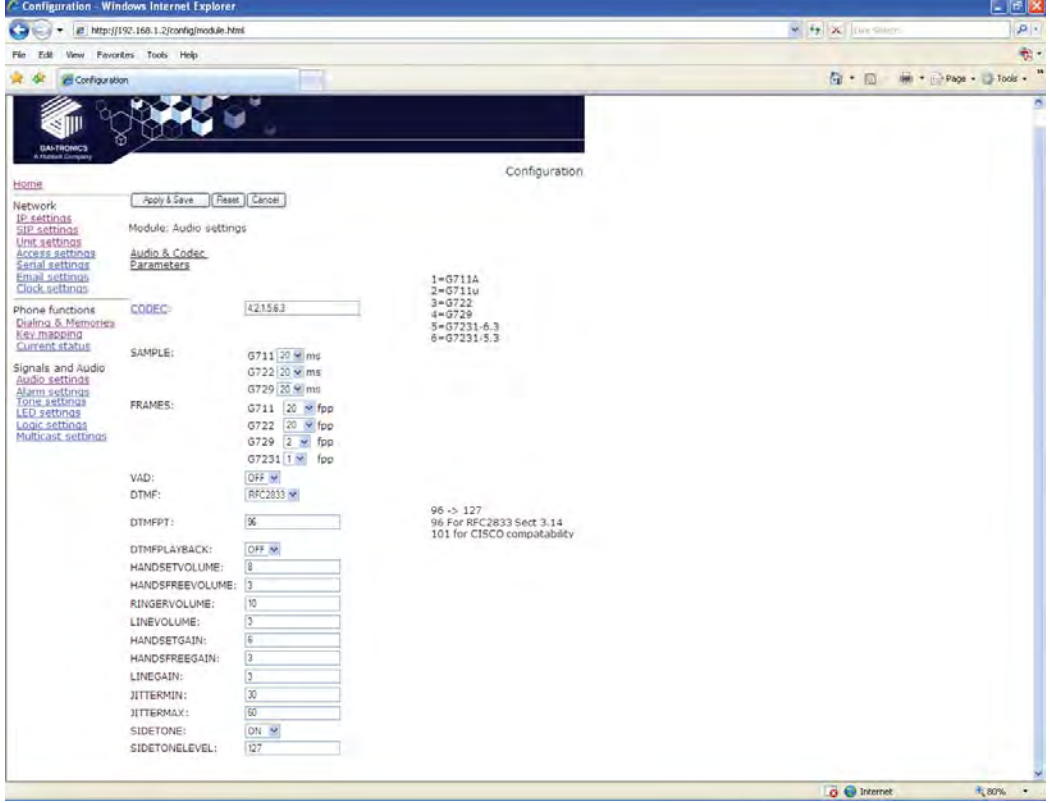

**SIDETONELEVEL:** If sidetone is set to ON, this parameter sets its level. Range is 0-255, default value 127. Take care when setting this level to ensure it is neither too high nor too low for safe and acceptable performance.

### **5.14 Alarm settings**

The telephone can recognise and generate several hardware and configuration fault condition alarms. These alarms can be signalled to a remote site using two methods: -

- Syslog output over TCP
- SMTP mail message

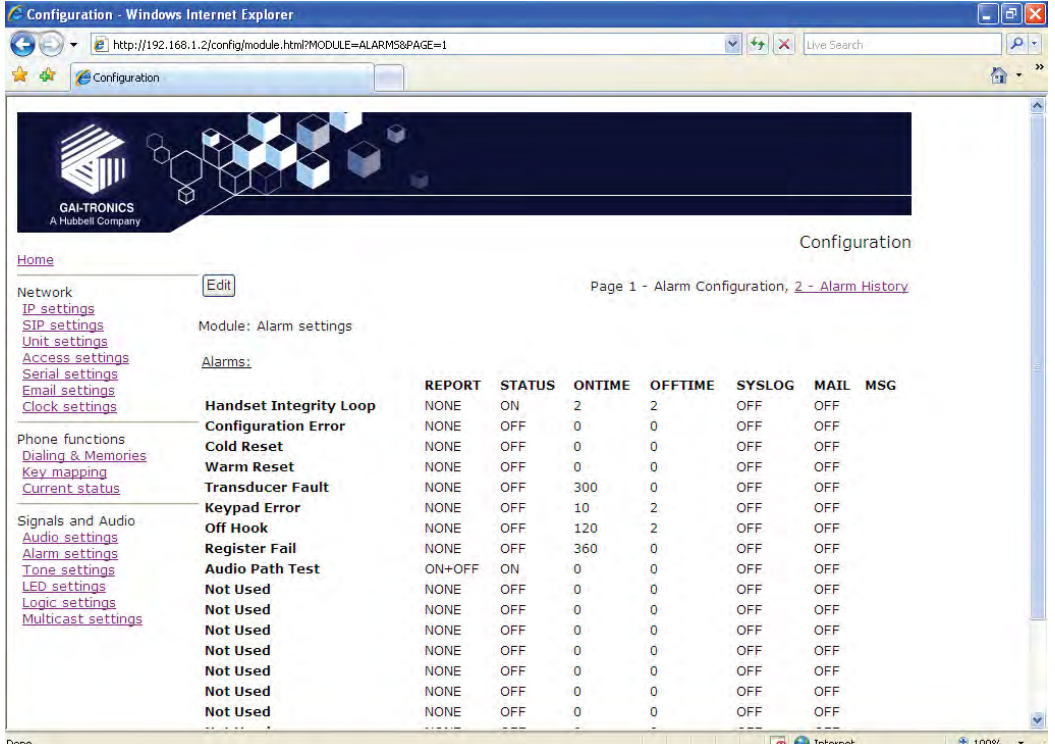

#### The available alarms are:

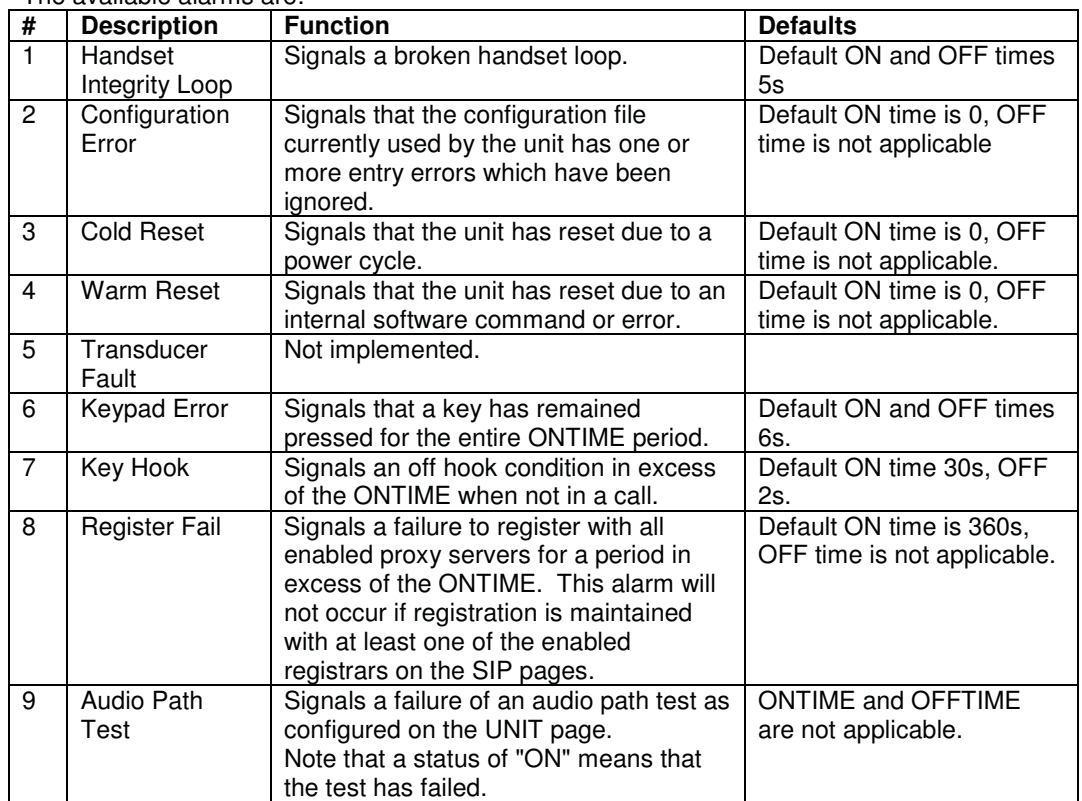

For each alarm, the following parameters can be set:

**REPORT**: specifies if an alarm will be generated on assertion of an alarm condition only (ON), on removal of the alarm condition only (OFF), on either event (ON+OFF) or not at all (NONE)

**STATUS**: This field shows the current status of the alarm (not a changeable parameter).

**FIELD** 

**ONTIME**: assigns alarm activation De-bounce Period to a specific alarm number. The alarm event must be present at the start and at the end of the de-bounce Period before the alarm status will be signalled using e-mail or syslog messaging (If enabled).

The period is specified in seconds and can take a value of  $0 - 30,000$ . A value of 0 indicates that there is no de-bounce period for this alarm type and a message will be generated immediately the alarm event is detected.

**OFFTIME**: assigns an alarm removal De-bounce Period to a specific alarm number. The alarm event must be absent at the start and at the end of the de-bounce period before the alarm clearance will be signalled using e-mail or syslog messaging (if enabled).

The period is specified in seconds and can take a value of  $0 - 30,000$ . A value of 0 indicates that there is no de-bounce period for this alarm type and a message will be generated immediately the alarm event is detected.

**SYSLOG**: enables or disables SYSLOG reporting for the selected alarm. Syslog settings are on the IP setting page (section 5.3).

**MAIL**: enables or disables SMTP reporting for the selected alarm number. SMTP settings are on the Email settings page (section 5.8).

**MSG**: Replaces the default text message ALARM <alarm\_number> with the text entered (maximum 40 characters). The status <on/off> is appended to the end of the text. If the MSG value is blank, the default message is reinstated.

The message sent (for both mail and syslog reports), takes the form:

HOSTNAME COUNT TIME MSG ON/OFF

**Where** 

HOSTNAME is from the Unit settings page (section 5.5).

COUNT is a volatile event counter (modulus 10000)

TIME is the event time and date from the unit's clock

MSG is the message set by the MSG field above. If no message has been set, the default is "ALARM x" where x is the number shown against the alarms below.

ON/OFF is either the word ON or OFF according to the state of the alarm.

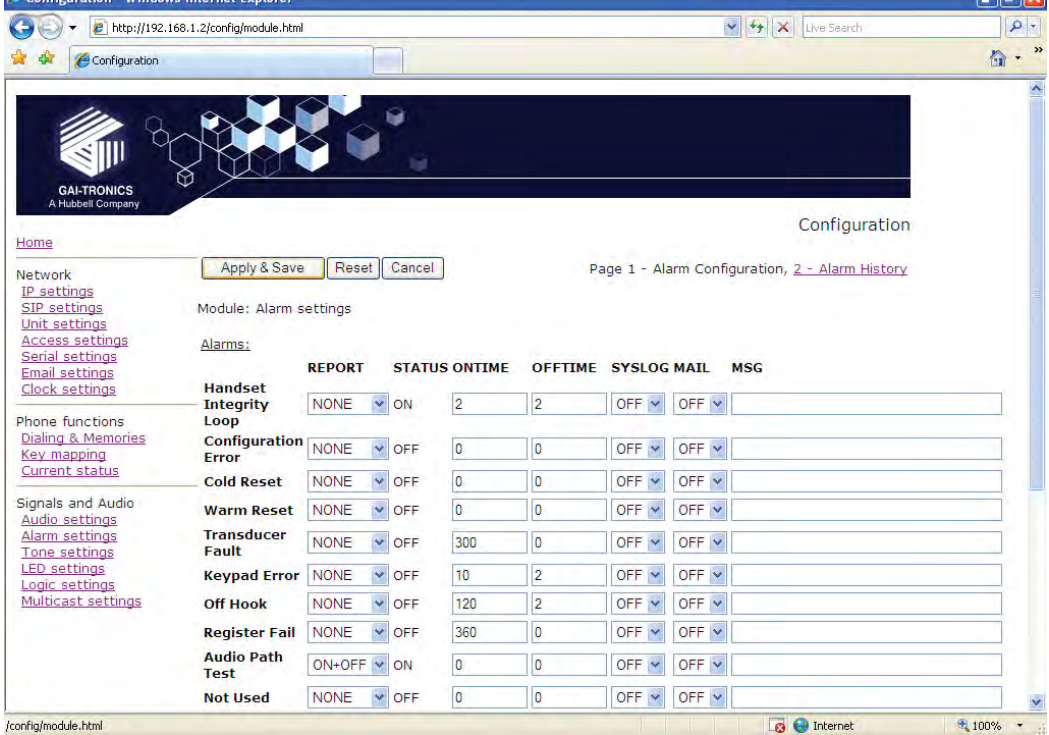

The History page displays a list of recent alarms (since last reset). The "Edit" button on this page has no function.

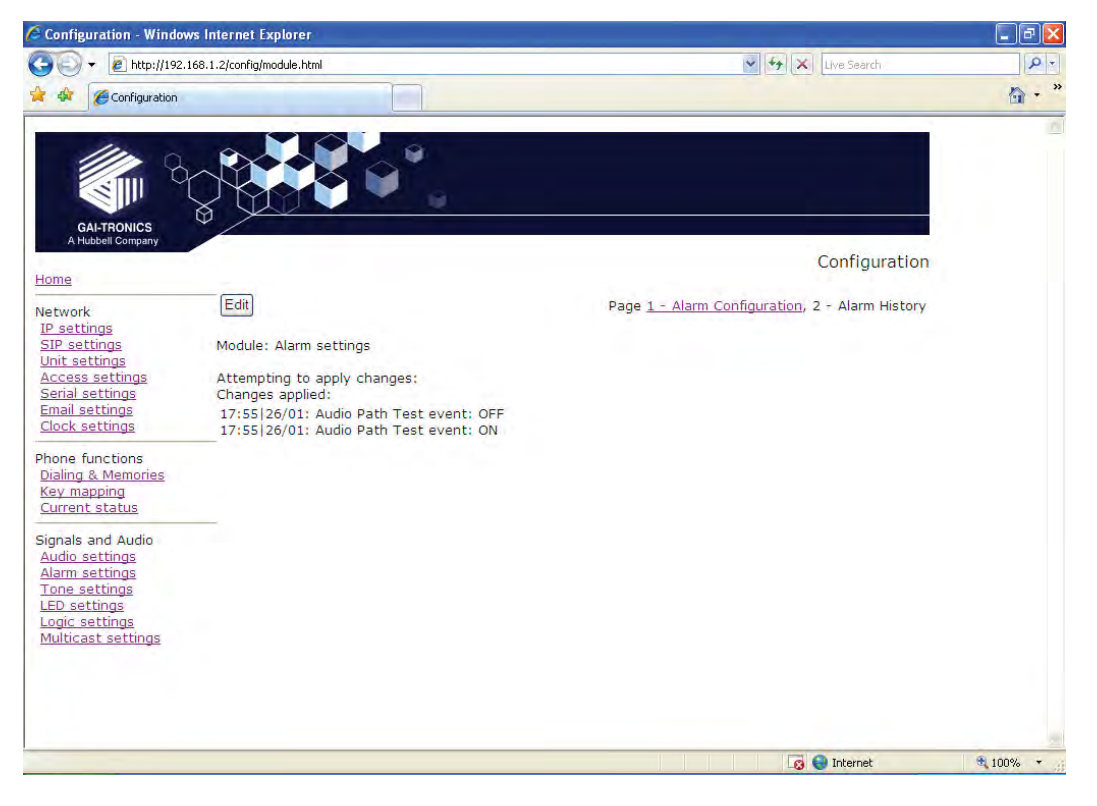

# **5.15 Tone settings**

This page is used to set the various tones and signals generated by the telephone.

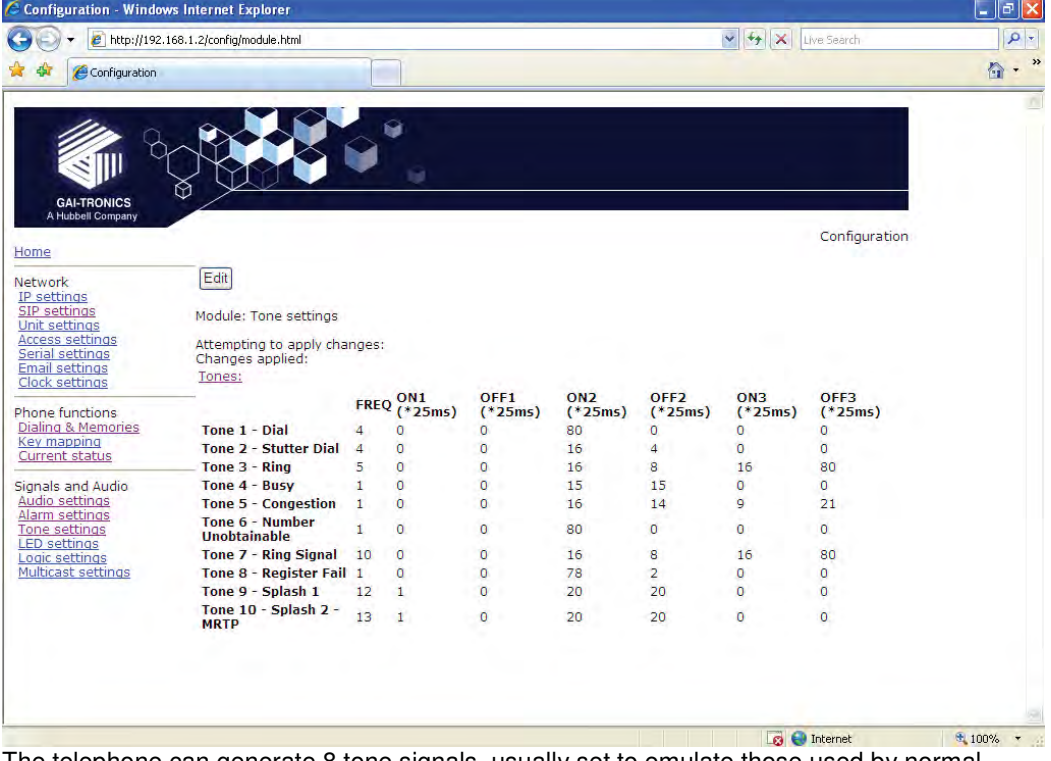

The telephone can generate 8 tone signals, usually set to emulate those used by normal analogue phones:

- Tone 1 Dial: after taking the phone off hook but before dialling
- Tone 2 Stutter Dial: reserved for future use
- Tone 3 Ring: when a call has been placed but not yet answered
- Tone 4 Busy: when the called party is engaged

Tone 5 - Congestion: when the call cannot connect due to network congestion

Tone 6 - Number Unobtainable: when the call cannot connect due to the endpoint not being recognised

Tone 7 - Ring Signal: announcing an incoming call.

Tone 8 – Register Fail: When a call cannot be made due to registration failure

Tone 9 - Splash 1: Announcing an incoming PAGE call

Tone 10 - Splash 2 MRTP: Announcing an incoming multicast

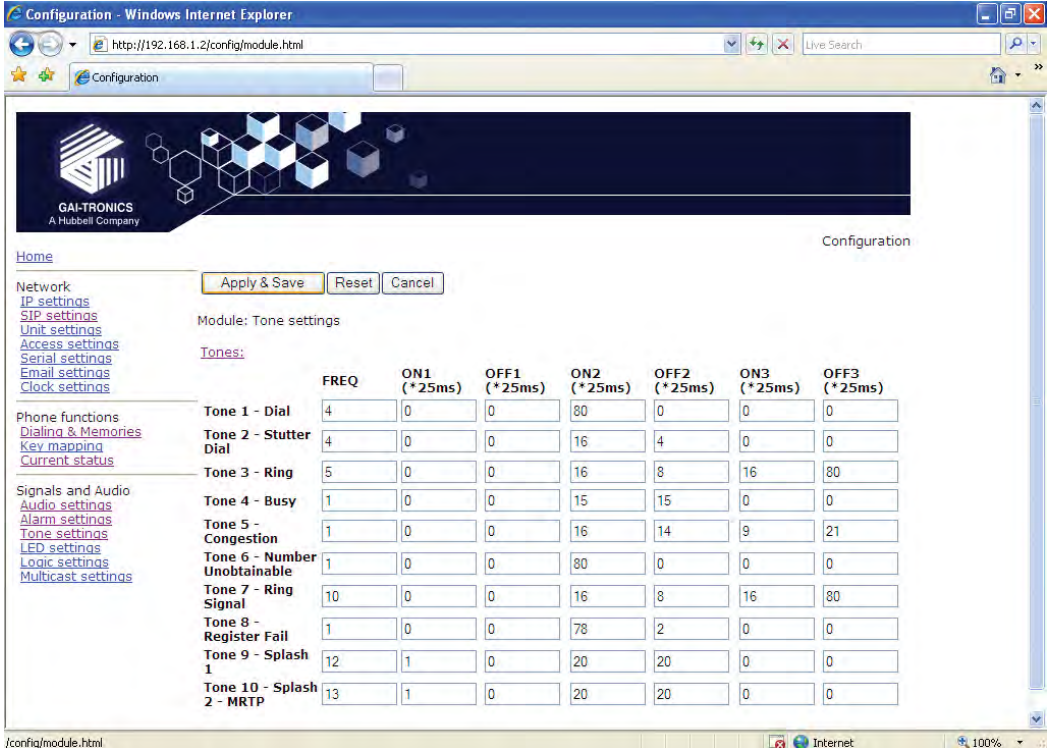

Each tone can be configured by setting a tone frequency (ie the note), and the cadence (ie the timing pattern). These are normally set to simulate exchange tones common to the phone's location, but may be configured for any purpose, for example to give distinctive ring tones to differentiate between phones mounted close together. A table of typical tones used in various countries is included below, and the make up of the tones is explained as follows:

#### **Frequency**

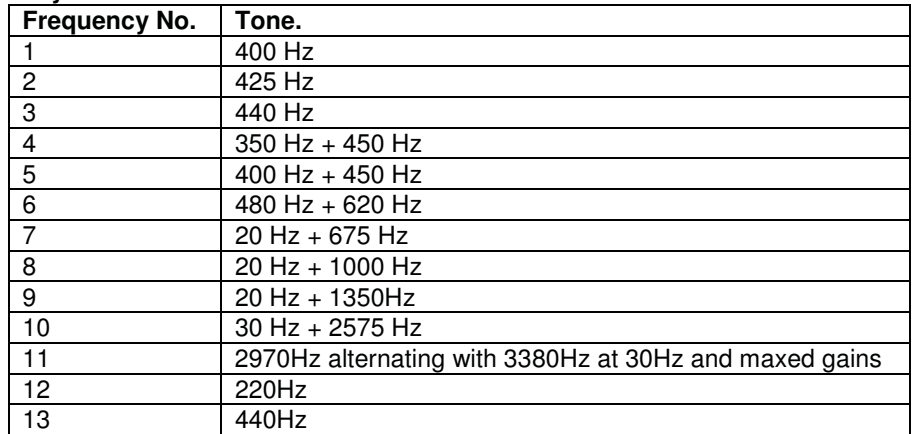

Frequencies 1 to 6 are commonly used for call progress, whilst 7 to 10 are usually used for ring signals.

For example dial tone in the UK is a compound tone of 350+450 Hz, corresponding to frequency No.4.

**Cadence** 

The telephone sets the cadence of a tone using ON and OFF times. To allow for most regional tone patterns there are 3 pairs of ON and OFF times - an initial pair, which is played once only, and 2 subsequent pairs that are repeated one after the other until the tone stops. (See diagram below).

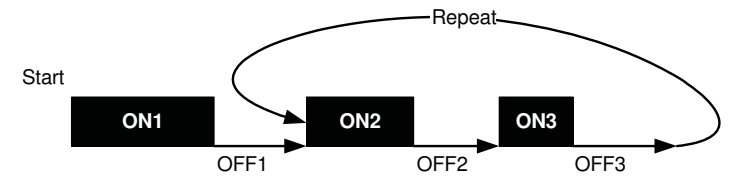

ON and OFF times are entered in units of 25ms (ie 1s is entered as 40) and are in the range 0 - 600.

To create a continuous tone, set any one of the ON times to a value (say 80), and all the other ON and OFF times to 0.

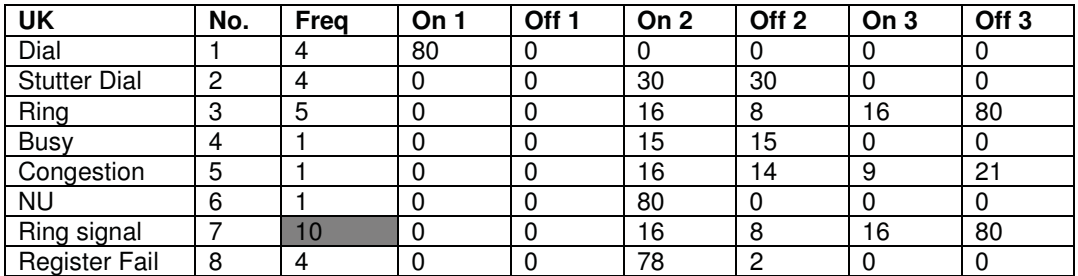

# **5.15.1 Suggested Tone Settings for Various Countries:**

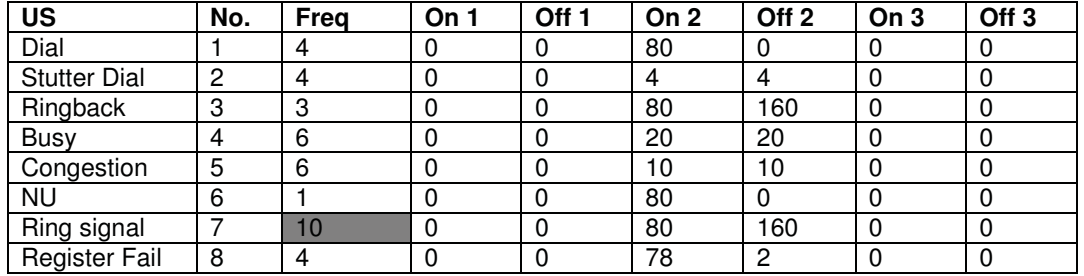

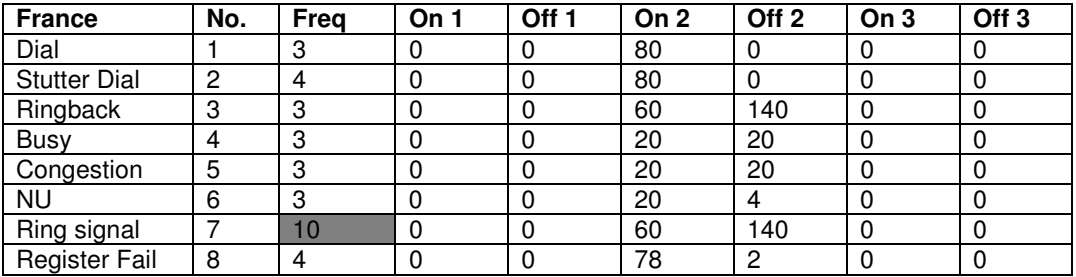

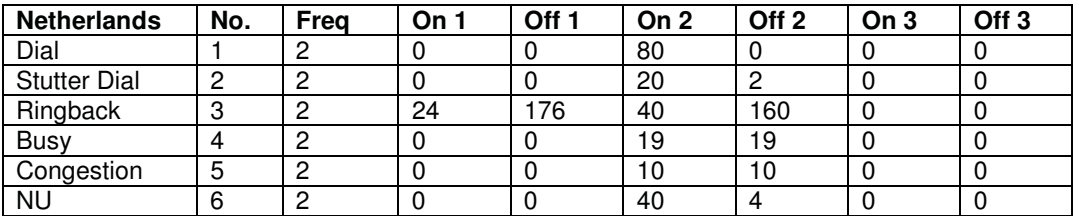

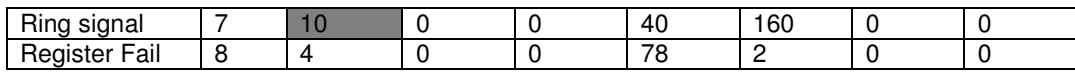

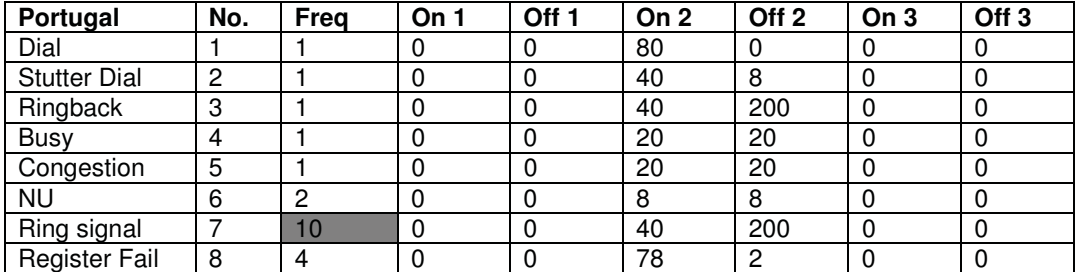

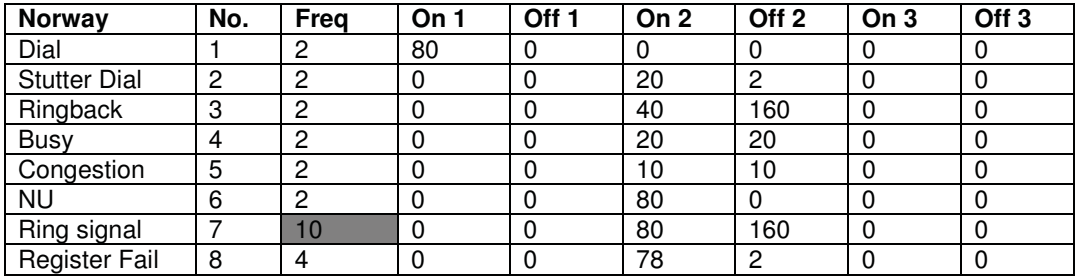

Note that the ring signal frequency is not specified by any regulations or customs. Frequency 10 is shown in the examples above, but any could be used according to preference.

Splash tones are not country specific so are not shown above.

### **5.16 LED settings**

The telephone, depending on model, can have up to 3 programmable LEDs, LED1, LED2 and LED3, which can be configured using the LED Settings page.

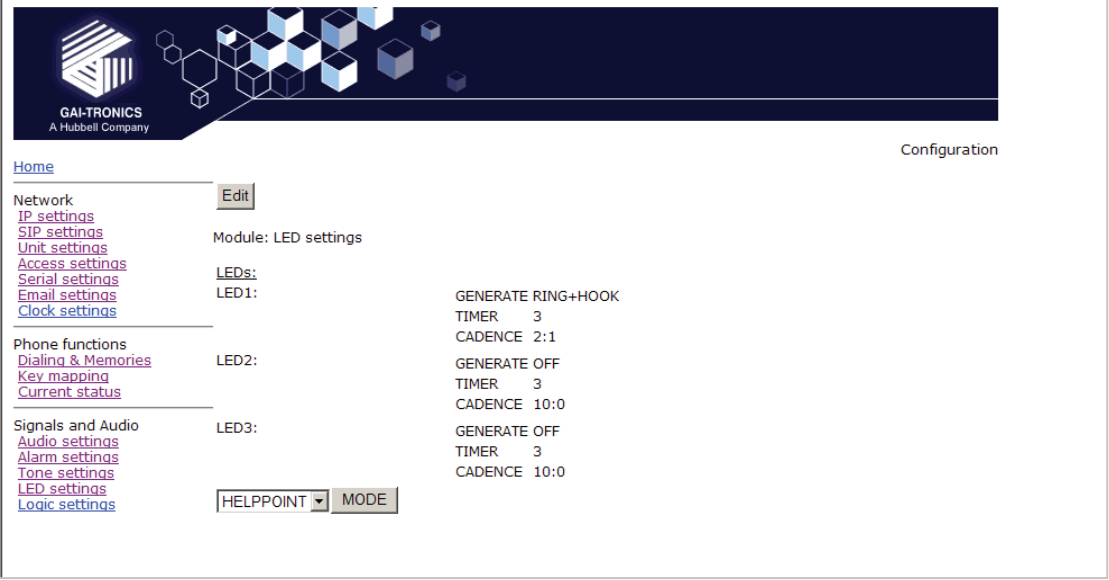

# Each LED has 3 parameter entry fields:

**GENERATE**: This field sets the function of the LED by the use of the following keywords:

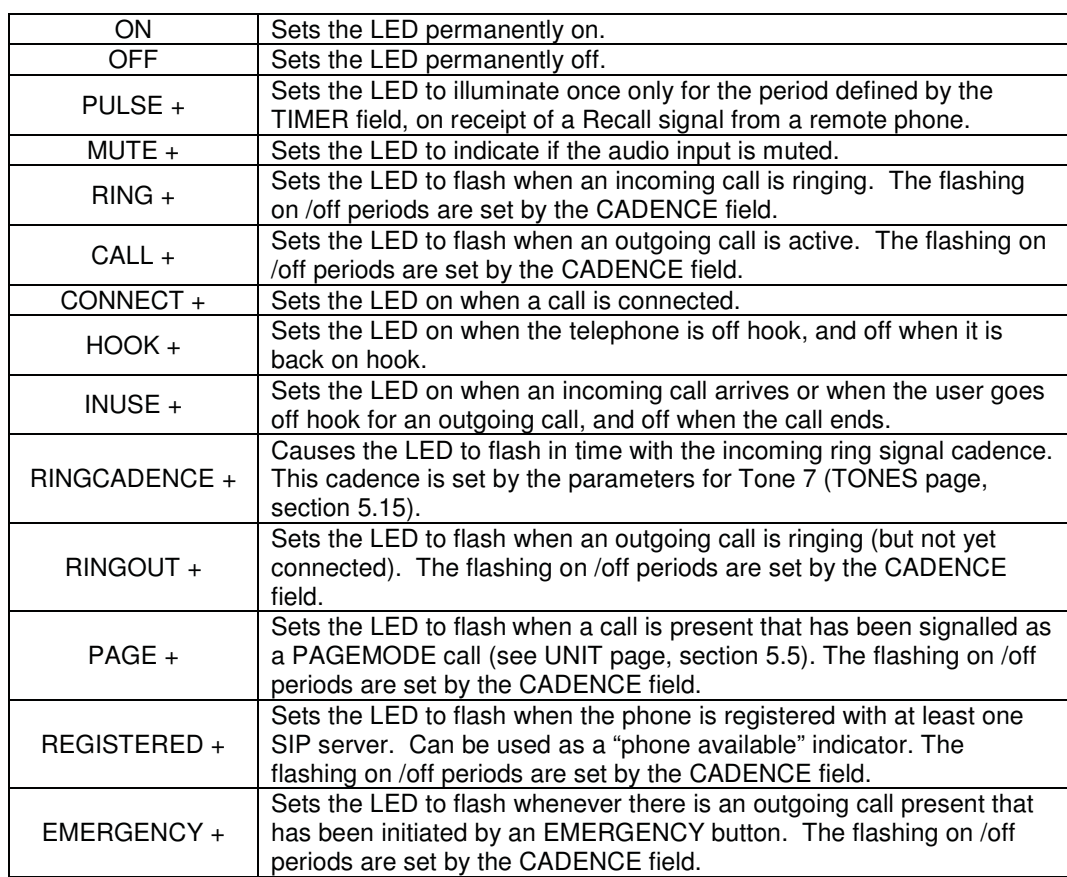

The ON and OFF keywords must be used on their own. The other keywords (indicated by  $a +$ symbol in the table above), can be combined and entered in any order, separated by a plus (+) character. For example to set an LED to flash when an incoming call is ringing, and illuminate steadily when the call is connected enter RING+CONNECT.

**TIMER**: Sets the timer value for the PULSE command in seconds. Default value is 3. The minimum is 0 & the maximum is 3600.

**CADENCE**: Sets the cadence for those keyword commands that require it. The cadence is entered as two numbers separated by a colon (:) character, representing the on and off times in tenths of a second. For example to set a cadence of 1 second on, half a second off, enter 10:5.

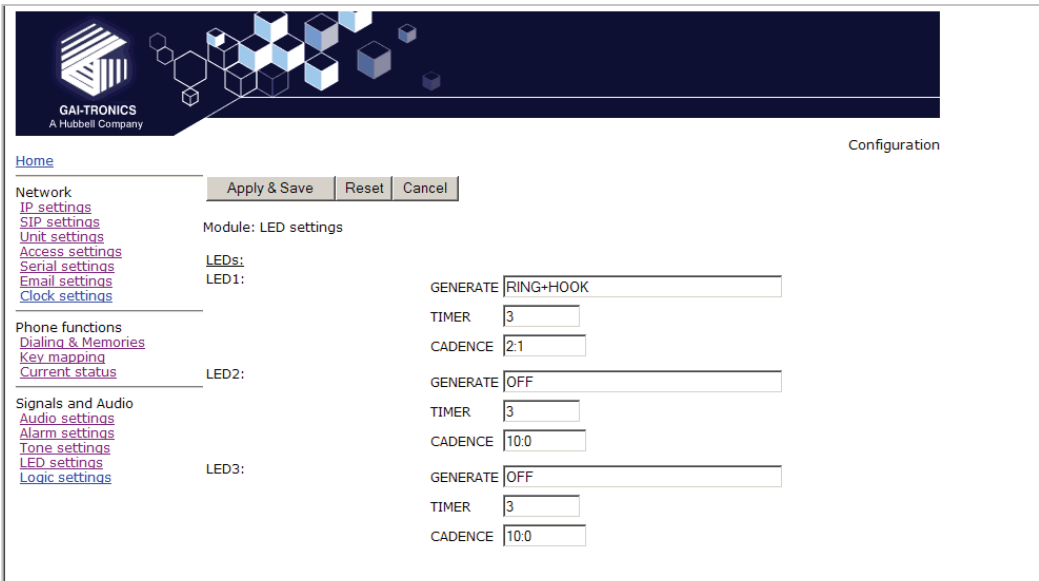

At the bottom of the page is a mode entry box with a **MODE** button. The box offers 3 choices from a drop-down menu. These preset the functions of LED1 and LED2 to mimic existing analogue telephone models:

**HELPPOINT**: Sets LED1 to RING+HOOK, LED2 to OFF

**DDA**: Sets LED1 to HOOK+RINGOUT, and LED2 to CONNECT+RING. **OFF**: Sets LED1 & LED2 both OFF

Clicking the MODE button has the effect of applying and saving the mode settings. TIMER and CADENCE settings are not affected by the MODE (ie they must be set independently).

# **5.17 Logic settings**

The Logic settings page sets the operation of the 4 auxiliary inputs and the 2 volt-free contact outputs.

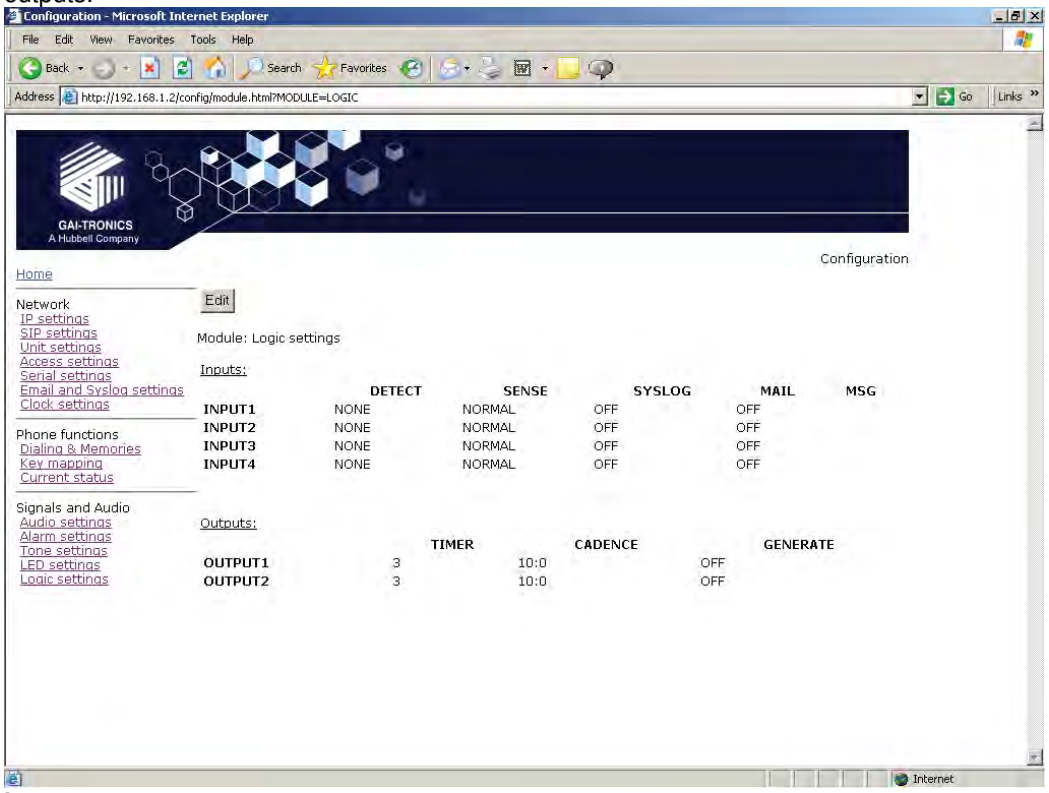

#### **Inputs**

The 4 auxiliary inputs are activated by connecting the relevant input terminal to a common terminal via a volt-free contact. See appropriate installation guide for connection details and electrical limits. If the contact is open the input is normally deemed to be ON, and if the contact is closed it is deemed to be OFF. The sense can be inverted, see below:

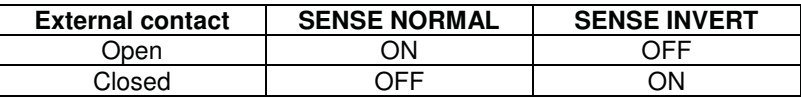

The auxiliary inputs can be configured to report their status to a remote site using two methods: -

- Syslog output over TCP
- SMTP mail message

For each input, the following parameters can be set:

**DETECT**: Specifies if an input will report being set to its ON condition only (ON), its OFF condition only (OFF), on either event (ON+OFF) or not at all (NONE). The ON and OFF states are affected by the SENSE setting below.

**SENSE**: If set to NORMAL, a contact closure will report as OFF. If set to INVERT, a contact closure will report as ON. Default is NORMAL

**SYSLOG**: enables or disables SYSLOG reporting for the selected input. Syslog settings are on the IP setting page (section 5.3).

**MAIL**: enables or disables SMTP reporting for the selected input. SMTP settings are on the Email settings page (section 5.8).

**MSG**: Replaces the default text message Aux\_in <input\_number> with the text entered (maximum 40 characters). The status <on/off> is appended to the end of the text. If the MSG value is blank, the default message is reinstated.

The message sent (for both mail and syslog reports), takes the form:

HOSTNAME COUNT TIME MSG ON/OFF

**Where** 

HOSTNAME is from the Unit settings page (section 5.5) COUNT is a volatile event counter (rolls over at 10000) TIME is the event time and date from the unit's clock MSG is the message set by the MSG field above. If no message has been set, the default is " Aux\_in x".

ON/OFF is either the word ON or OFF according to the state of the input, taking account of the SENSE setting.

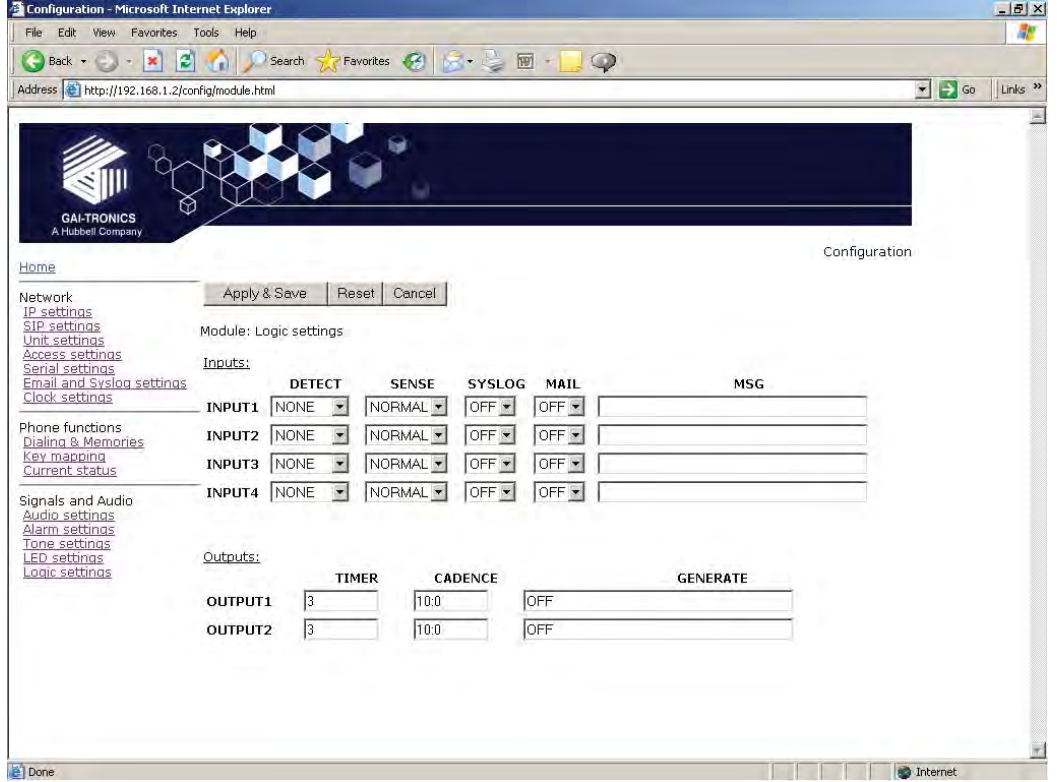

#### **Outputs**

The 2 outputs are both volt-free contacts, but their ratings differ. See appropriate installation guide for connection details and electrical limits.

Each output has 3 parameter entry fields:

**GENERATE**: This field sets the function of the output by the use of the following keywords:

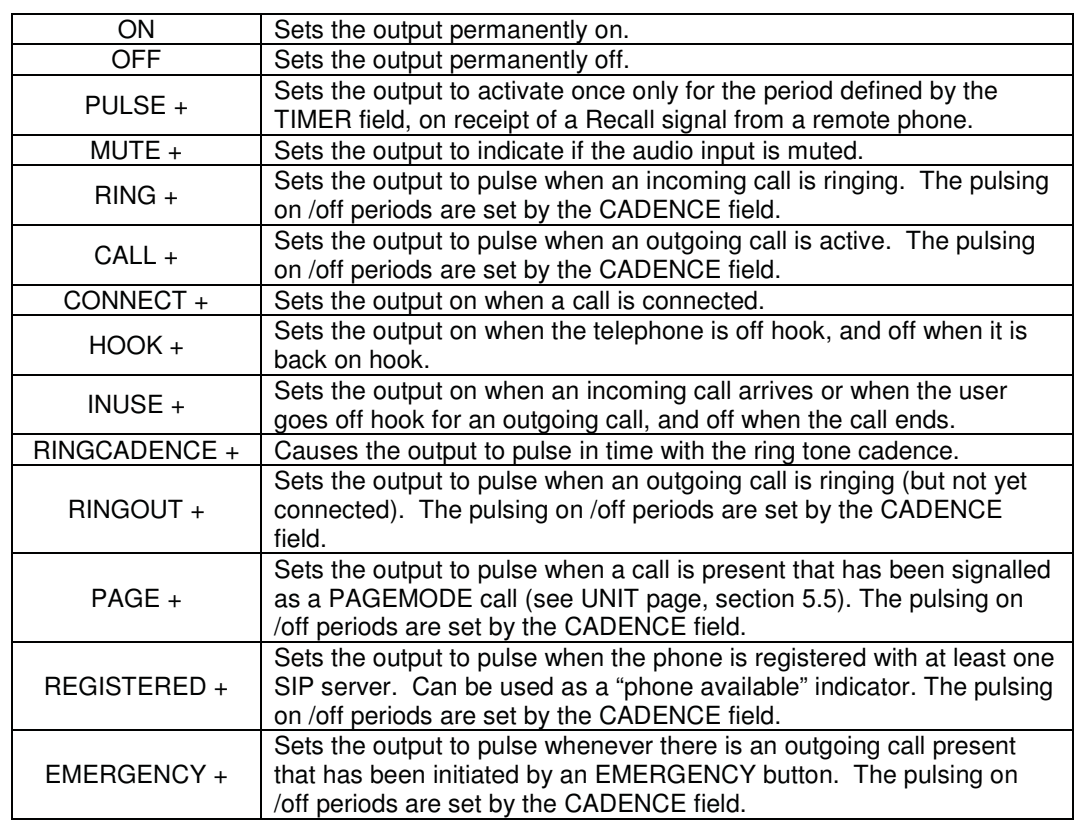

The ON and OFF keywords must be used on their own. The other keywords (indicated by  $a +$ symbol in the table above), can be combined and entered in any order, separated by a plus (+) character. For example to set an output to pulse when an incoming call is ringing, and be on steadily when the call is connected enter RING+CONNECT.

**TIMER**: Sets the timer value for the PULSE command in seconds. Default value is 3. The minimum is 0 & the maximum is 3600.

**CADENCE**: Sets the cadence for those keyword commands that require it. The cadence is entered as two numbers separated by a colon (:) character, representing the on and off times in tenths of a second. For example to set a cadence of 1 second on, half a second off, enter 10:5.

# **5.18 Multicast settings**

Multicast is a factory option which must be specified at order time. If the phone was not ordered with Multicast, this page will not appear.

Multicast allows a single audio stream to be sent to multiple endpoints simultaneously, to achieve multi-point paging or Public Address functionality over IP. As such it is only applicable to telephones with a loudspeaking capability such as handsfree units and Help **Points** 

Multicast requires the use of a SIP server that specifically supports it, and each endpoint (ie phone) must be individually configured to receive multicast packets.

When making a multicast call, the SIP server will send a paging request to a specific IP address and expect multiple phones to accept and play the subsequent audio.

The GAI-Tronics phone can be programmed with up to 8 multicast IP addresses to allow the receipt of multicasts from different sources or to enable zoning of multicasts.

Each multicast address can be assigned a priority to define which can override which. A phone with multicast enabled can still make and receive normal calls. Normal calls can

also be assigned a priority level, defining whether calls can override multicasts or vice versa.

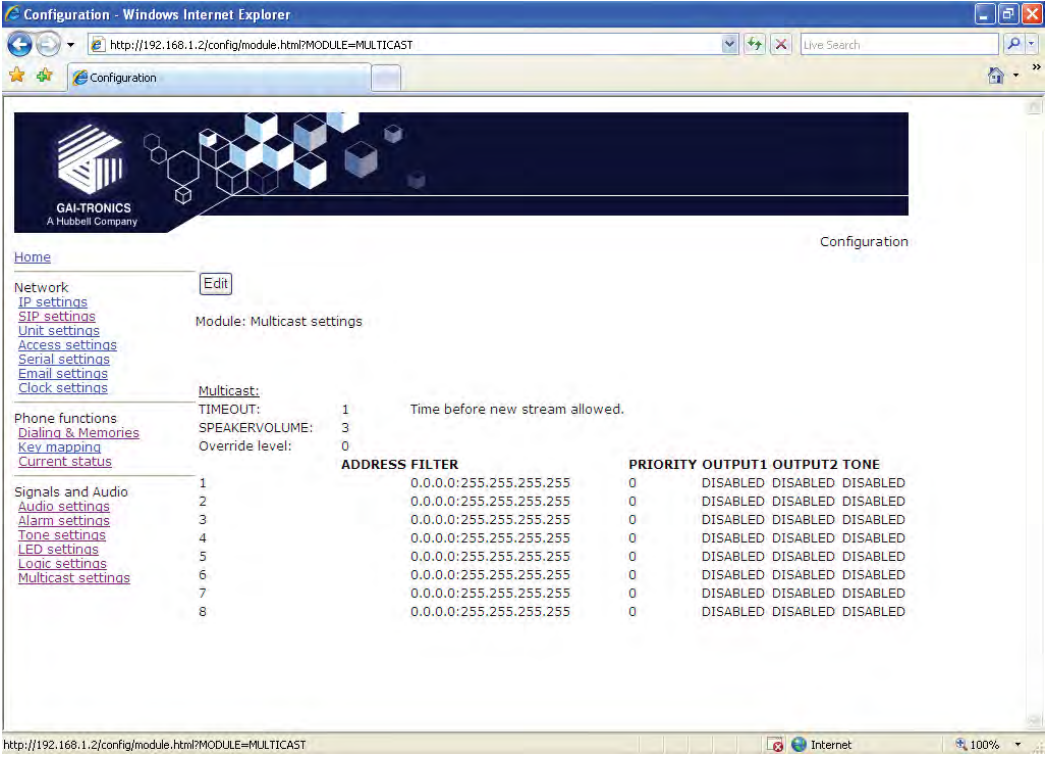

**TIMEOUT**: sets an enforced delay (in seconds) between one Multicast session ending and another beginning. Range 1-120. Default 120

**SPEAKERVOLUME**: sets the speaker volume during a multicast. Volume will revert to the setting on the AUDIO page when the multicast session has ended. Range is 1 to 10, default value 3.

**Override level**: sets the override level (between 0 and 8) for normal phone calls with respect to the priority level set against multicast calls defined below. 1 is highest priority, 8 is lowest. 0 means no priority and will not override any multicast. For example, if override level is set to 5, a voice call will override a multicast having a priority of 6, but not one having a priority of 4. If a voice call and a multicast have the same priority level the multicast will take precedence. If an incoming call is made to a phone whilst a higher priority multicast is in progress, the caller may hear the multicast audio but a speech call will not be connected to the phone until the multicast has ended.

**Note:** Emergency calls started from the phone (ie using a button designated as an Emergency button) will always override any normal or multicast call, regardless of priority or override level.

The following fields can be set for 8 individual multicast sources:

**ADDRESS**: the phone will accept multicast calls sent to this address by the SIP server. Must be an IP address complete with port, eg 242.0.1.75:5000. Reserved addresses for multicast channels are normally in the range 224.0.0.0 to 224.0.0.255.

**FILTER**: Sets a range of acceptable multicast source IP addresses. The phone will only accept a multicast if the source is within this IP address range. The format is 2 IP addresses separated by a colon. The default is 0.0.0.0:255.255.255.255

**PRIORITY:** sets a priority level for this multicast with respect to other multicasts and normal phone calls. The range is 0 to 8, with 1 being the highest priority, 8 being the lowest and 0 having no priority. If a higher priority event (multicast or phone call) occurs during an existing multicast, it will be interrupted and resume after the higher priority event has finished. **OUTPUT1** : sets if OUTPUT1 is ENABLED or DISABLED during this multicast. If ENABLED it will be in a permanently energised state, with no timing or cadence control. After the

multicast has ended it will revert to its function as defined on the LOGIC page.

**OUTPUT2**: sets if OUTPUT2 is ENABLED or DISABLED during this multicast. If ENABLED it will be in a permanently energised state, with no timing or cadence control. After the multicast has ended it will revert to its function as defined on the LOGIC page.

**TONE**: sets if tone 10 (TONES page) is ENABLED or DISABLED during this multicast.

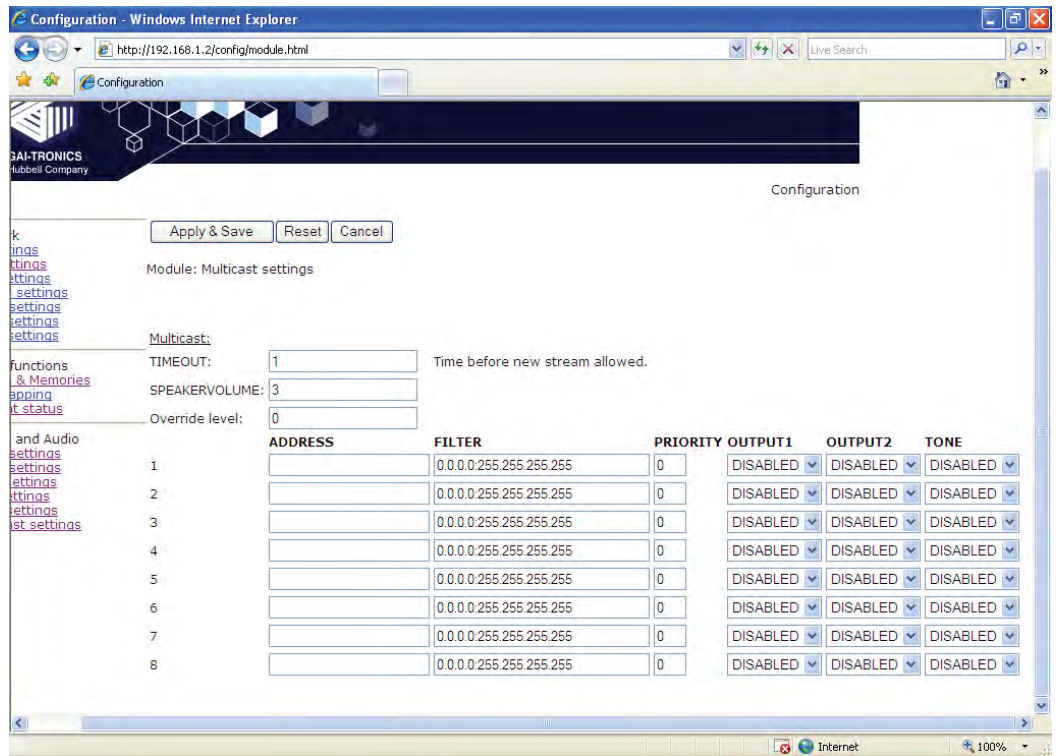

# **6. Configuration File update**

GAI-Tronics VoIP telephones can be updated by downloading files from a server. This provides a powerful method of updating multiple units across a network. Security features are built in to reduce the possibility of accidental or malicious damage. All 3 components of the unit's software can be upgraded:

- The configuration (equivalent to the settings on the web pages)
- The firmware
- The kernel (effectively the operating system on which the firmware runs)

These 3 elements can be downloaded independently, with the exception that if the kernel is updated, the firmware must be updated at the same time, since it references the kernel version.

The update process is as follows:

- 1. The telephone has 4 parameters that control updates (on the UNIT page):
	- SERVER: the IP address of the host running the TFTP server
	- FILE: the name of the update control file on the server
	- INTERVAL: a period in hours between download attempts
	- CONFIGID: used to identify the current configuration
- 2. Note that the update is initiated by the telephone. It can also be done on demand by clicking the "Update now" button on the UNIT page. After the update occurs the telephone will reset itself to activate the update - this means that web pages will be unavailable for a few seconds.
- 3. The update control file is a small text file containing up to 13 lines, each of which starts with a keyword. Normal routine updates would be configuration changes only, when the update control file would contain only 4 lines. An example file would be:

USERNAME=user PASSWORD=password CONFIGVERSION=18but7 CONFIGFILE=VoIP3.cfg

Where:

USERNAME & PASSWORD are used by the unit to decide if this is a valid update. CONFIGVERSION is the string that will be checked to see if the configuration needs upgrading. (If this matches CONFIGID in the telephone, no update will be carried out) CONFIGFILE is the configuration file to upgrade to.

4. The configuration file itself is again a text file, composed with a fixed syntax (see section 6.1 below). An example of a simple configuration file to change 4 memories and put them into 2 memory lists (the same example as shown in the FAQs at the start of this guide) is shown below:

**[DIALPLAN]** MEMORY=1 888 MEMORY=2 sip:info@mydomain.com MEMORY=3 sip:security@mydomain.com MEMORY=4 223344@mydomain.com COMFORT=1 888 COMFORT=2 223344 COMFORT=3 223344 COMFORT=4 223344 LIST=1 2, 3, 4  $LIST = 21$ WAKEANDDIAL=1 ON WAKEANDDIAL=2 ON [UNIT] CONFIGID=18but7

Note that the configuration file is divided into sections, with each section header in square brackets. Note that the CONFIGID in the UNIT section is used to change the CONFIGID in the phone to the CONFIGVERSION in the update control file. This provides an indication for the current configuration in the telephone itself, and prevents repeated downloading of the same file triggered by the UPDATEINTERVAL.

- 5. In summary, configuration file updates are achieved using 2 files: an update control file and a configuration file.
- 6. When the firmware (and kernel if required) need to be updated, the update control file is expanded to its full form, for example:

USERNAME=user PASSWORD=password CONFIGVERSION=18but7 CONFIGFILE=VoIP3.cfg SERVER=192.168.1.6 VERSION=1.1.11 ROOTFS=incaip.root.jffs2 USERFS=incaip.usrlocal.jffs2 KERNEL=1 KERNELFILE=uImage\_quiet KERNELMD5=ad785ffb47ccd95224f8844addc7ec05 ROOTFSMD5=f5d417c3b94a8b34e2c6afecfc985128 USERFSMD5=d5c978f26d351a9428d9c390fbb5e1ed Where: SERVER is the address from which the firmware and kernel files are downloaded. VERSION is the version of the firmware code available. ROOTFS & USERFS are filenames of the 2 files required to upgrade the firmware. KERNEL is a flag that decides whether the kernel needs updating for this version of code.  $(1 - needed, 0 - not needed)$ 

KERNELFILE is the kernel file to upgrade to.

The xxxMD5 lines are the MD5 sums of the padded files to be upgraded to. This is to ensure the integrity of the files.

- 7. If firmware or kernel upgrades are necessary, the files will be supplied by Gai-Tronics together with the appropriate xxxMD5 codes.
- 8. All filenames used in this process, ie the FILE field on the UNIT page, and the CONFIGFILE, ROOTFS, USERFS and KERNELFILE names in the update control file, can contain the predefined macros %h (hostname), %i (IP address) or %m (MAC address) or any combination of them in the filename string. Eg: 'update.cfg%m' would expand to 'update.cfg0001df123456' (for a MAC address of 0001df123456).

# **6.1 Configuration File Syntax**

Configuration files are text files divided into sections. Each section comprises a header followed by a series of configuration lines for parameters within that section. Sections roughly correspond to the web pages, and every web page parameter can be set using a configuration file.

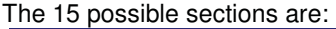

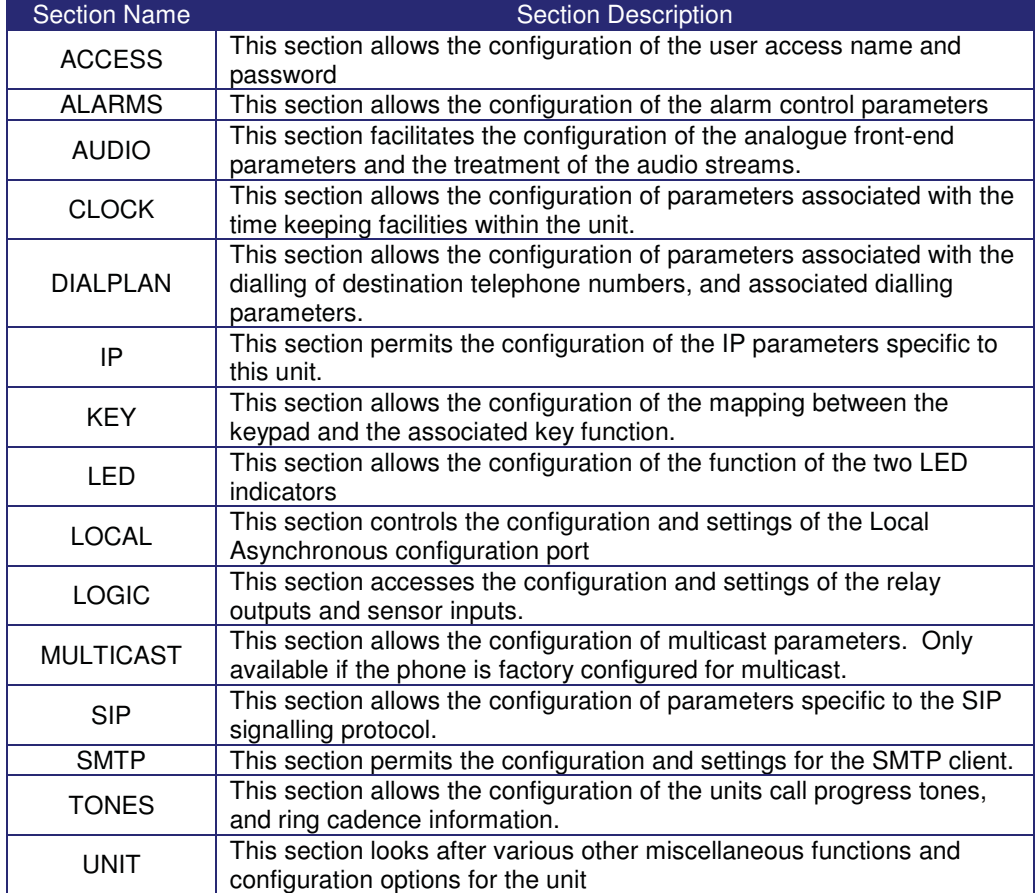

Each configuration file need only contain the sections required to be changed. Within each section, only the parameters to be changed need to be included. Sections (and parameters within each section) can be in any order. A configuration file will incrementally patch the existing configuration

All section headers are enclosed within square brackets and followed by comment character or a Carriage return / Line feed character combination.

#### **[Section Name]cr/lf**

Comments can be placed within the file by preceding the comment with the // symbol combination and ending the line with a carriage return / line feed combination

#### **// this line is a comment**

Individual module configuration lines are made up of a configuration item identifier followed by the = sign, and then any configuration values or parameters.

#### **Item Identifier = value1 value2 value3**

The Item Identifier can consist of one or more words before the equals sign, the configuration values or parameters follow the = character and are separated by spaces or tab characters. The line is ended by a comment character combination (//) or a cr/lf combination.

# **6.2 Configuration File Commands**

The table below lists the valid section names, the valid Item Identifiers within that section and the allowable values that can be assigned to each item identifier. In some cases a fuller description of the various options is contained in the section on the relevant web page above.

Configuration lines that are not understood will be ignored and processing will continue at the next line. Configuration lines that are in the wrong section will be ignored, and processing of the rest of the file will continue at the next line.

If an invalid or incorrectly positioned configuration line is encountered then an "Invalid Configuration file" error will be generated and signalled as an alarm.

Commands will be read and actioned as the parser proceeds down the file. If a subsequent command contradicts an earlier command, then the later command will be acted upon and the earlier command overridden.

For Example:-

[ALARMS] ALARM=1 ON //initial command is actioned ALARM=1 ON+OFF // subsequent command is actioned overriding previous command

Multiple values for the same item identifier are permitted on the same line, and are separated by space, comma or tab characters.

Example:-

[AUDIO] CODEC=1,4,6  $\frac{1}{2}$  // Selects preferences as G.711 A-law, G.729 & // G.723.1 ACELP in that order

An example configuration file is included in Section 8, showing entries in each section. This example (or parts of it) can be used as a basis to construct files as required.

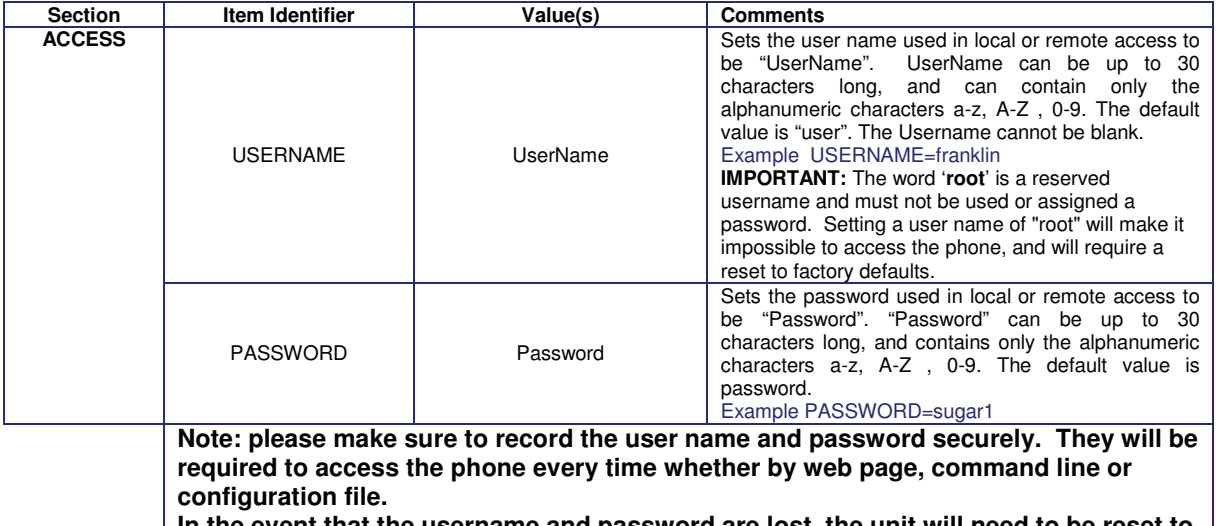

**In the event that the username and password are lost, the unit will need to be reset to factory defaults. This can be done by holding down a button on the main circuit board. See section 10.**

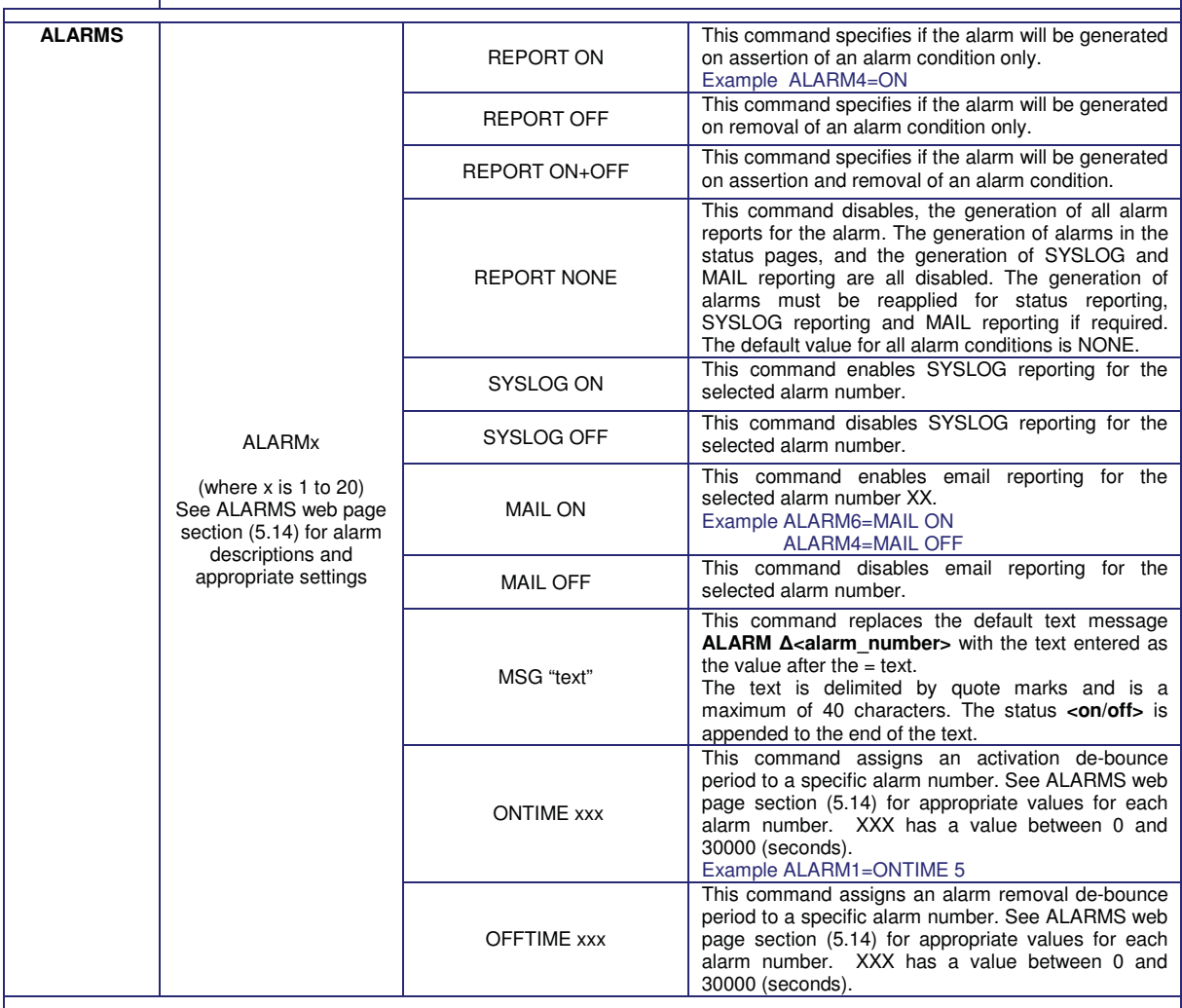

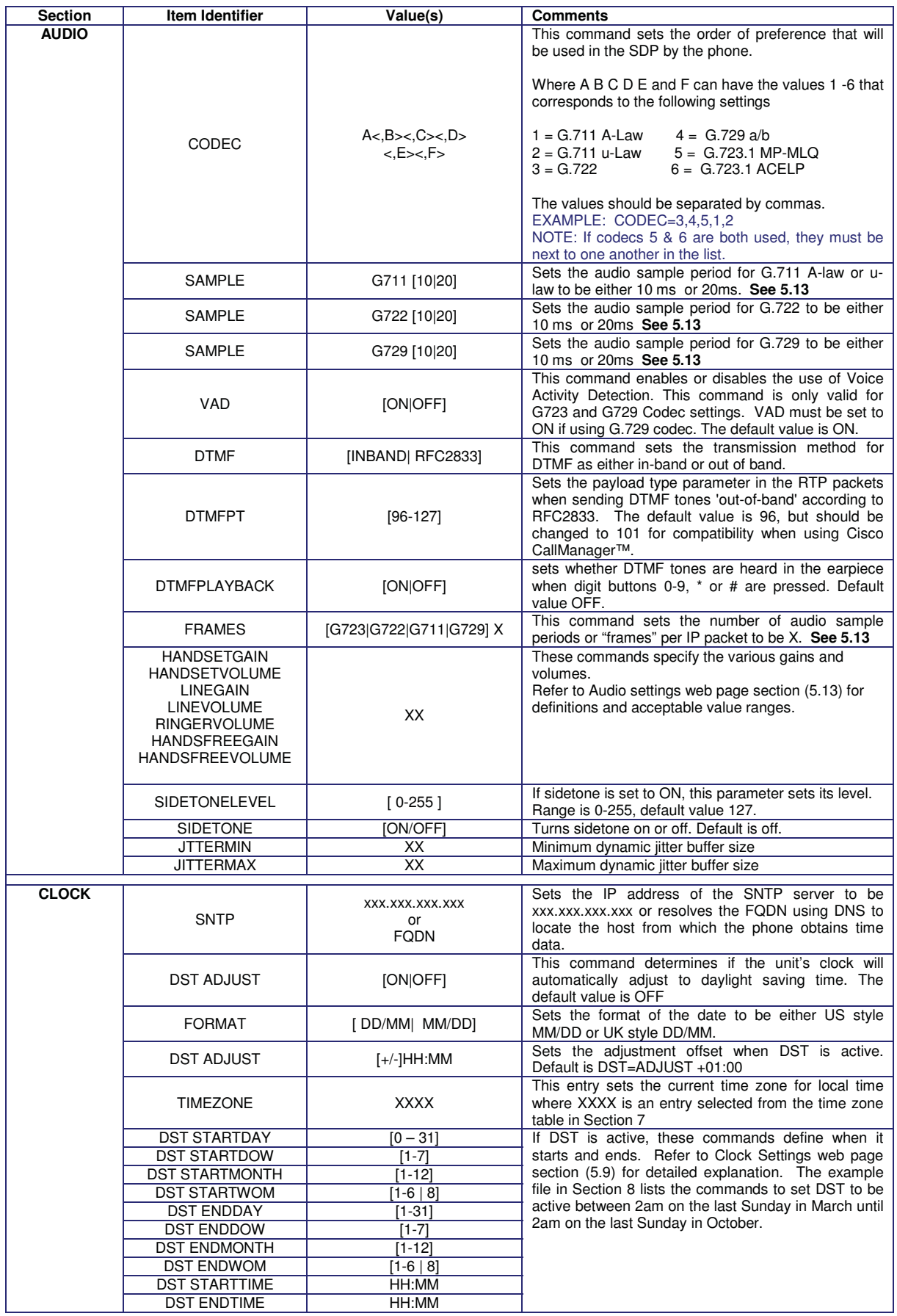

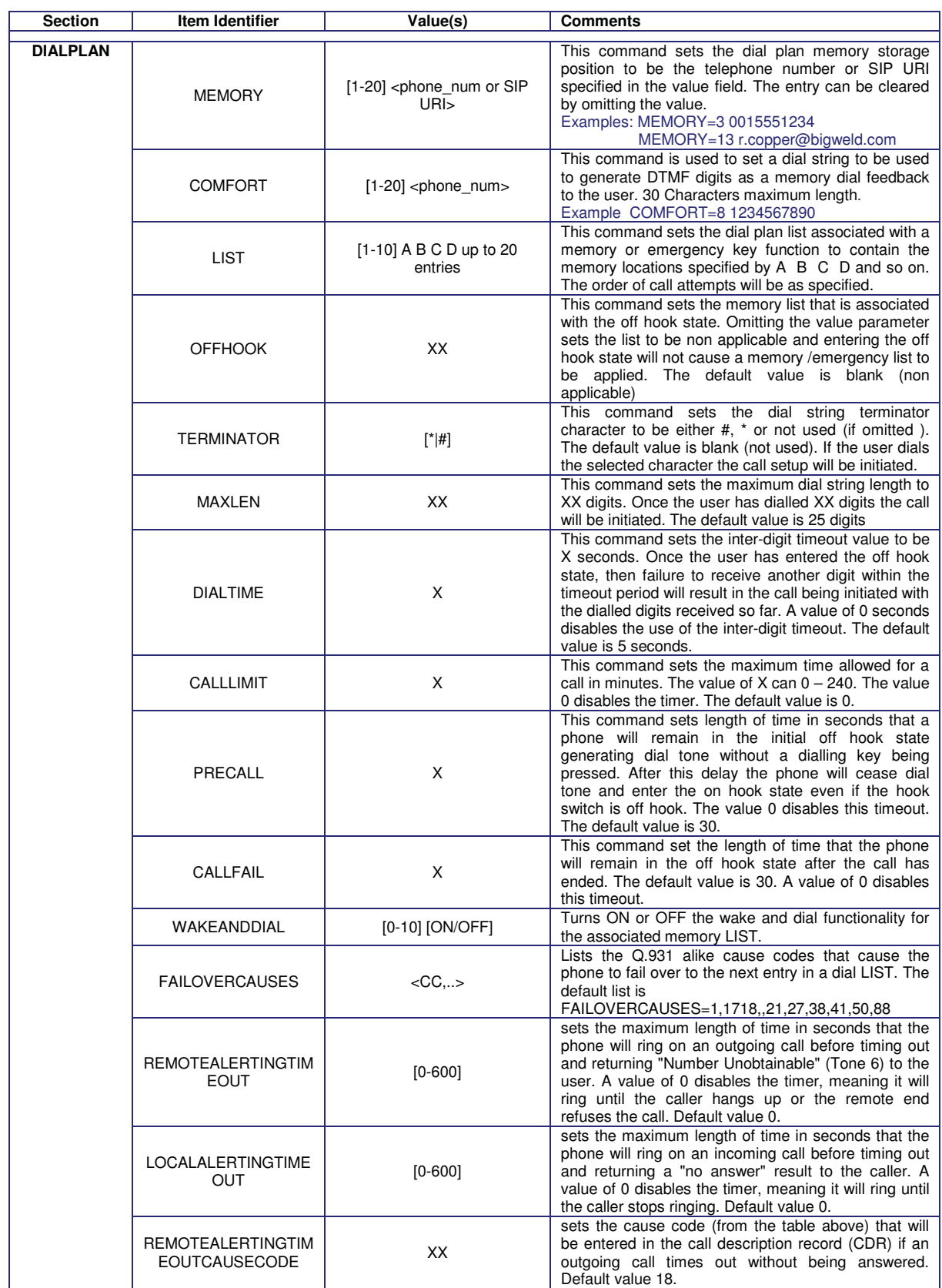

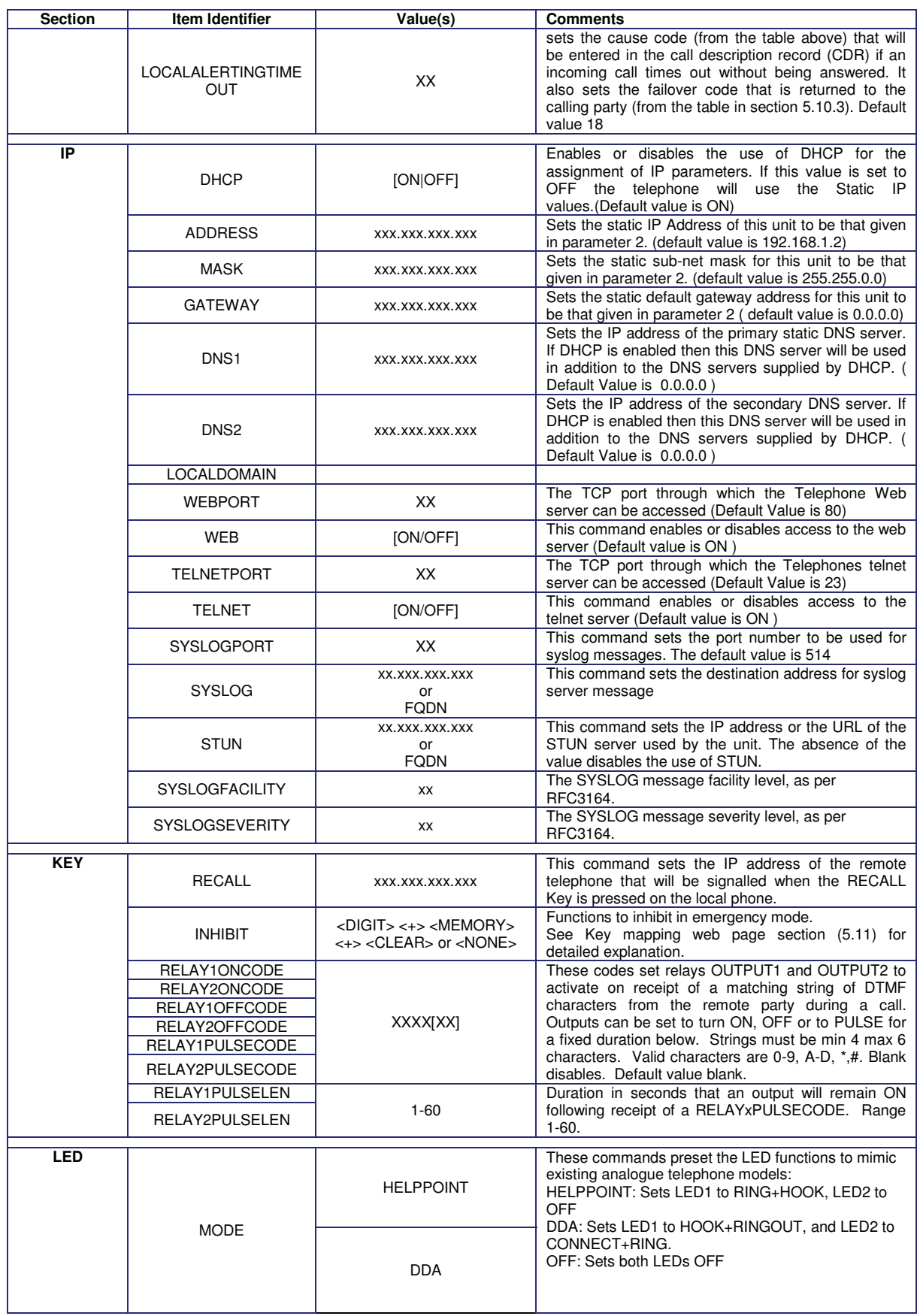

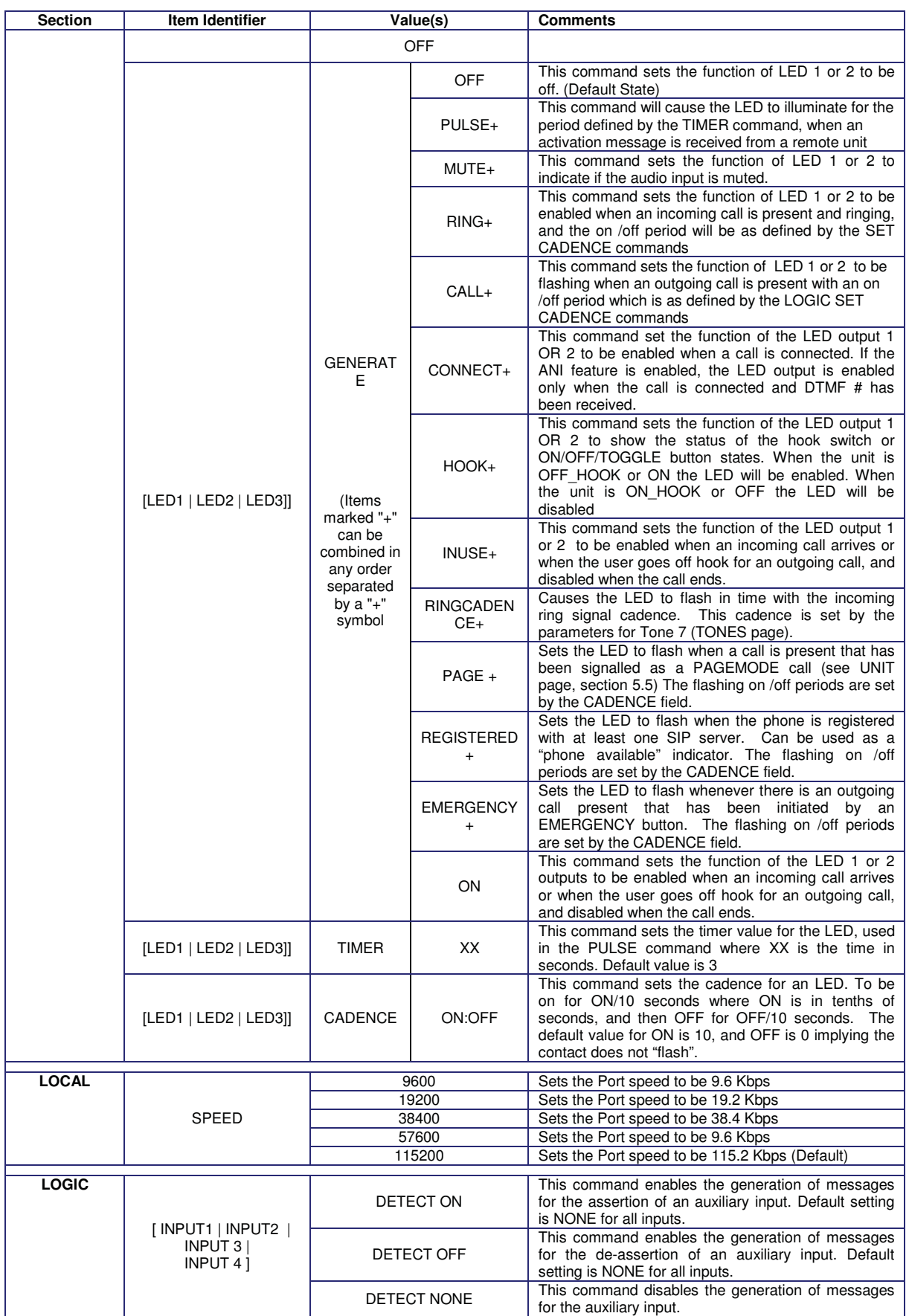

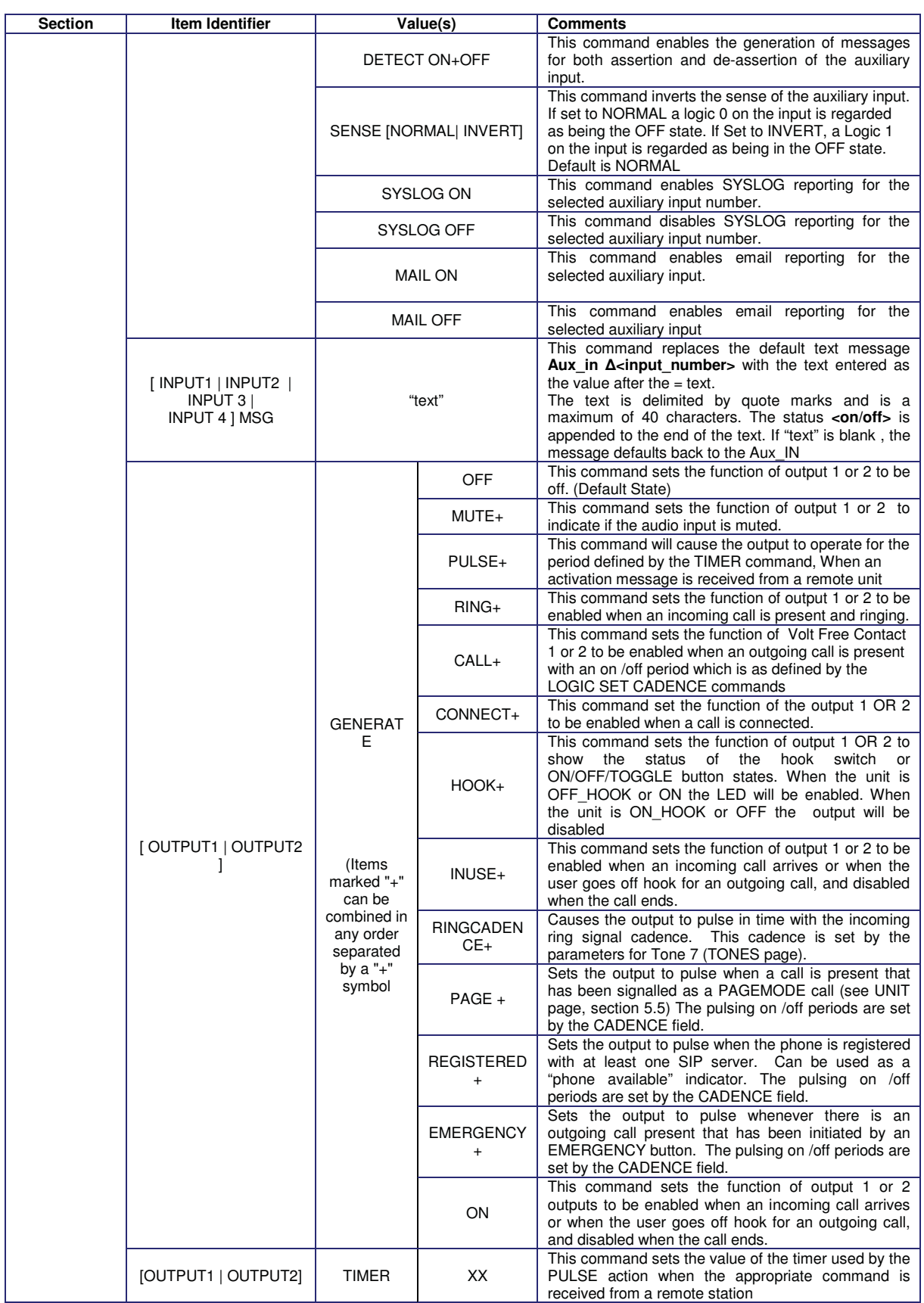

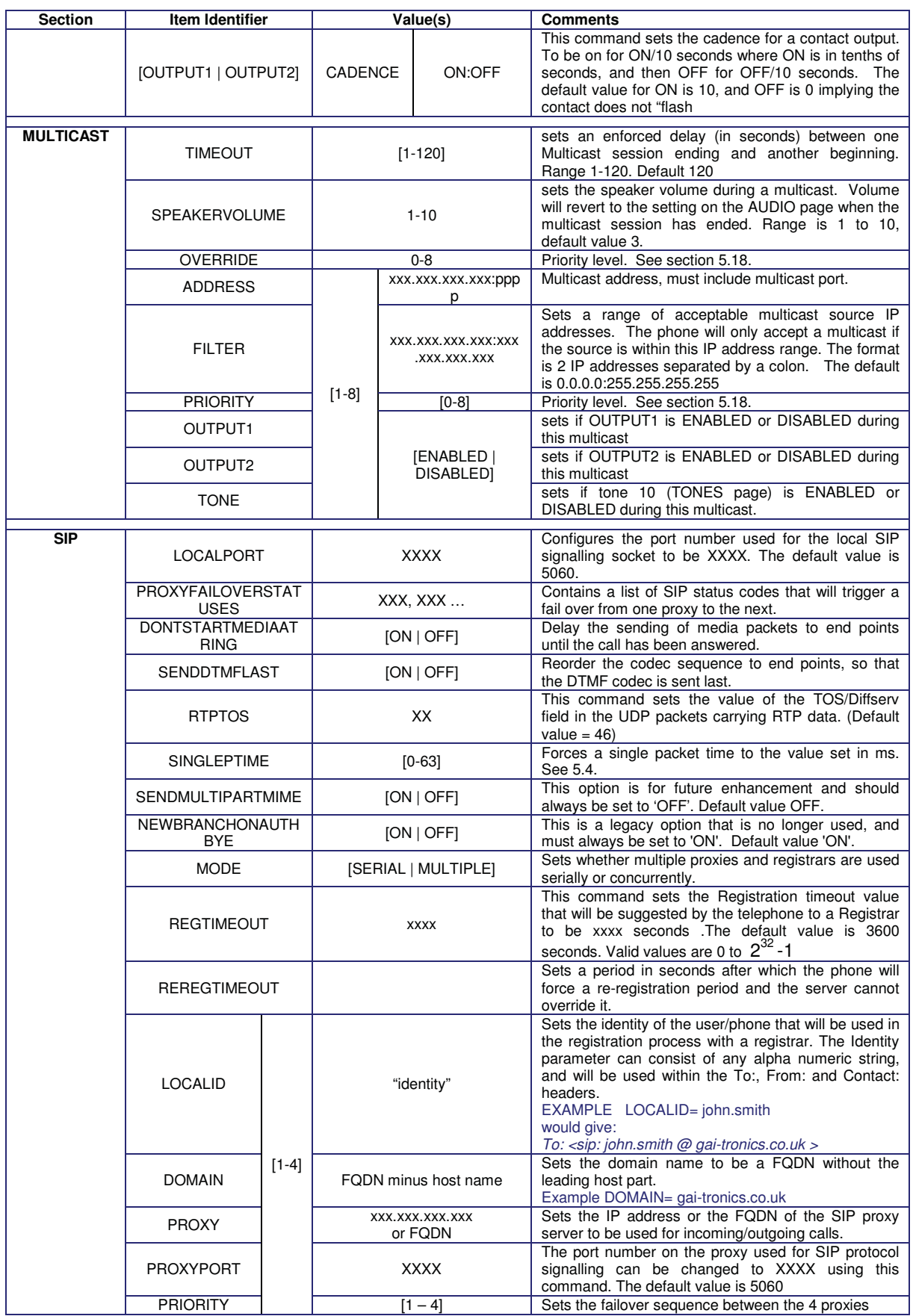

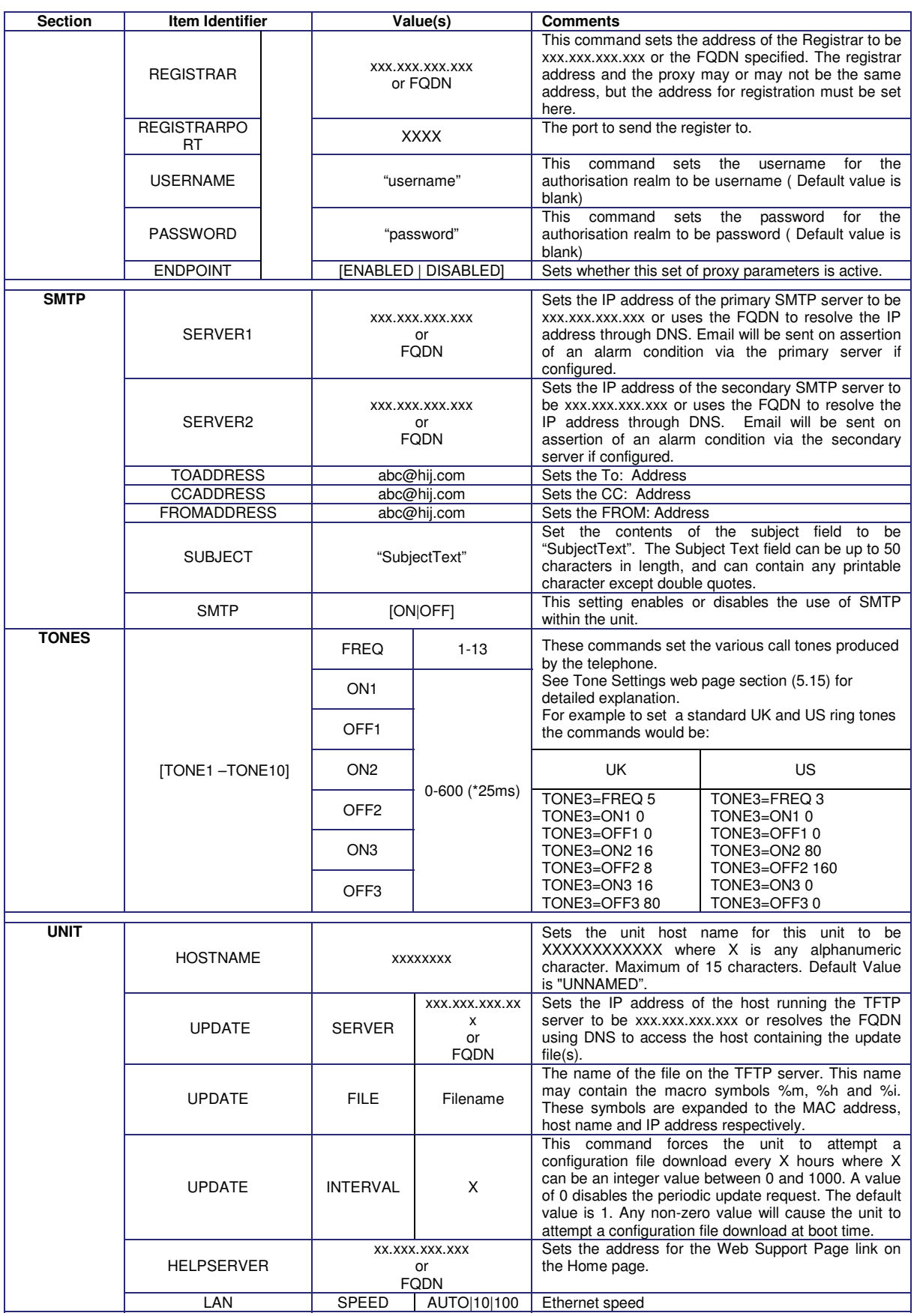

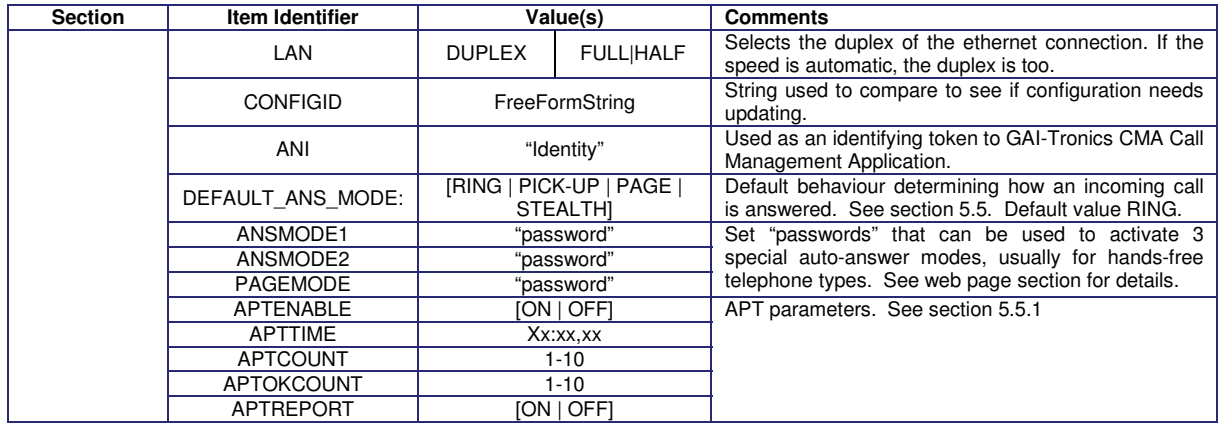

# **7. Time Zone Table**

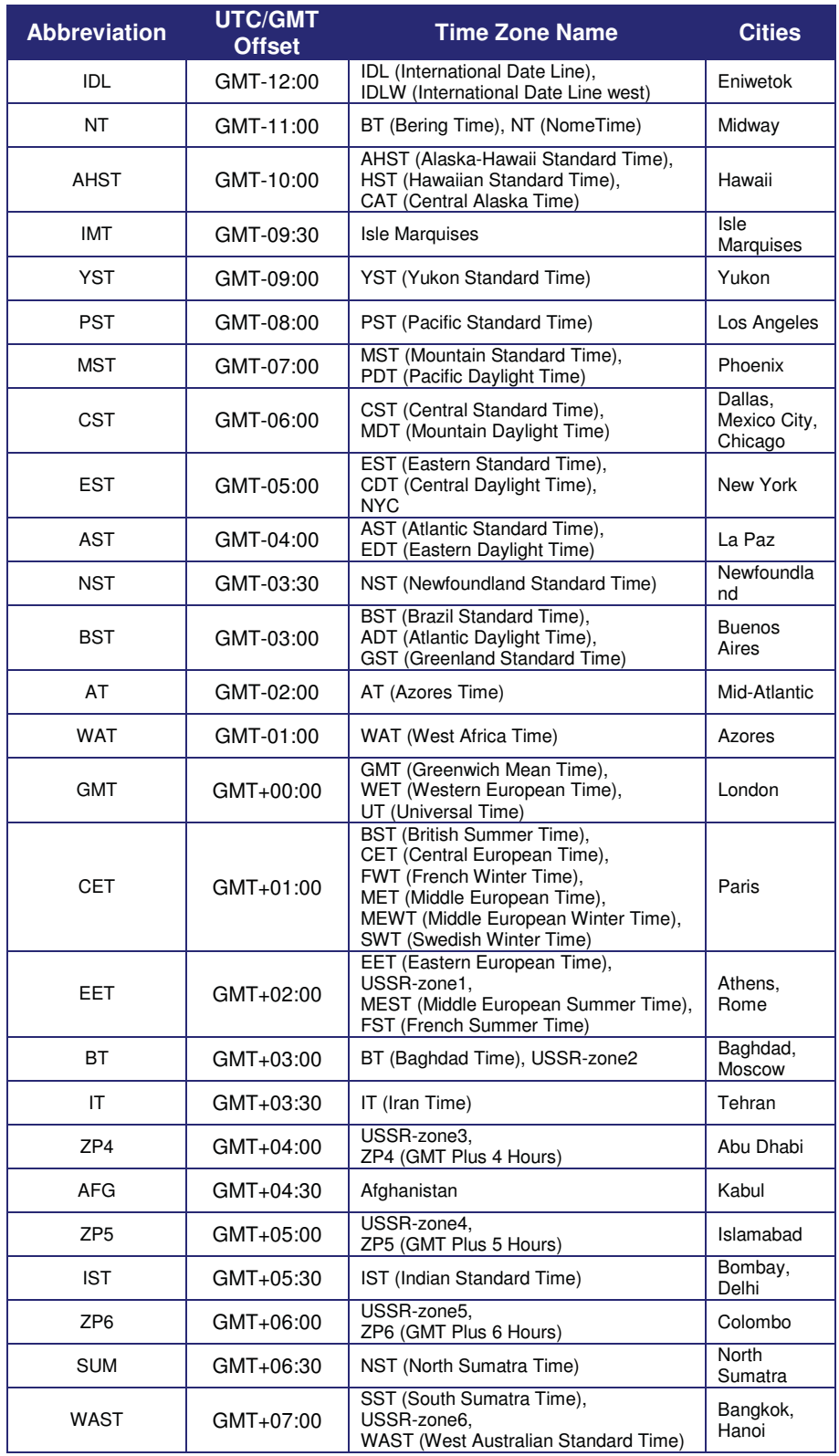

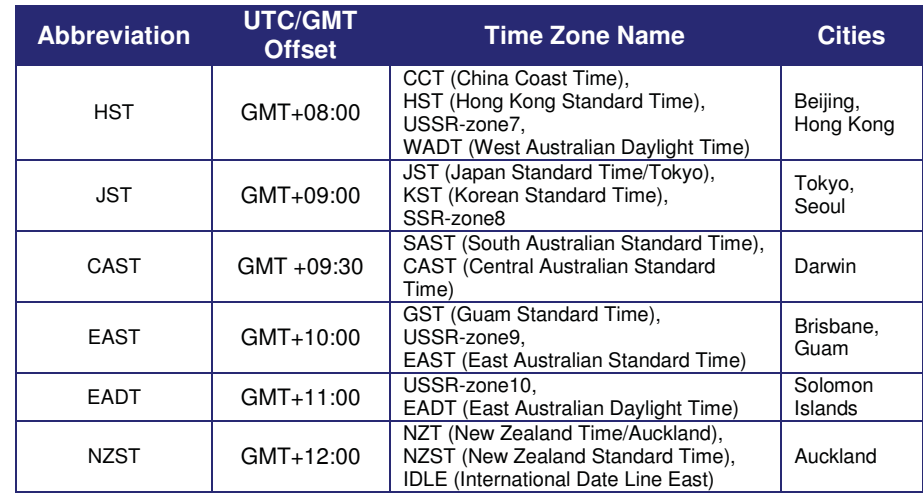

# **8. Example Configuration File**

The file below is an example with at least one entry in every possible section. The key features of the phone are:

- 2 button handsfree with an emergency button (dials 888) and an information button (dials three alternative end points in cascade).
- Output 1 activates a beacon when the unit is making or receiving a call.
- Output 2 activates a door release on command from another telephone
- Call tones are set to UK patterns
- Alarms 2, 3, 4 & 8 report via SYSLOG
- Alarm 6 (stuck button) reports via email
- Input 1 is configured as a vandal alarm and also reports via email

[ACCESS] USERNAME=newuser //User name changed PASSWORD=newpassword //Password changed [ALARMS] ALARM1=REPORT NONE ALARM2=REPORT ON ALARM2=ONTIME 0 ALARM2=OFFTIME 0 ALARM2=SYSLOG ON ALARM2=MAIL OFF ALARM2=MSG "Config Error" ALARM3=REPORT ON ALARM3=ONTIME 0 ALARM3=OFFTIME 0 ALARM3=SYSLOG ON ALARM3=MAIL OFF ALARM3=MSG "Cold Reset" ALARM4=REPORT ON ALARM4=ONTIME 0 ALARM4=OFFTIME 0 ALARM4=SYSLOG ON ALARM4=MAIL OFF ALARM4=MSG "Warm Reset" ALARM6=REPORT ON ALARM6=ONTIME 10 ALARM6=OFFTIME 2 ALARM6=SYSLOG OFF ALARM6=MAIL ON ALARM6=MSG "Stuck button" ALARM8=REPORT ON ALARM8=ONTIME 360 ALARM8=OFFTIME 0 ALARM8=SYSLOG ON ALARM8=MAIL OFF ALARM8=MSG "Registration Fail" [AUDIO] CODEC=5,6,4,3,1,2 DTMF=RFC2833 FRAMES=G711 20 FRAMES=G722 20 FRAMES=G729 2 FRAMES=G7231 1 HANDSFREEGAIN=3 HANDSFREEVOLUME=3 JITTERMAX=60 JITTERMIN=30

RINGERVOLUME=10 SAMPLE=G711 20 SAMPLE=G722 20 SAMPLE=G729 20 SIDETONE=OFF VAD=OFF [CLOCK] DST=ADJUST ON DST=OFFSET +01:00 DST=STARTDAY 0 DST=STARTDOW 1 DST=STARTMONTH 3 DST=STARTWOM 8 DST=STARTTIME 02:00 DST=ENDDAY 0 DST=ENDDOW 1 DST=ENDMONTH 10 DST=ENDWOM 8 DST=ENDTIME 02:00 FORMAT=DD/MM SNTP=ntp2b.mcc.ac.uk SNTPINTERVAL=60 TIMEZONE=GMT [DIALPLAN] MEMORY=1 888 MEMORY=2 sip:info@mydomain.com MEMORY=3 sip:security@mydomain.com MEMORY=4 223344@mydomain.com COMFORT=1 888 COMFORT=2 223344 COMFORT=3 223344 COMFORT=4 223344 LIST=1 2, 3, 4  $LIST=0 1$ WAKEANDDIAL=1 ON WAKEANDDIAL=2 ON LIST=2 LIST=3 LIST=4 LIST=5 LIST=6 LIST=7 LIST=8 LIST=9 LIST=10 CALLFAIL=30 CALLLIMIT=7 DIALTIME=4 FAILOVERCAUSES=1,17,18,21,27,38,41,50,88 MAXLEN=25 OFFHOOK= PRECALL=30 TERMINATOR= [IP] ADDRESS=192.168.1.2 DHCP=OFF DNS1=0.0.0.0 DNS2=0.0.0.0 GATEWAY=0.0.0.0 LOCALDOMAIN=mydomain.com MASK=255.255.0.0

STUN= SYSLOG=192.168.1.25 SYSLOG2=192.168.1.26 SYSLOGFACILITY=14 SYSLOGPORT=514 SYSLOGPORT2=514 SYSLOGSEVERITY=5 TELNET=ON TELNETPORT=23 WEB=ON WEBPORT=80 [KEY] INHIBIT=MEMORY RECALL= [LED] MODE=DDA LED1=CADENCE 10: 10 LED2=CADENCE 10: 10 [LOCAL] SPEED=115200 [LOGIC] INPUT1=DETECT ON INPUT1=SENSE NORMAL INPUT1=SYSLOG OFF INPUT1=MAIL ON INPUT1=MSG "Tamper Alarm" OUTPUT1=TIMER 3 OUTPUT1=CADENCE 10:0 OUTPUT1=GENERATE RING + INUSE OUTPUT2=TIMER 3 OUTPUT2=CADENCE 10:0 OUTPUT2=GENERATE PULSE [SIP] LOCALPORT=5060 RTPTOS=46 PROXYFAILOVERSTATUSES=5xx, 6xx, 49x, 403, 406, 9xx DONTSTARTMEDIAATRING=OFF SENDDTMFLAST=OFF MODE=SERIAL REGTIMEOUT=3600 REREGTIMEOUT=0 DOMAIN=1 192.168.1.25 LOCALID=1 12345 PROXY=1 192.168.1.25 PROXYPORT=1 5060 PRIORITY=1 1 REGISTRAR=1 192.168.1.25 REGISTRARPORT=1 5060 ENDPOINT=1 ENABLED ENDPOINT=2 DISABLED ENDPOINT=3 DISABLED ENDPOINT=4 DISABLED [SMTP] CCADDRESS= FROMADDRESS=Help12345@mydomain.com SERVER1=192.168.1.25 SERVER2=192.168.1.26 SMTP=ON SUBJECT="Help Point Alarm" TOADDRESS=maintenance@mydomain.com [TONES]

TONE1=FREQ 4 TONE1=ON1 0 TONE1=OFF1 0 TONE1=ON2 80 TONE1=OFF2 0 TONE1=ON3 0 TONE1=OFF3 0 TONE2=FREQ 4 TONE2=ON1 0 TONE2=OFF1 0 TONE2=ON2 16 TONE2=OFF2 4 TONE2=ON3 0 TONE2=OFF3 0 TONE3=FREQ 5 TONE3=ON1 0 TONE3=OFF1 0 TONE3=ON2 16 TONE3=OFF2 8 TONE3=ON3 16 TONE3=OFF3 80 TONE4=FREQ 1 TONE4=ON1 0 TONE4=OFF1 0 TONE4=ON2 15 TONE4=OFF2 15 TONE4=ON3 0 TONE4=OFF3 0 TONE5=FREQ 1 TONE5=ON1 0 TONE5=OFF1 0 TONE5=ON2 16 TONE5=OFF2 14 TONE5=ON3 9 TONE5=OFF3 21 TONE6=FREQ 1 TONE6=ON1 0 TONE6=OFF1 0 TONE6=ON2 80 TONE6=OFF2 0 TONE6=ON3 0 TONE6=OFF3 0 TONE7=FREQ 10 TONE7=ON1 0 TONE7=OFF1 0 TONE7=ON2 16 TONE7=OFF2 8 TONE7=ON3 16 TONE7=OFF3 80 [UNIT] CONFIGID=HelpPoint1

# **9. Command Line Interface**

Configuration settings within GAI-Tronics VoIP telephones can be changed by typing commands into a Command Line Interface (CLI).

This section describes the syntax required for CLI commands. Generally, the CLI commands match those used in configuration files. Therefore the feature descriptions listed below may be abbreviated. For fuller descriptions refer to the sections on the relevant web pages or configuration file syntax.

The CLI can be accessed in 2 ways:

- Over a direct serial link via the integral serial port
- Via a Telnet session over the network

Generally speaking, the CLI is not the preferred access method, but it may offer advantages in certain circumstances. In particular it offers a method of accessing the telephone and discovering the IP address if it has been lost. (Password security is maintained).

To start a CLI session via serial link, connect a standard RS232 serial cable between the telephone and a PC serial port, and connect using a terminal program such as HyperTerminal. The default port settings are 115200 baud, 8 data bits, 1 stop bit, no parity. Note that the speed can be changed (See the Serial Settings web page section).

A CLI session can also be started by entering "Telnet 192.168.1.2" from a command prompt on a computer that can see the telephone on the network (substitute the IP address if it has been changed).

The behaviour of the CLI is the same regardless of the access method, and its first response is to request the USERNAME and PASSWORD.

At log in, the following information is displayed (the values presented here are examples):

Welcome <username> Welcome to the GAI Tronics SIP Phone CLI. Board type: a Board serial: b Daughter type: c Daughter serial: d Unit type: e Unit serial: f MAC address: 00:01:df:65:43:21 2.1.7 2.1.7 GAICLI 2.1.7 GAIUISERVER 2.1.7 GAIPHONE 2.1.7 GAIGW 2.1.7 CONFIGACTIVATOR

To view it again, log out and log back in again.
### **9.1 CLI Syntax**

The Command Line interface will provide a Command Line Prompt as shown below: -

#### **[UNIT IDENTIFIER]>>**

The unit identifier is a configuration option that provides a user configurable name up to a maximum of 32 characters that can be used to identify the unit. By default the Unit identifier is set to "UNNAMED".

The command line interface syntax consists of three parts, a module name, an action verb and a variable set of action parameters. Each command is terminated by a carriage return.

#### **[Module Name] < Action Verb > < Parameter List > [CR]**

Although each module name or action verb may consist of several letters, only sufficient letters to uniquely identify the module name or action verb are required. For example to enter the module name **LOCAL**, only three characters LOC are required to differentiate it from the module name **LOGIC.** 

The module names are the same as the section names listed in section 6.1.

If a module name is entered without an action verb to follow, the command line focus enters the module name given, for example the command: -

#### **UNIT [CR]**

Will cause the command line interface focus to enter the UNIT module, and the Command line prompt will change to:

#### **[UNIT IDENTIFIER]>>UNIT>>**

When the Command line focus is within a specific module, then only the action verbs specific to that module will be effective. To return focus to the highest level, use:

#### **EXIT [CR]**

A list of all the commands applicable to the current module can be obtained by:

#### **HELP [CR]**

Some commands allow multiple parameters. For example to set both KEY SET INHIBIT DIGIT and KEY SET INHIBIT MEMORY, enter them together in one command by placing  $a +$ sign between the parameters, as KEY SET INHIBIT DIGIT + MEMORY. Entering KEY SET INHIBIT DIGIT and KEY SET INHIBIT MEMORY separately would cause the last entered command to overwrite the earlier one.

Command parameters that can be combined in this way are indicated by  $a + sign$  following their definition.

A history of the last 100 commands issued can be obtained by using:

#### **HISTORY[CR]**

The history list is accessed using the up and down arrows on your keyboard.

In all of the following actions where the action is SET, the SET can be replaced with SHOW along with the first parameter to display the individual configuration information.

### **9.2 ACCESS Module Command Line Syntax**

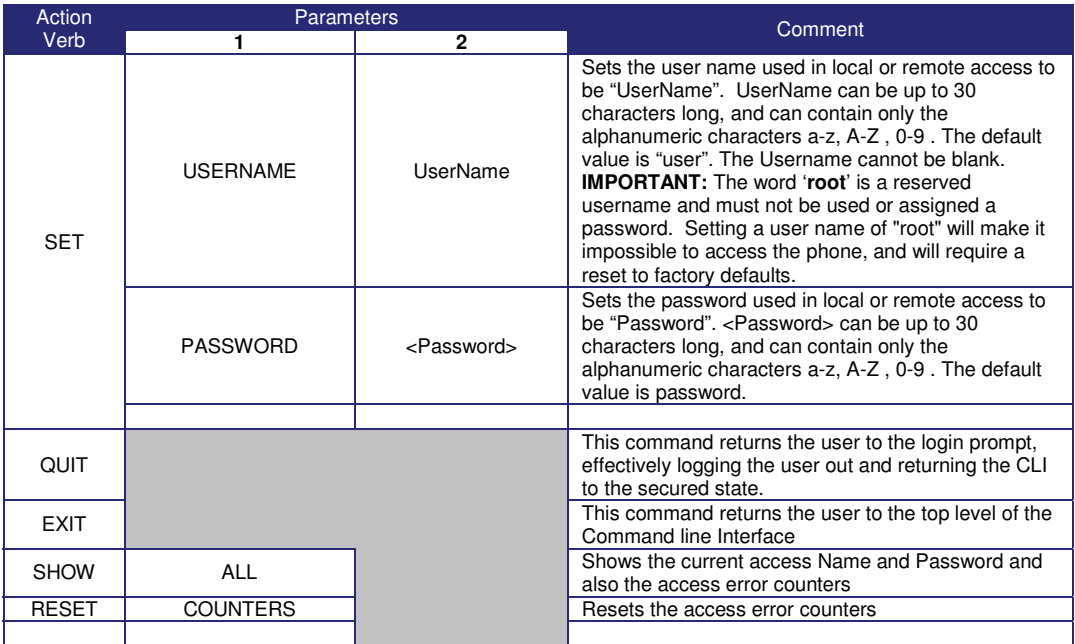

**Note: please make sure to record the user name and password securely. They will be required to access the phone every time whether by web page, command line or configuration file.** 

**In the event that the username and password are lost, the unit will need to be reset to factory defaults. This can be done by holding down a button on the main circuit board. See section 10.**

# **9.3 ALARMS Module Command Line Syntax**

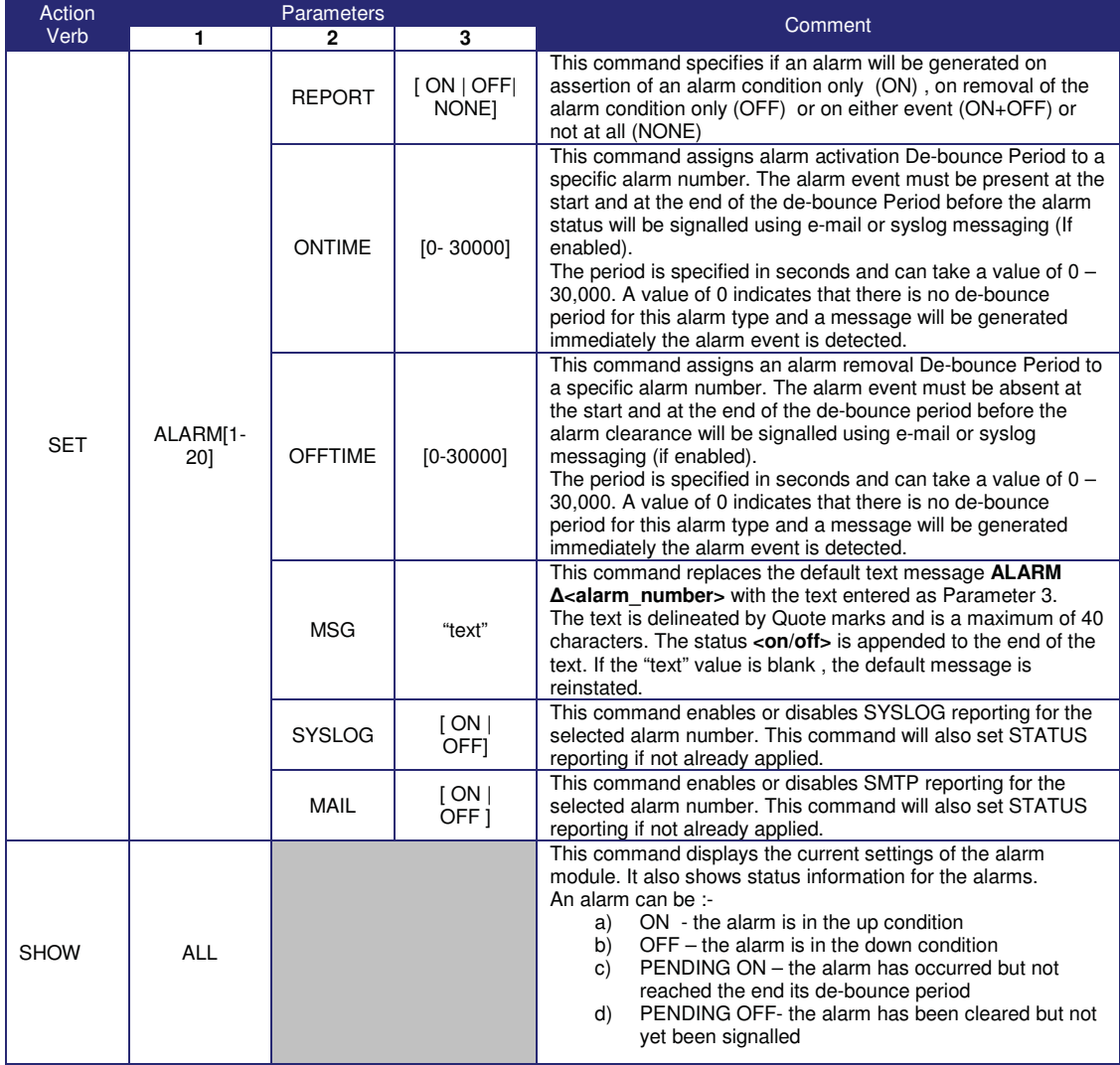

## **9.4 KEY Module Command Line Syntax**

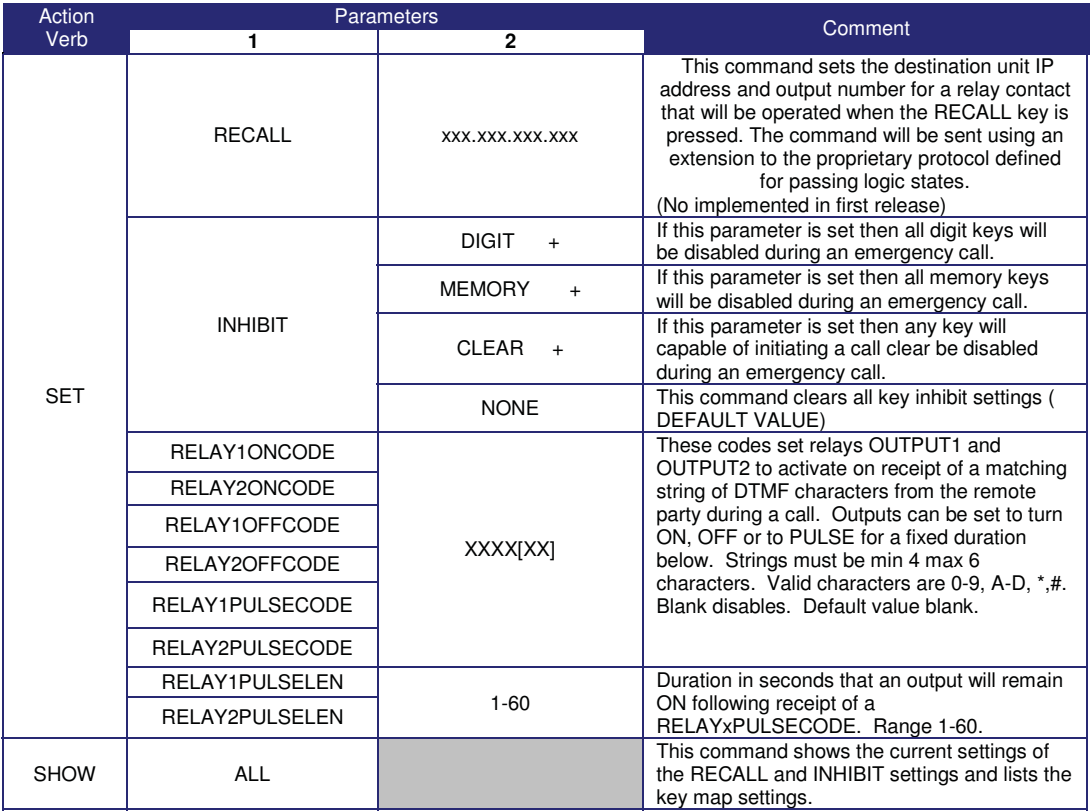

# **9.5 LED Module Command Line Syntax**

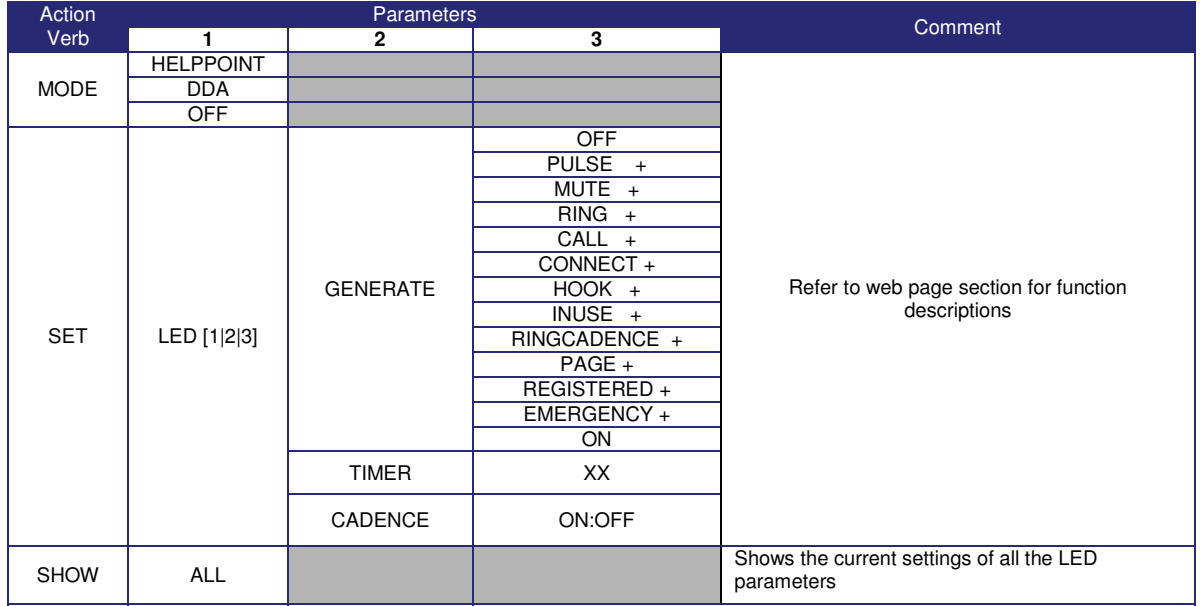

# **9.6 DIALPLAN Module Command Line Syntax**

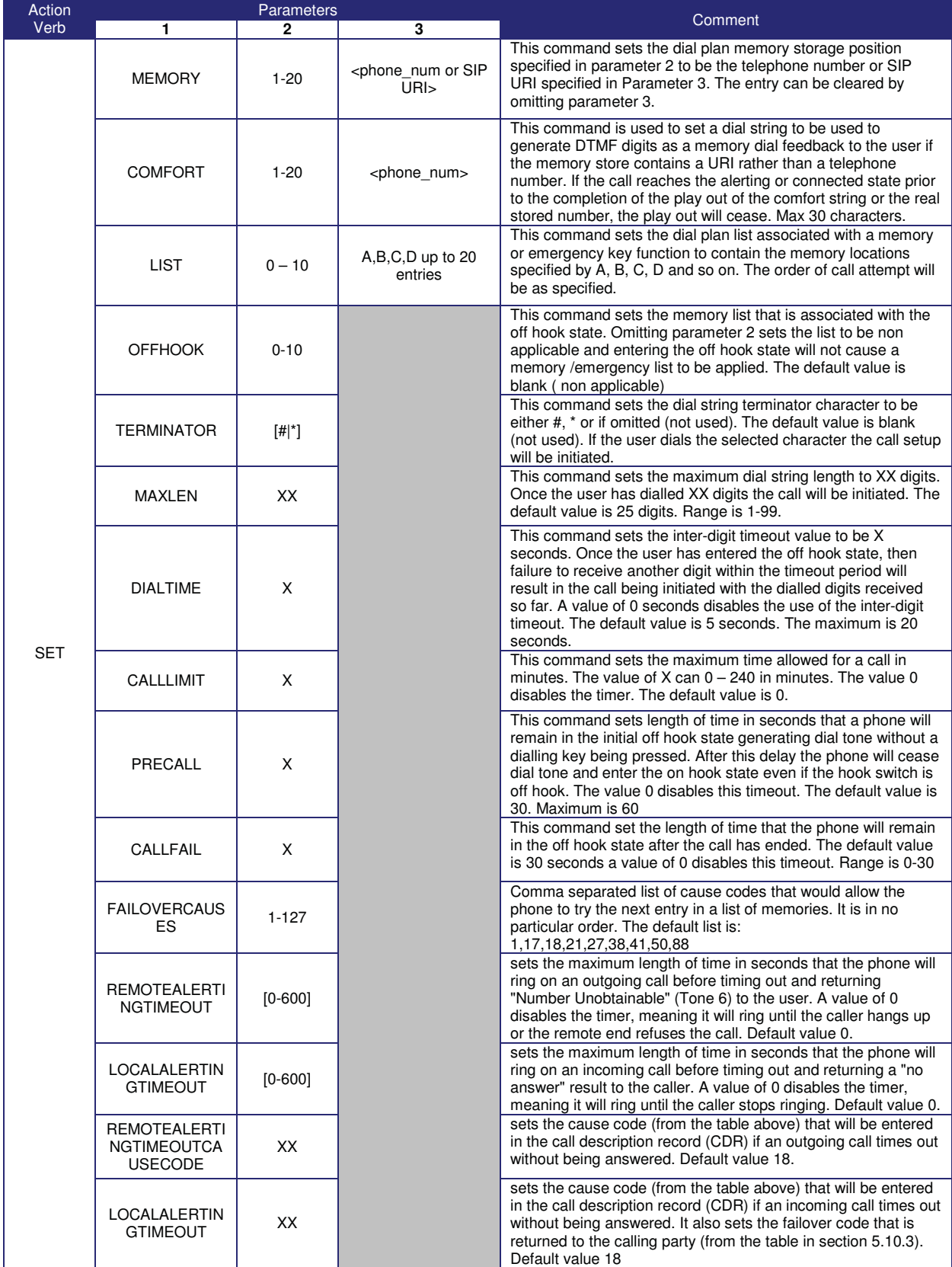

### **GAI-TRONICS**

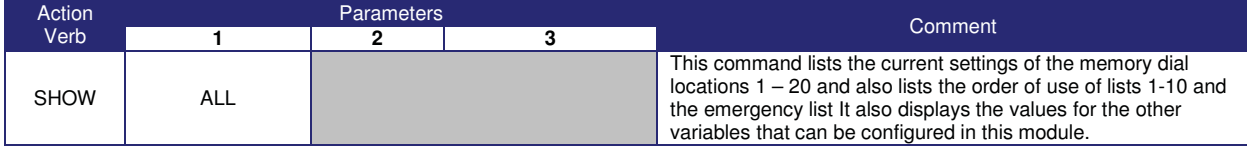

## **9.8 CLOCK Module Command Line Syntax**

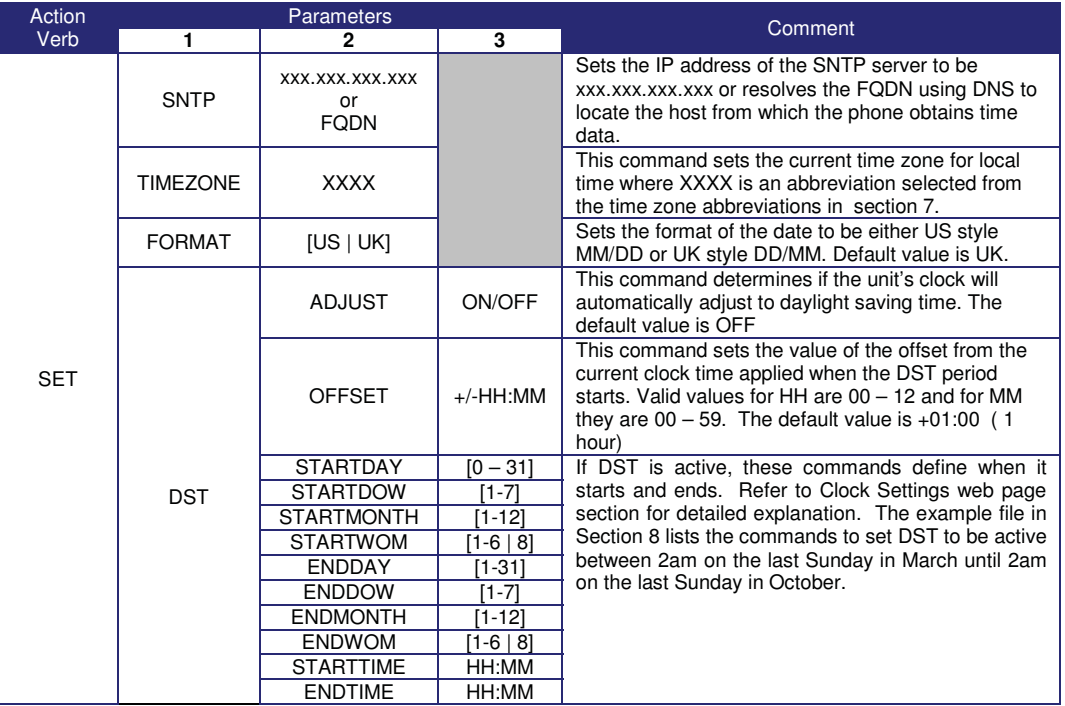

## **9.9 AUDIO Module Command Line Syntax**

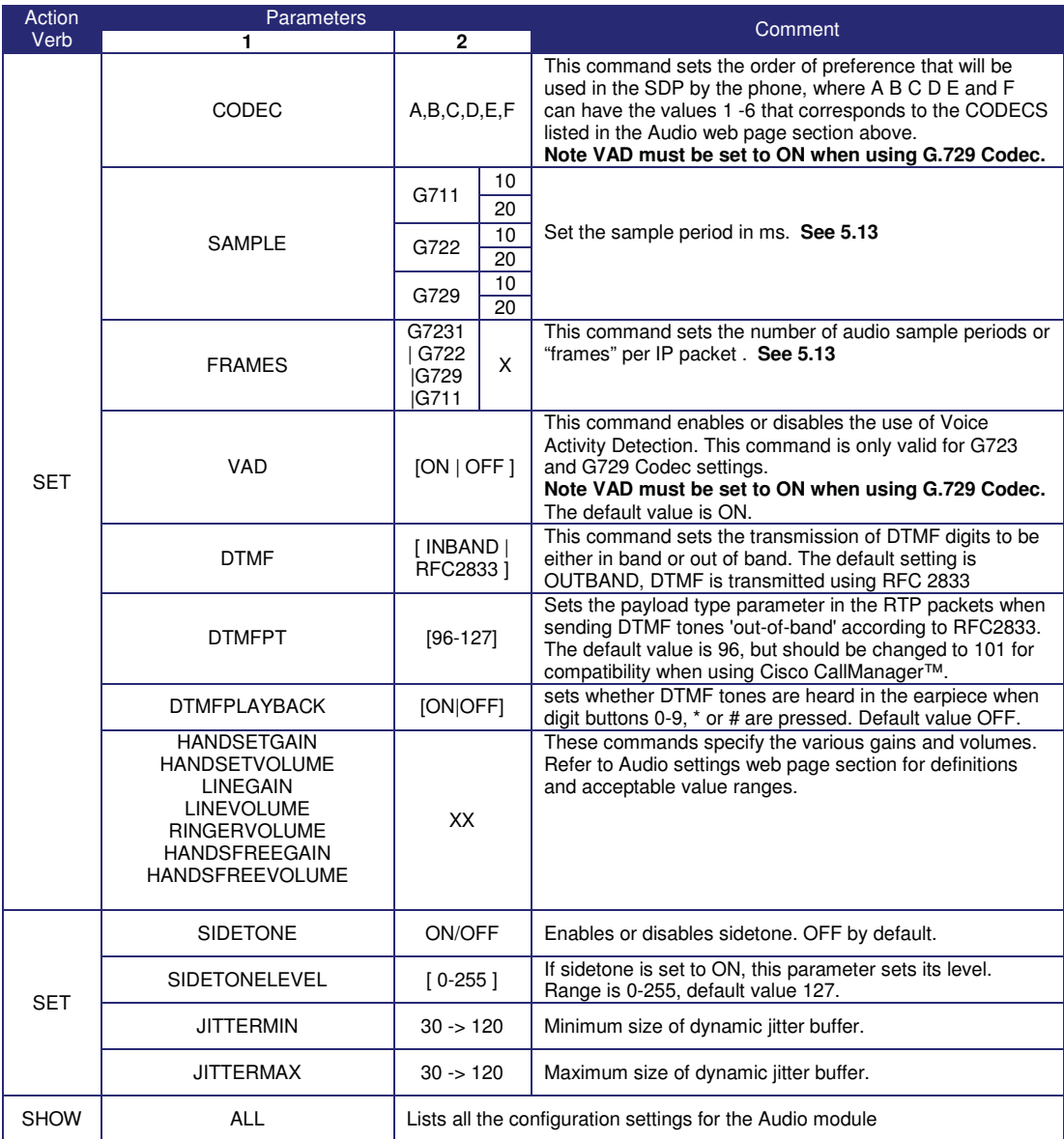

## **9.10 TONES Module Command Line**

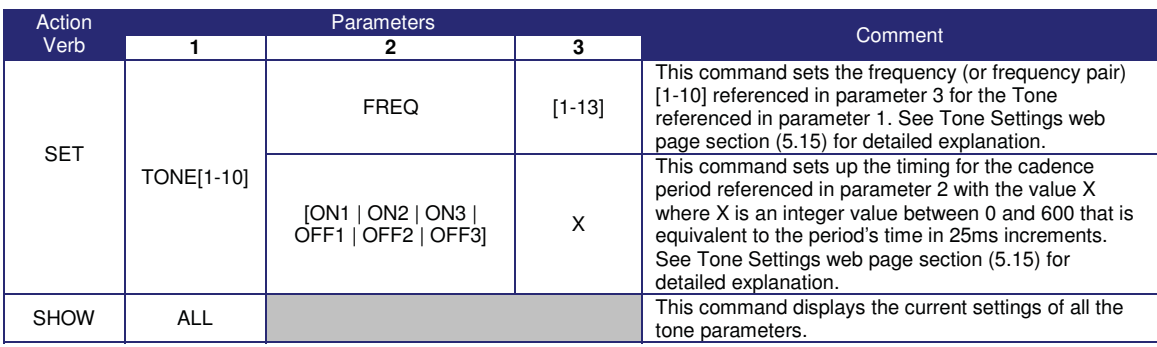

## **IP Module Command Line Syntax**

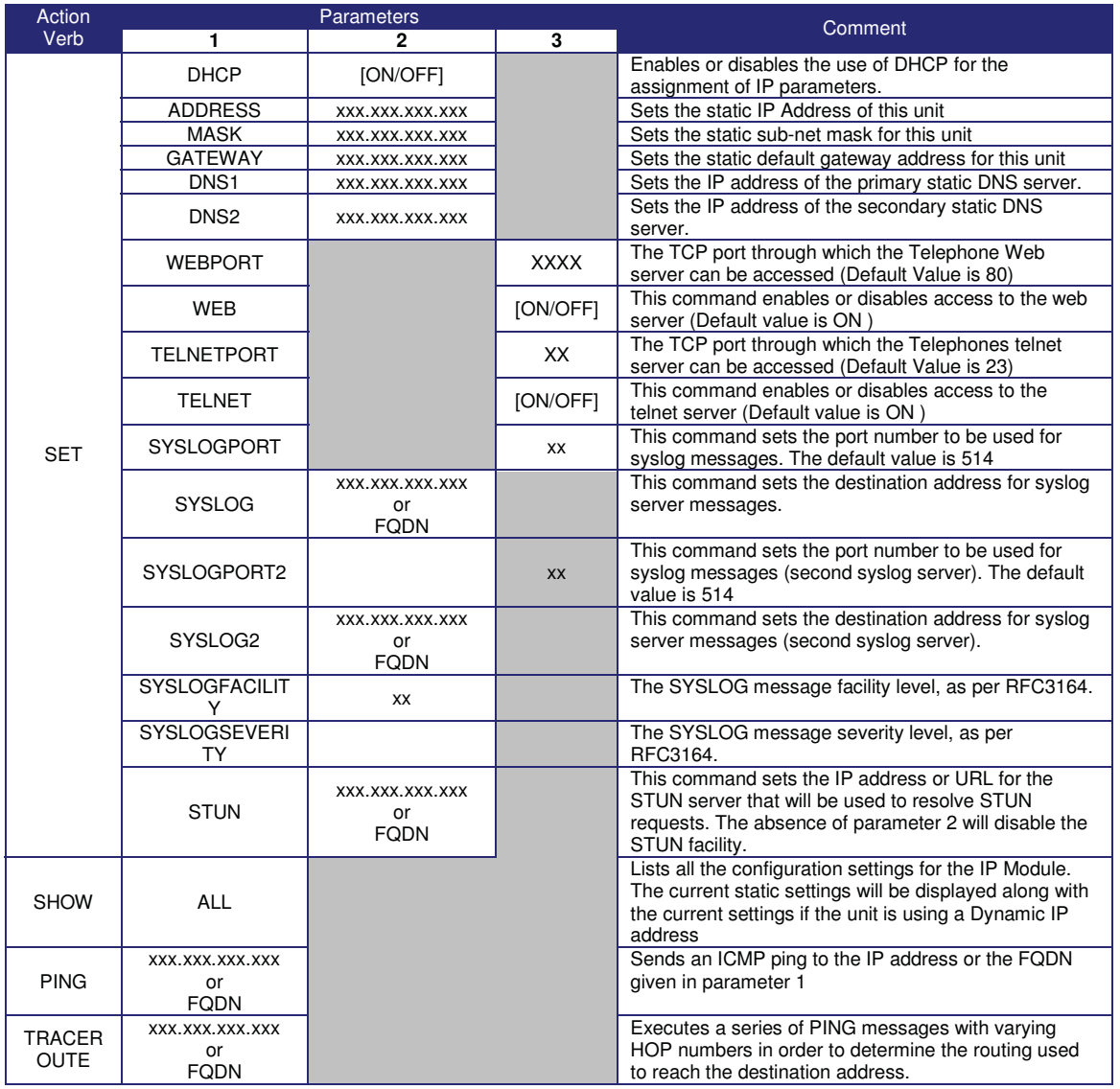

## **9.12 LOCAL Module Command Line Syntax**

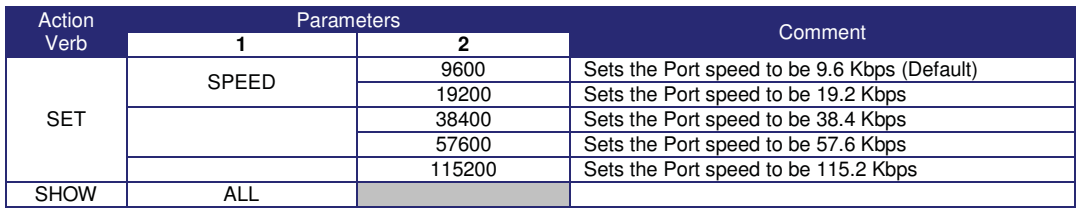

## **9.13 LOGIC Module Command Line Syntax**

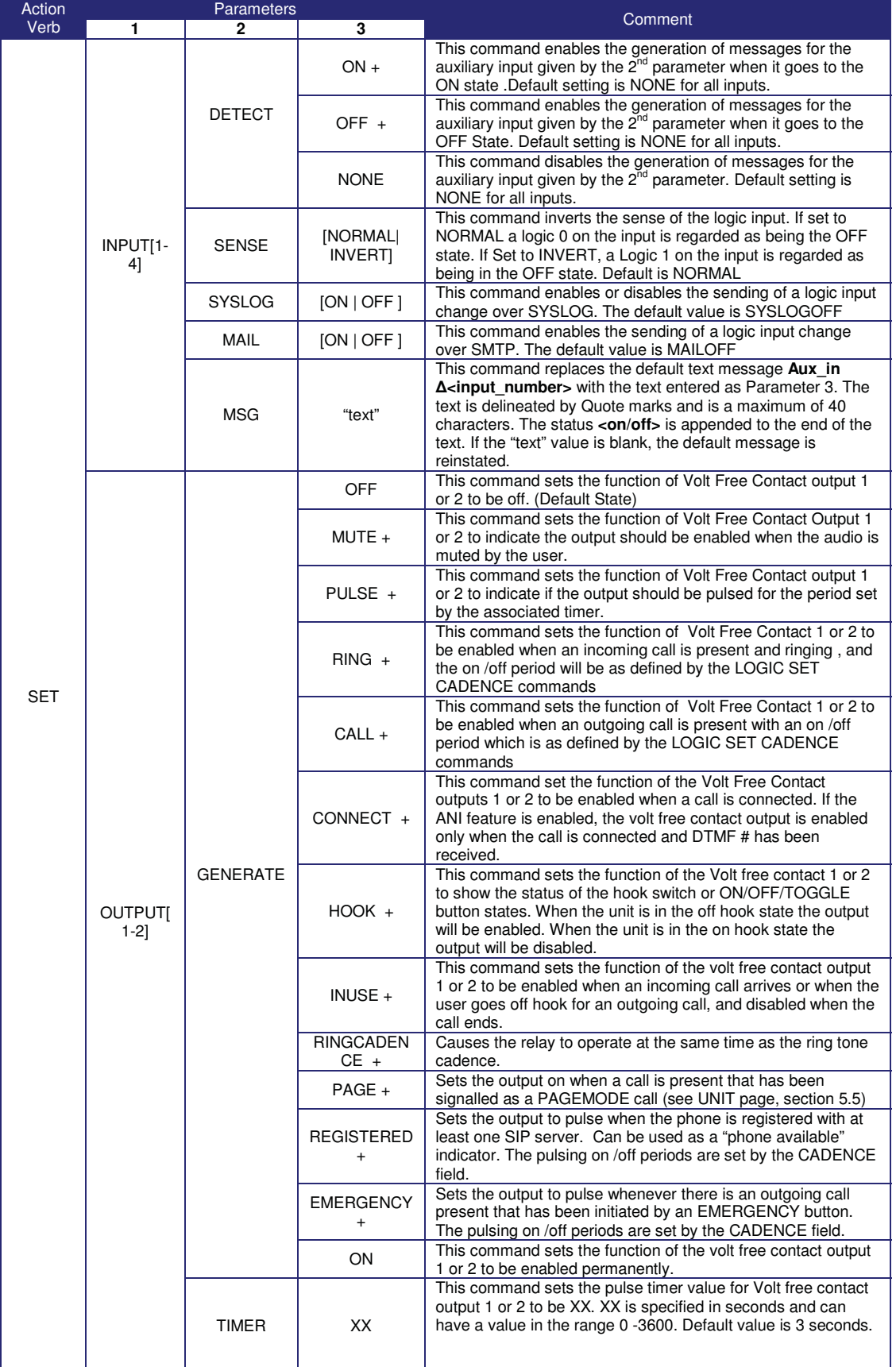

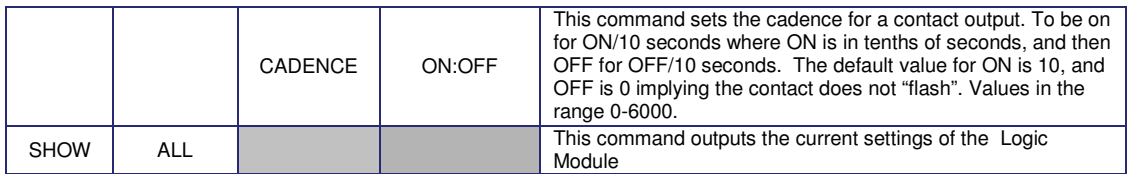

## **9.14 SIP Module Command Line Syntax**

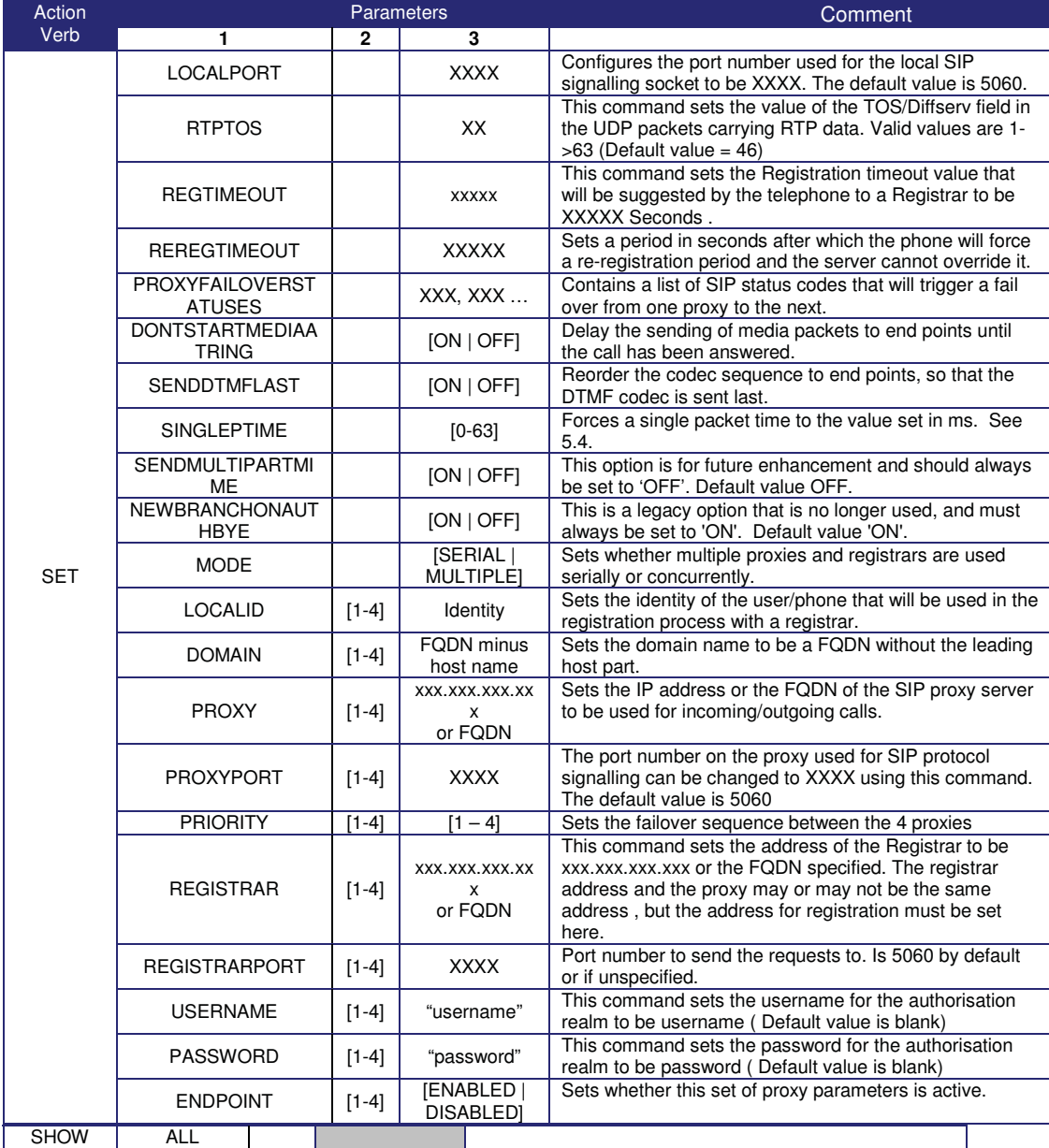

## **9.15 SMTP Module Command Line Syntax**

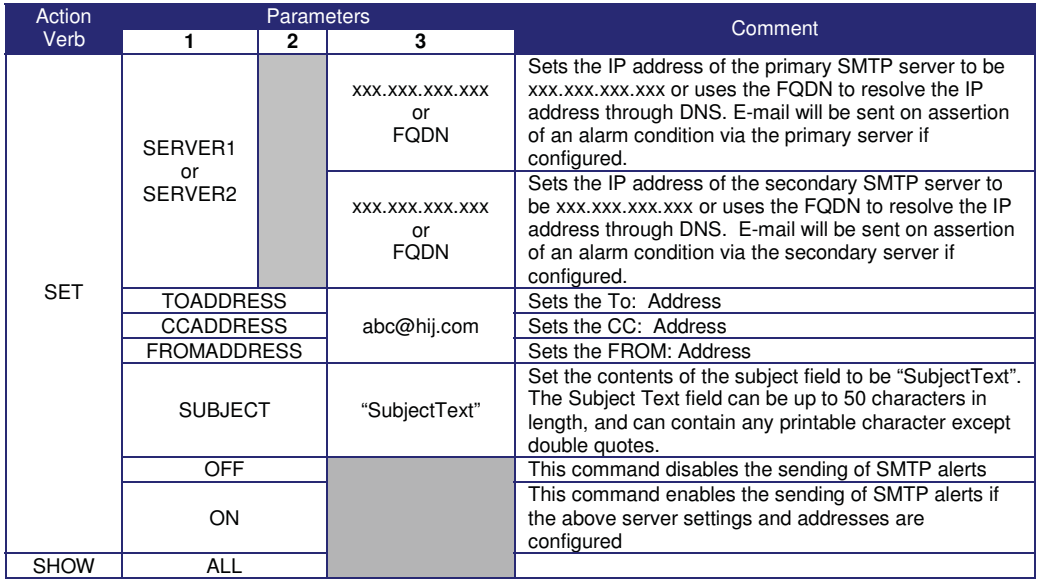

## **9.16 Status Module Command Line Syntax**

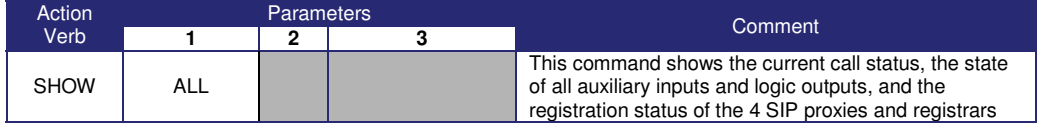

# **9.17 UNIT Module Command Line Syntax**

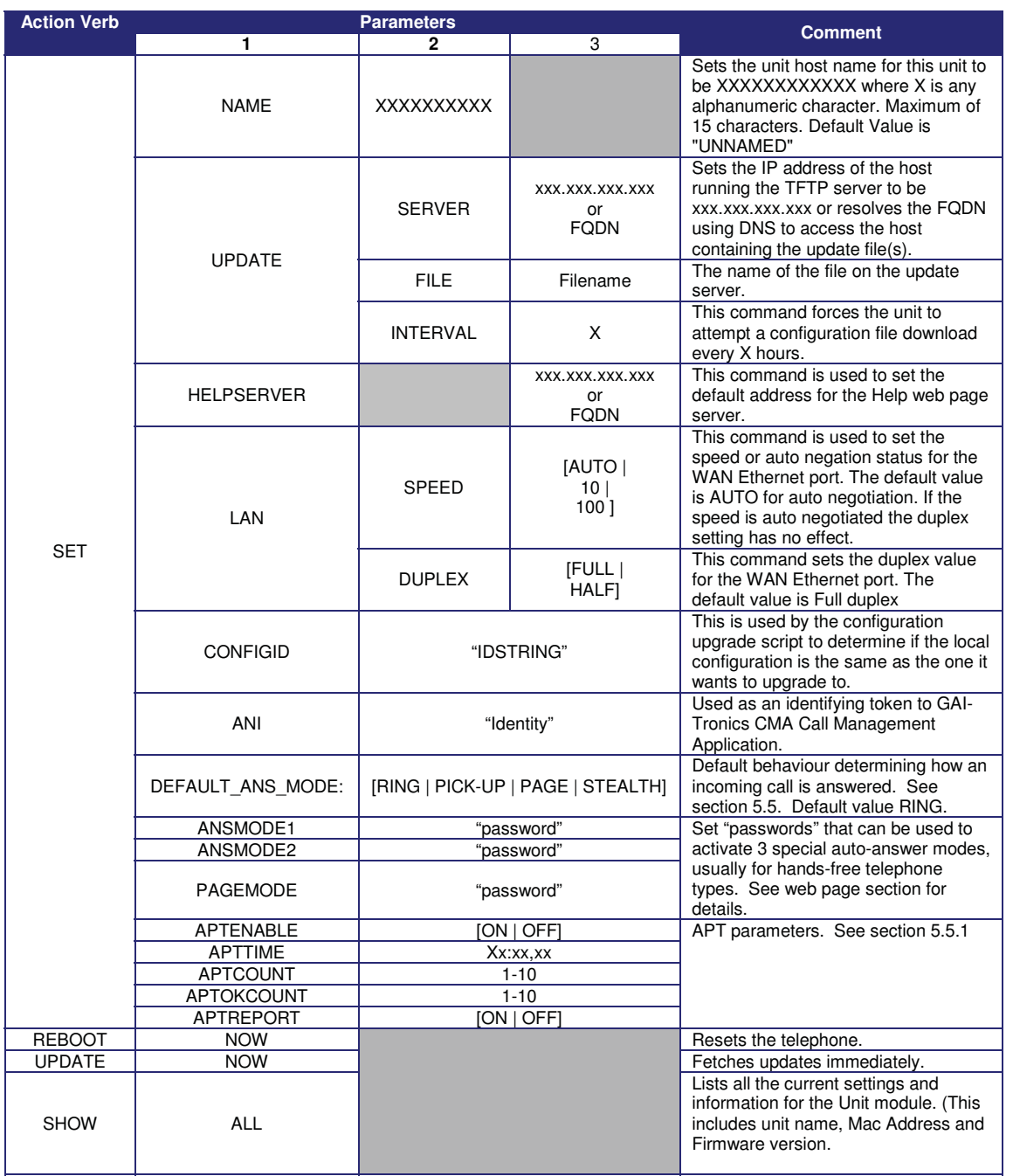

## **9.18 Multicast Module Command Line Syntax**

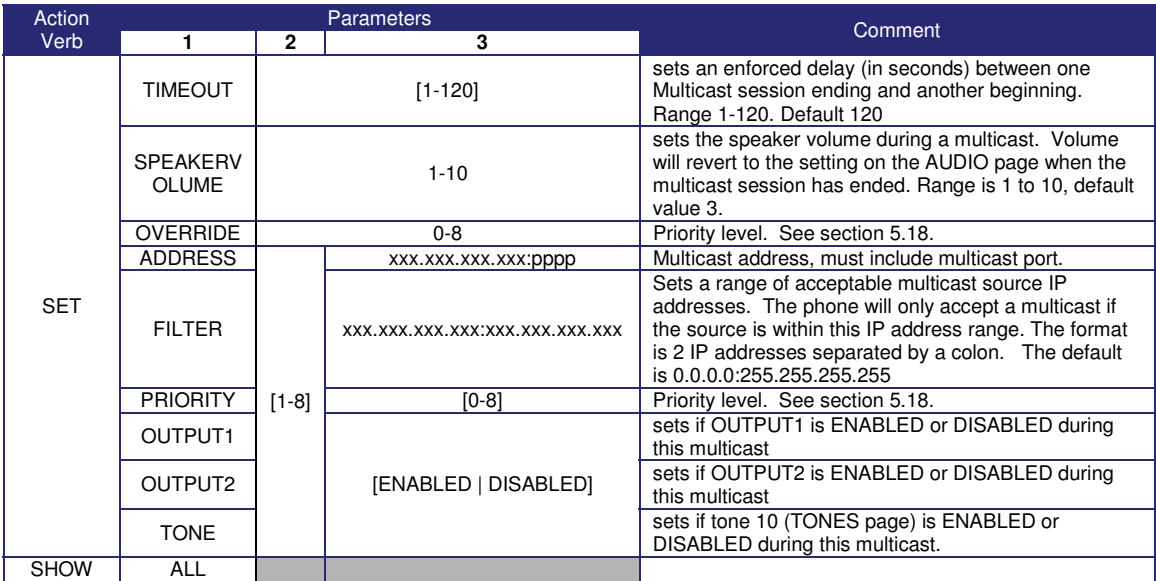

### **10. Reset to Defaults**

If the user name and / or password have been lost, the unit can be reset to allow access to its configuration settings.

To reset to defaults, locate the reset button on the main PCB, next to the HEARTBEAT LED:

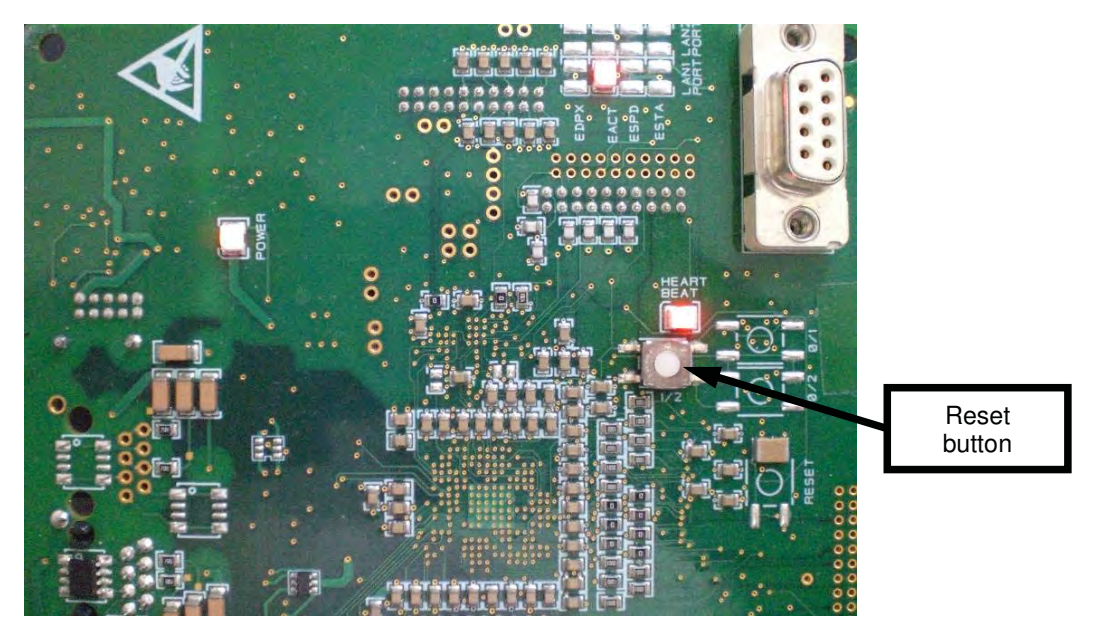

**NOTE:** on Titan and handsfree telephones the main PCB is covered by a plastic backbox secured by 4 screws. Carefully remove the screws and backbox to expose the circuit boards underneath.

With the unit powered up (heartbeat flashing), hold the reset button in for 5 seconds, then release.

The unit will reboot and all configuration settings will revert to factory defaults.

Note all configuration settings will be lost.

The unit will have: User name : "user" Password : "password" IP address ; 192.168.1.2 (static) Net mask : 255.255.255.0

NOTE: THIS OPTION IS ONLY AVAILABLE ON UNITS FACTORY CONFIGURED WITH FIRMWARE VERSION 3 AND ABOVE.

Units upgraded to v3 in the field will normally not have this function enabled. Units originally shipped with v1 or v2 must be returned to factory to have this function enabled.

For Titan and handsfree telephones, carefully replace the backbox replacing the 4 screws. On Titan models, when replacing the backbox, take care to seat the cables correctly in their channels as shown.

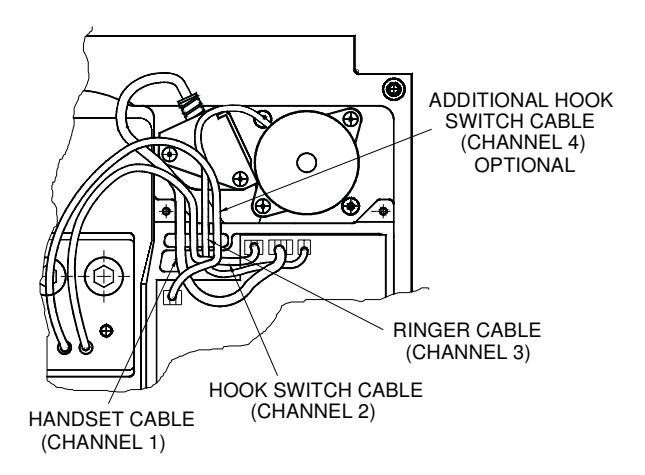

### **11. Troubleshooting**

This is a list of the more common problems and solutions. If your problem is not shown here check the website for more recent updates, or contact GAI-Tronics for support.

### **11.1 Is the unit powered up?**

Look for 2 LEDs on the main circuit board - there is a power LED and a heartbeat LED. The power LED lights continuously as soon as power is applied, the heartbeat flashes slowly once the firmware is running - usually within 40s after power is applied. Note on some models (for example Titan and VR / Help Point) the circuit board is covered by a plastic cover. It is still possible to see whether the LEDs are operating through the aperture for the serial port.

If the power LED doesn't light check the power supply to the unit. Once power is restored the unit will not function until the heartbeat LED is flashing.

NOTE: Auteldac 4 VoIP telephones require PoE alternative B (ie spare pair only). PoE LAN switches do not commonly use this alternative (using data pair method instead) whereas PoE injectors commonly do.

### **11.2 I can't access the web pages**

If the unit is correctly powered up, but you cannot browse to its webpages over the network, you will usually need to make a serial connection to the unit (see section 9) and check the following using the Command Line Interface:

- Are the IP and UNIT settings correct?
- Is the web server enabled?
- Can the phone ping other destinations on the network? The IP module has PING and TRACEROUTE functions to help troubleshoot routing problems.
- Some switches may not auto-negotiate speed correctly try changing the LAN speed (UNIT module) from AUTO to 10.

### **11.3 I can't make calls**

If the unit can ping (and be pinged by) its intended call destination, call connection problems are usually due to proxy or registration issues.

- Check that the SIP server is listed on the GAI-Tronics website as having been tested with GAI-Tronics phones.
- Check that the proxy settings are correct and that both end points are properly registered.
- If the SIP server requires authentication, check that the user names and passwords match between the phone and the server.
- Check the current status page as the call is being set up, refreshing frequently to see changes. The current status of the call will be displayed, usually revealing where the problem lies.

Note that GAI-Tronics VoIP units are SIP only - calls will not connect using H.323, SCCP or other VoIP call connection protocols.

### **11.4 Calls connect but there is no speech (or sound is garbled)**

Audio problems are usually due to codec issues.

Check that both end points can use the same codec, and that nothing will prevent them negotiating correctly. If necessary reduce the number of choices in the codec list (on the AUDIO page) or change the preference order.

Also, particularly where bandwidth is limited, the network should be set to provide Quality of Service (QoS) and/or to assign a high priority to voice traffic. It may be necessary to adjust the RTPTOS field on the SIP page.

Ensure that the FRAMES and SAMPLE values are set correctly according to instructions in section 5.13. Setting these values wrongly can cause speech to jitter.

### **12. Licensing Notices**

The firmware in GAI-Tronics VoIP products contains modules subject to licensing and copyright as follows:

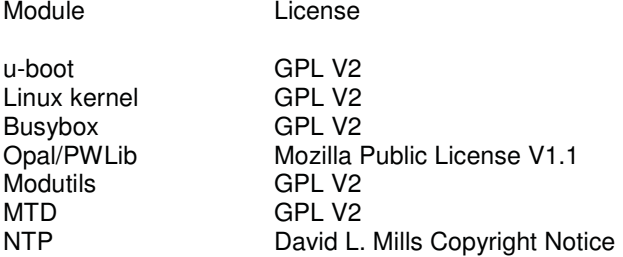

These licence and copyright notices are available in full from our website at www.gai-tronics.co.uk/voipsupport.htm